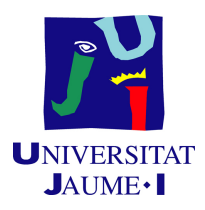

# GRADO EN INGENIERÍA INFORMÁTICA

Trabajo de Final de Grado

# An´alisis del efecto de la COVID-19 sobre la movilidad de visitantes y residentes en destinos turísticos

Autor: Leonardo David Silva Fialho Soares Monteiro

Supervisor: Juan Camilo GÓMEZ ESGUERRA Tutor académico: María José ARAMBURU CABO

Fecha de lectura: 13 de Julio de 2022 Curso académico  $2021/2022$ 

# Resumen

Este proyecto se engloba en el área de la ciencia de datos. Su objetivo principal es evaluar el efecto de la COVID-19 en la movilidad con transporte público en entornos turísticos.

Mediante el desarrollo del proyecto se busca proporcionar un flujo de preparación de datos, un modelo adecuado para el an´alisis de los mismos y una interfaz adecuada para comunicar los resultados.

El proyecto se engloba dentro de otro proyecto mayor, CovMovTur (COVID-19 y movilidades en territorios turísticos: salud física y mental), y busca encontrar herramientas para el análisis de datos de transporte público demostrando por el camino el potencial de la computación en los ámbitos de estudio social.

# Palabras clave

An´alisis de perfil latente, BigQuery, R, movilidad, Shiny

# Keywords

Latente Profile Analysis, BigQuery, R, movility, Shiny

# ´ Indice general

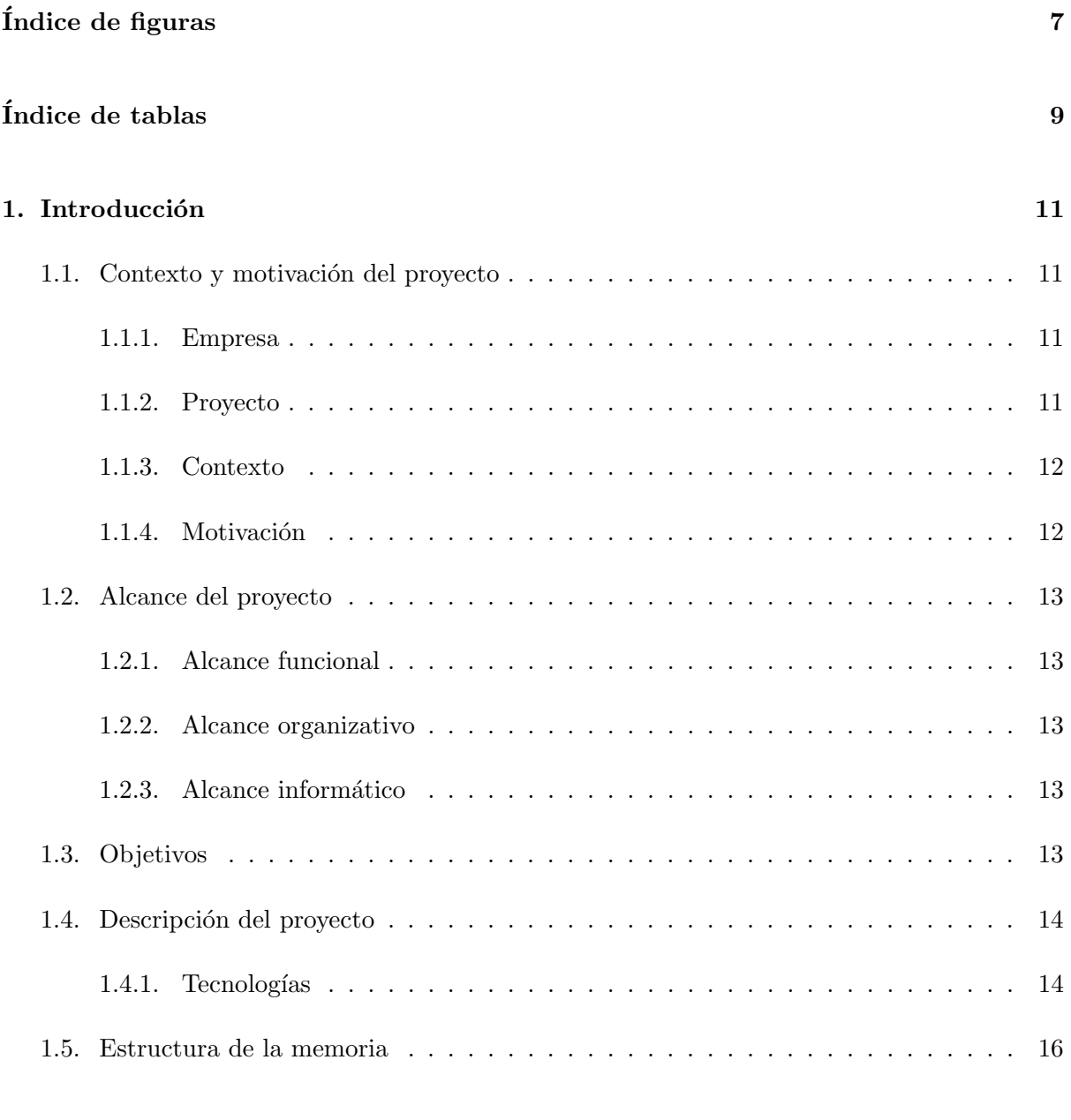

# 2. Planificación del proyecto 17

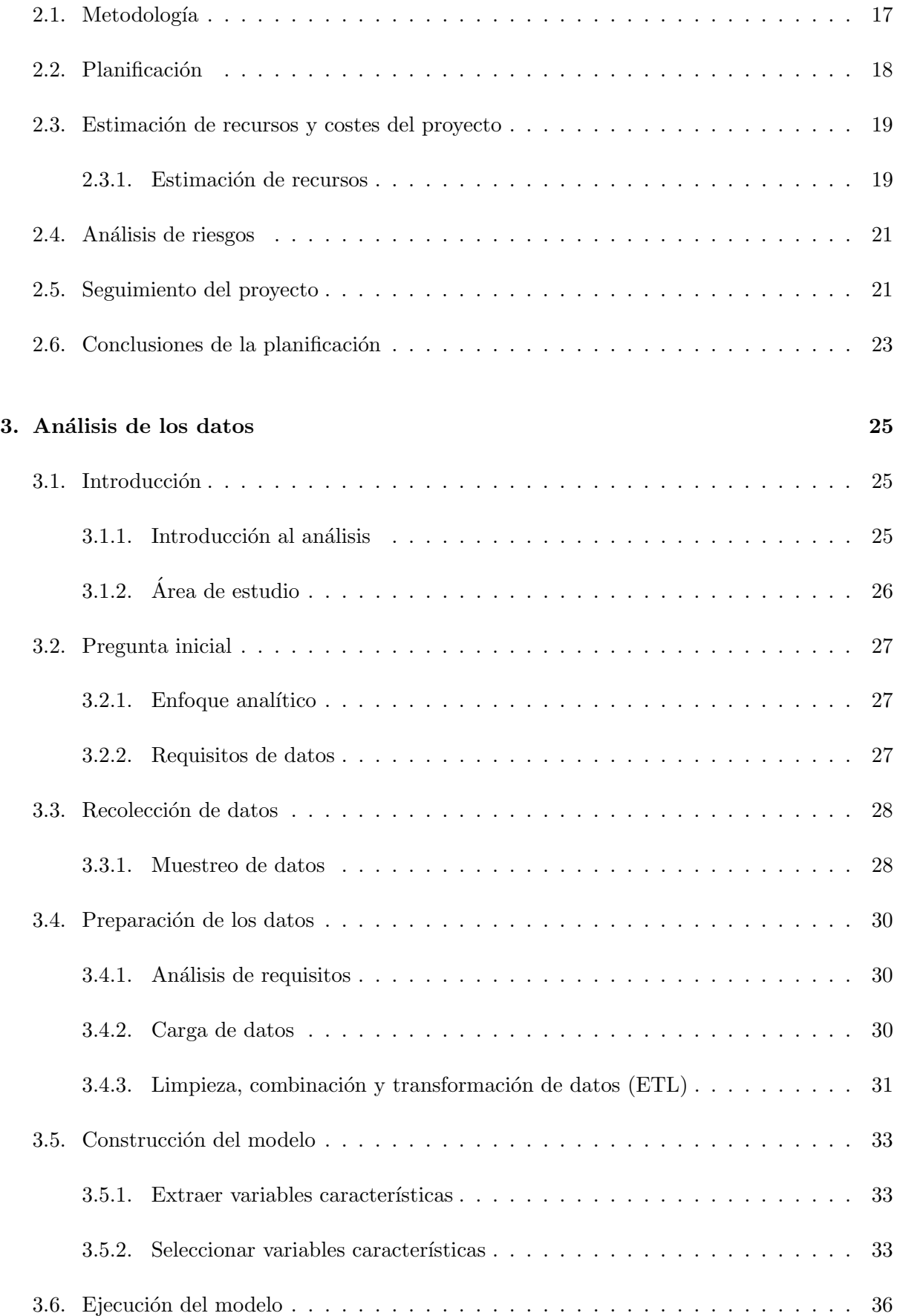

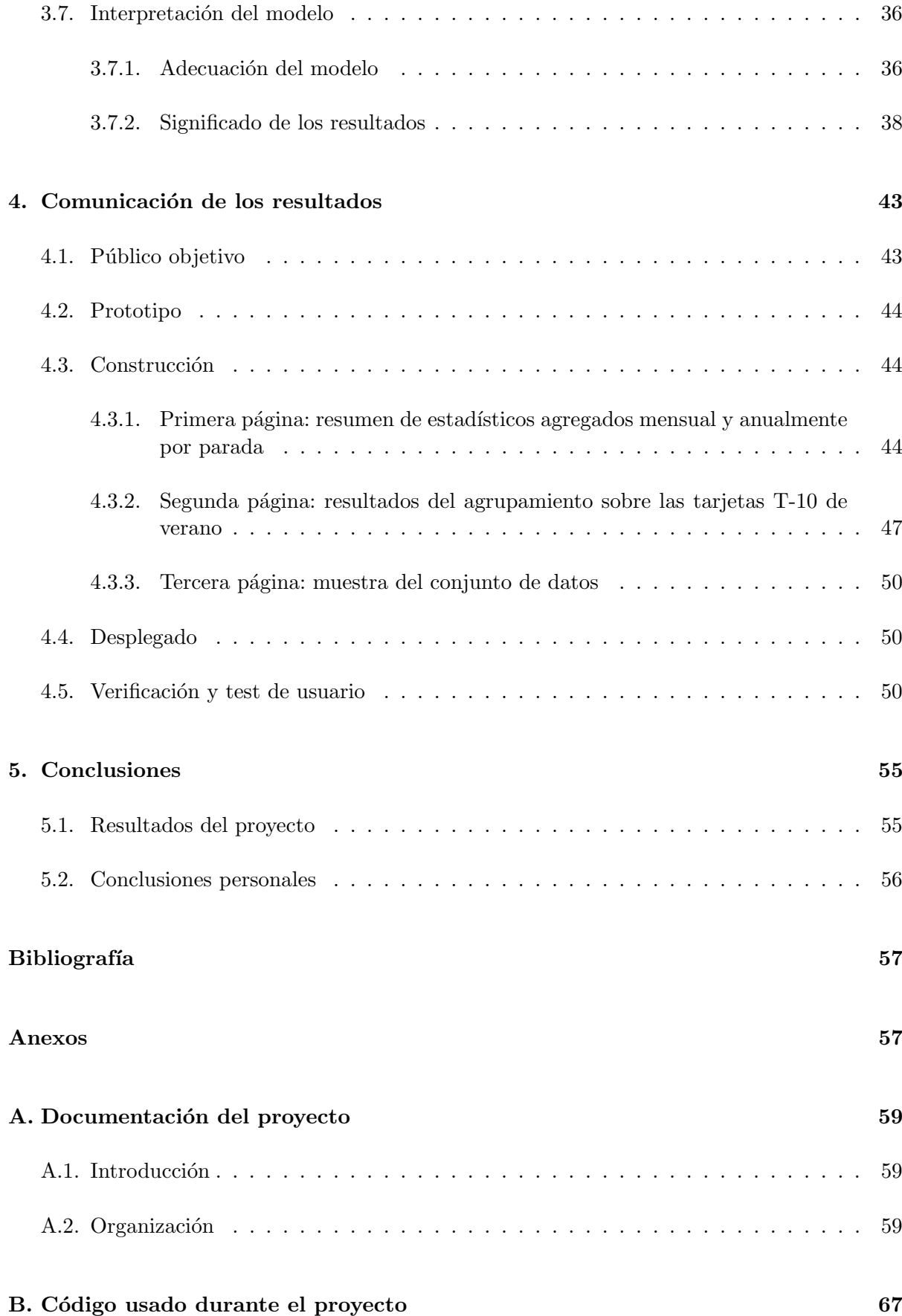

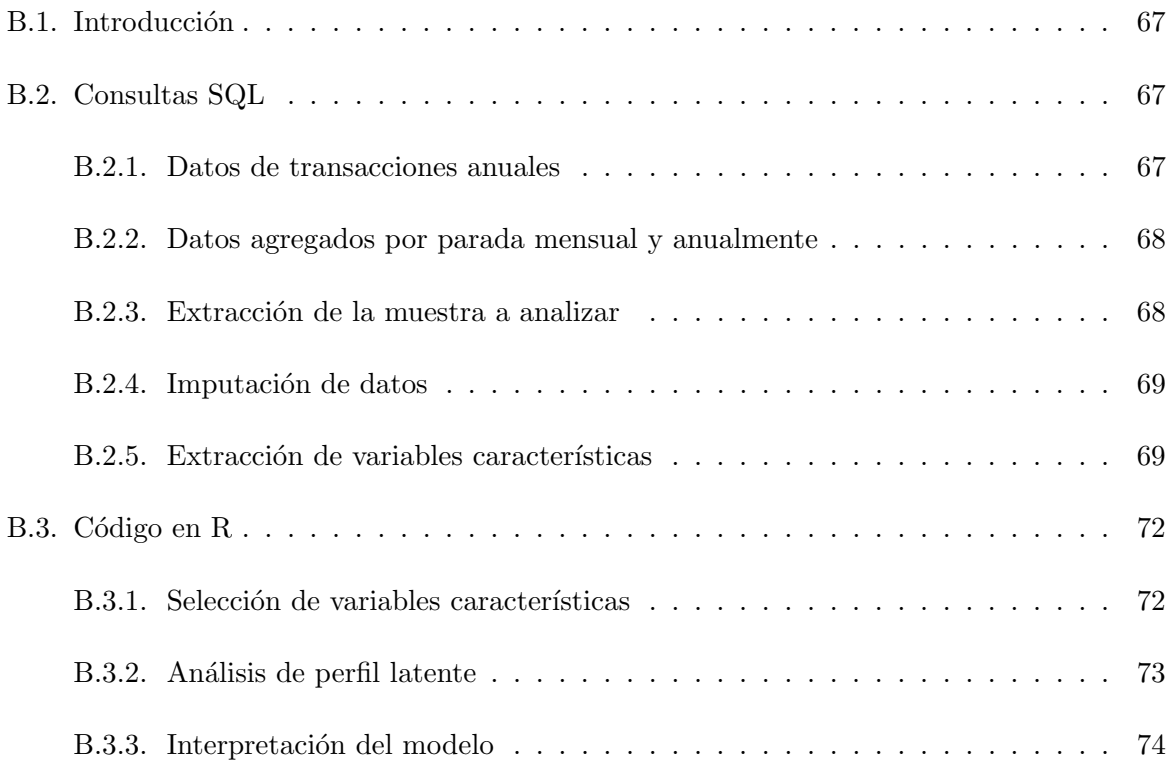

# <span id="page-6-0"></span>´ Indice de figuras

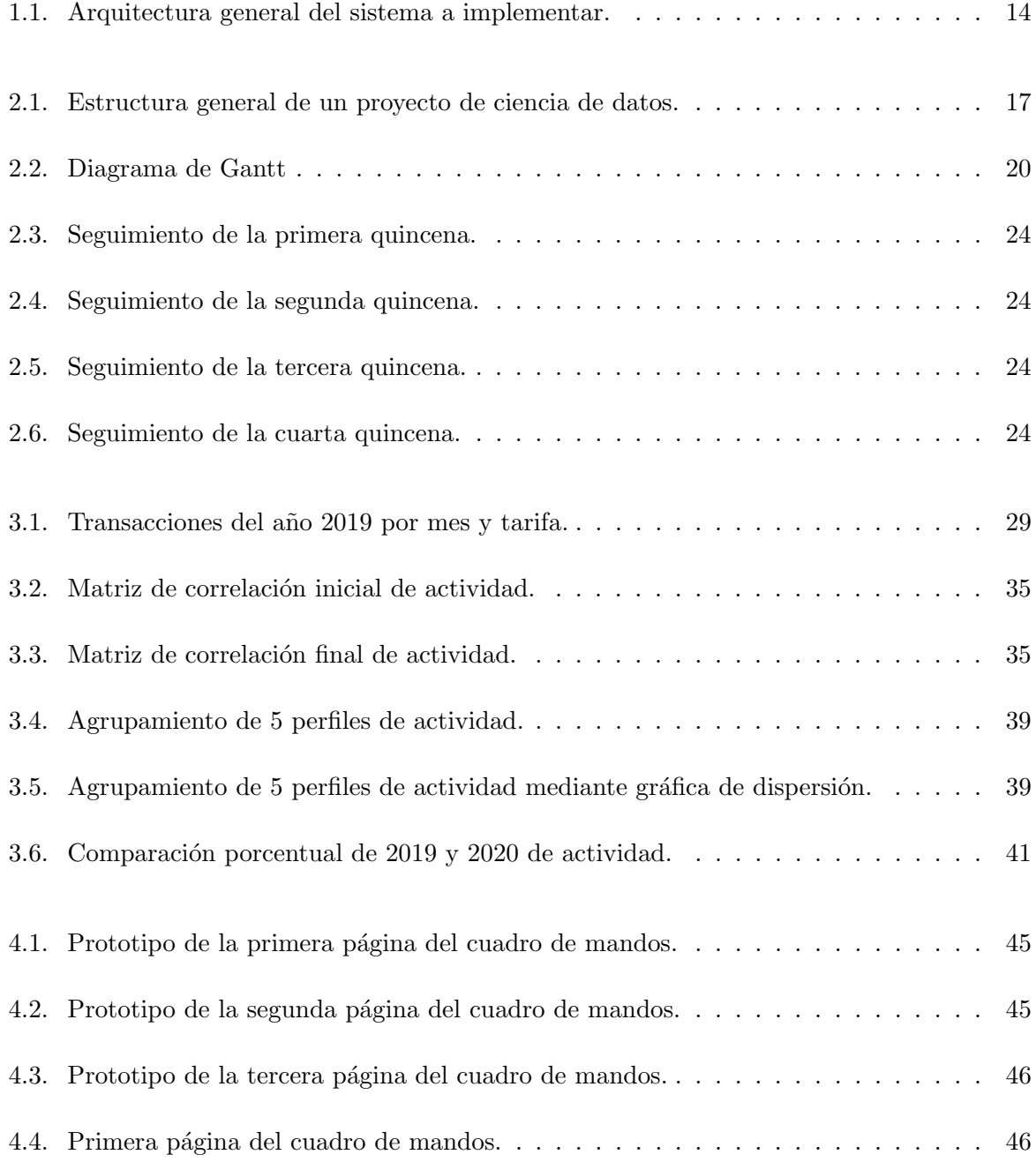

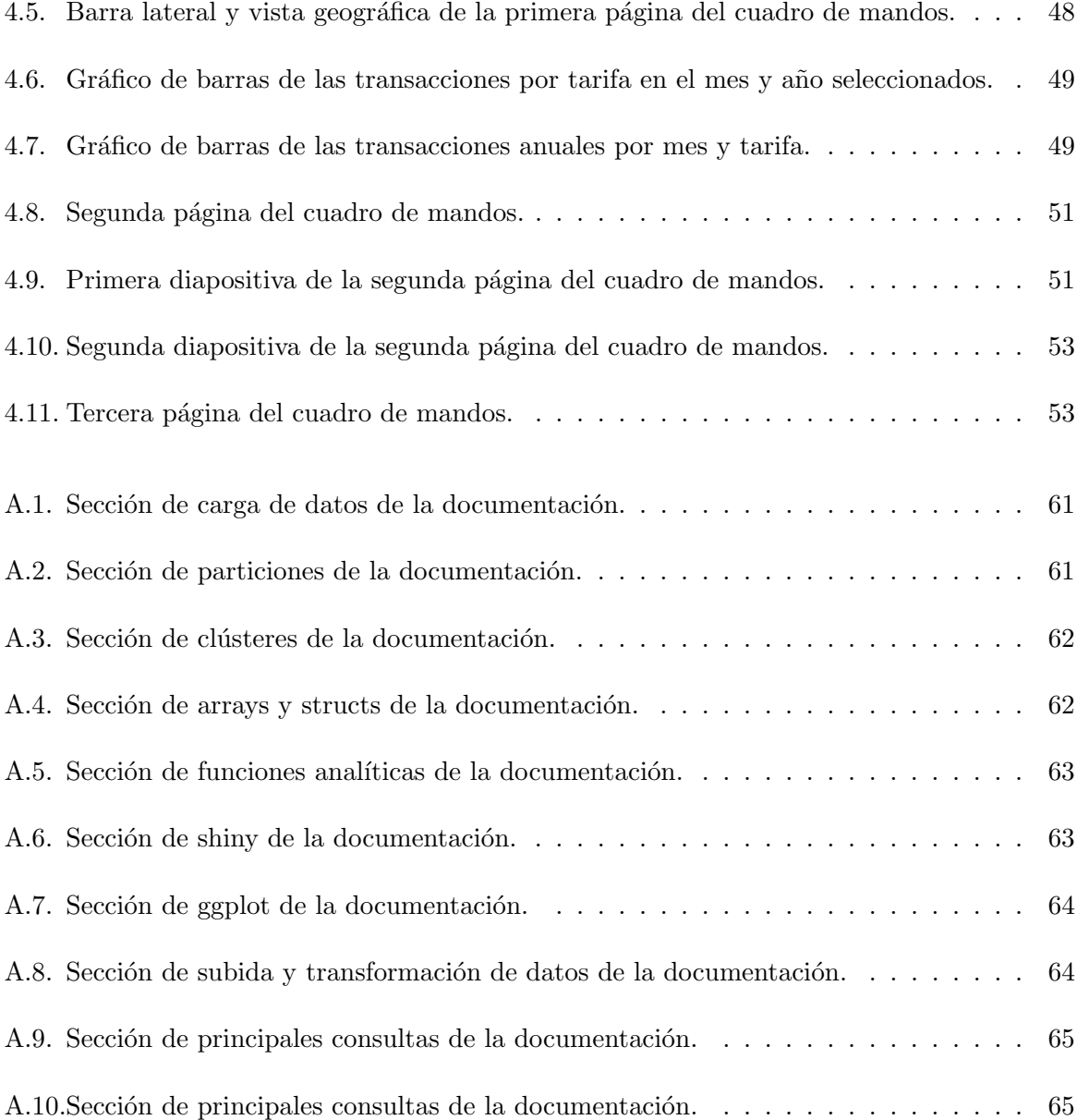

# <span id="page-8-0"></span>´ Indice de tablas

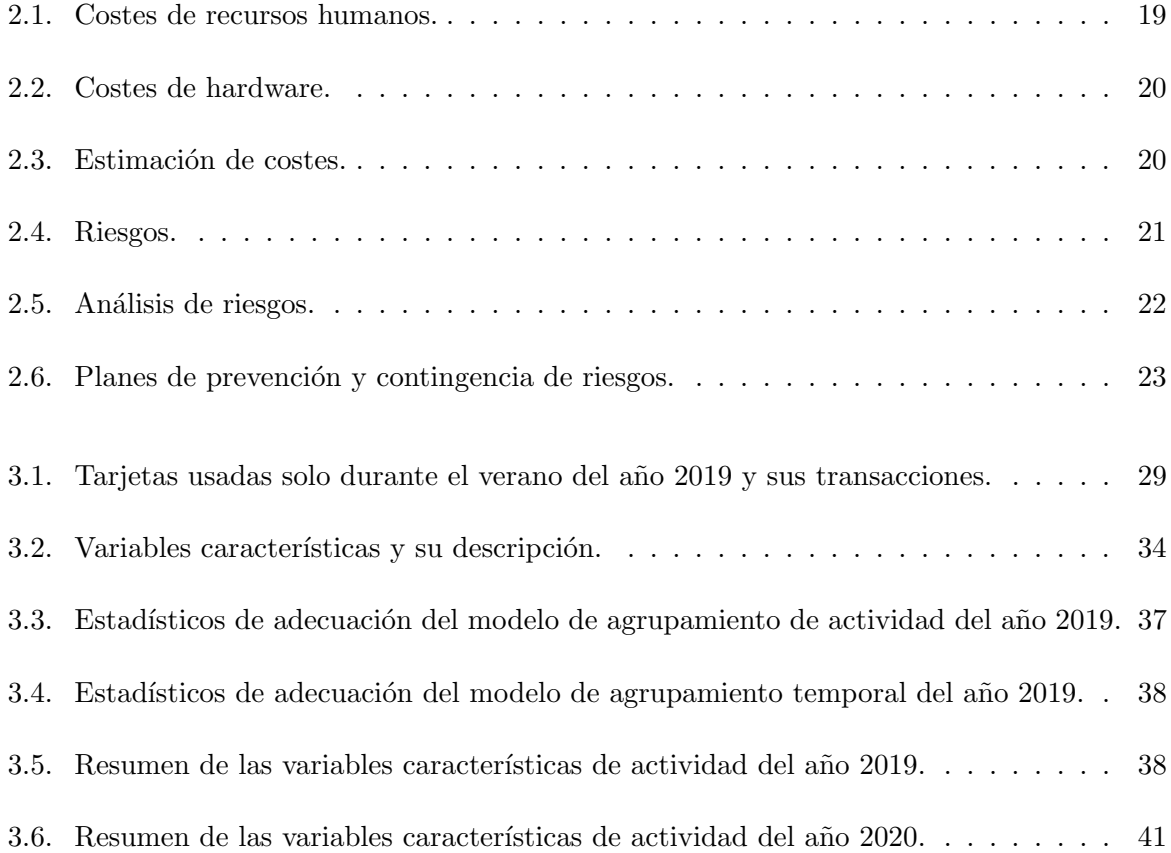

# <span id="page-10-0"></span>Capítulo 1

# Introducción

# <span id="page-10-1"></span>1.1. Contexto y motivación del proyecto

### <span id="page-10-2"></span>1.1.1. Empresa

UBIK Geospatial Solutions existe con el fin de transferir investigación y conocimiento para el desarrollo de soluciones geoespaciales, para ayudar a usuarios y organizaciones a tomar decisiones más inteligentes. Entre los servicios para la integración de información geoespacial que ofrece la empresa, se encuentran los siguientes [\[1\]](#page-56-2):

- Desarrollo de aplicaciones móviles basadas en localización (incluyendo GeoGames).
- Desarrollo de aplicaciones Web mapping.
- Infraestructura de Datos Espaciales (IDE).
- Desarrollo de aplicaciones de ciudad inteligente (Smart Campus).
- Integración de datos de medios sociales con otros sistemas de la información,

#### <span id="page-10-3"></span>1.1.2. Proyecto

En este proyecto de final de grado se procederá al análisis de datos de movilidad durante la pandemia. Para ello se seguirá una planificación típica de proyectos de ciencia de datos, la cual se explicará con más detalle en la Sección 2.1 y la Sección 2.2. En esta planificación se abordará desde la preparación de los datos, pasando por la creación del modelo, su interpretación y por último la comunicación de los datos al usuario final.

El proyecto se engloba dentro de otro proyecto mayor, CovMovTur. Este proyecto pretende analizar los efectos de la COVID-19 sobre las movilidades en territorios turísticos, así como el impacto de estos cambios sobre la salud de visitantes y residentes [\[2\]](#page-56-3). Para ello el proyecto plantea los siguientes objetivos específicos:

- 1. Evaluar el efecto din´amico de la COVID-19 sobre la movilidad de visitantes y residentes en destinos turísticos.
- 2. Identificar los potenciales impactos de la reconfiguración de la movilidad sobre la salud física y mental de visitantes y residentes.
- 3. Colaborar con las autoridades competentes mediante la provisión de herramientas para una gestión ágil de los impactos de la pandemia sobre los flujos turísticos y de la movilidad cotidiana de los residentes.

#### <span id="page-11-0"></span>1.1.3. Contexto

Este proyecto de final de grado se engloba dentro del primer objetivo. Este pretende evaluar los efectos de la pandemia sobre la movilidad de visitantes y residentes en destinos turísticos.

En la actualidad el proyecto se desarrolla en colaboración con la ATM (Autoritat Territorial de la Mobilitat) del Camp de Tarragona. La ATM proporciona los datos de movilidad del Camp de Tarragona, una zona de interés turístico en las costas mediterráneas. Estos datos se componen de las validaciones (comprobación del pago del servicio de transporte, normalmente por sistemas automatizados, como pueden ser tarjetas inteligentes de transporte) durante los a˜nos 2019 y 2020 de viajeros de los servicios de transporte p´ublico, tanto por carretera como por ferrocarril, adscritos a la ATM.

Para la ATM, este proyecto supone un salto en la búsqueda de nuevas herramientas que ayuden en la gestión, monitorización y constante mejora del sistema de transporte. Específicamente en este caso, ayudando a comprender las nuevas din´amicas de los viajeros generadas por la COVID-19.

Al finalizar el proyecto, se busca obtener una solución sencilla, accesible, intuitiva y rápida para la visualización de los resultados de analizar e interpretar los datos. Por eso en el proyecto, al final del mismo, se dedica una gran parte del tiempo a la creación de un cuadro de mandos para la visualización y comunicación de los resultados.

### <span id="page-11-1"></span>1.1.4. Motivación

La motivación principal del proyecto es poder dotar de herramientas especificas para el análisis de datos de transporte público, además de demostrar el potencial que proporciona la computación en este ámbito de estudio social. Esto se ha de tener en cuenta sobre todo dentro del contexto de la crisis provocada por el COVID-19, en el que se engloba el proyecto CovMovTur.

# <span id="page-12-0"></span>1.2. Alcance del proyecto

#### <span id="page-12-1"></span>1.2.1. Alcance funcional

Desde el punto de vista funcional, el proyecto debe proporcionar información relevante mediante un modelo adecuado y a trav´es de una interfaz (cuadro de mandos) accesible, intuitiva y rápida, centrándose principalmente en aquellos datos con mayor relevancia para el estudio turístico.

#### <span id="page-12-2"></span>1.2.2. Alcance organizativo

Desde el punto de vista organizativo el proyecto deberá proporcionar acceso al usuario (la ATM) a datos de relevancia mediante un entorno web.

#### <span id="page-12-3"></span> $1.2.3.$  Alcance informático

Desde el punto de vista informático, el proyecto deberá proporcionar un flujo de preparación de datos, un modelo y una interfaz que sean capaces de adaptarse a la introducción, comparación y an´alisis de nuevos datos relevantes, como pueden ser expandir las fechas o territorios de estudio. Para garantizar esta mayor adaptación y flexibilidad, se usará como medio de almacenamiento Google BigQuery, dotando de rapidez y capacidad de cálculo al sistema. En lo relacionado al análisis y la interfaz, se usará el lenguaje de programación R conjuntamente con diversas librerías como pueden ser mclust, ggplot2, shiny y flexdashboard.

# <span id="page-12-4"></span>1.3. Objetivos

El objetivo principal de este proyecto es evaluar el efecto din´amico de la COVID-19 sobre la movilidad de visitantes y residentes en destinos turísticos. Éste se puede desglosar en los siguientes subobjetivos:

- Gestionar el almacenamiento y acceso eficientes a los datos de movilidad.
- Obtener las principales variables que permiten describir los datos de movilidad.
- Buscar y adoptar un método para relacionar y describir las variables de las que dependen los datos.
- Desarrollar una interfaz accesible e intuitiva para la visualización de los resultados del análisis.
- Documentar todo el proceso.

## <span id="page-13-0"></span>1.4. Descripción del proyecto

Al principio del proyecto solo se dispone de conjuntos de datos en formato CSV sin tratar, que se corresponden con los datos de validación de viajeros de transporte público en el Camp de Tarragona en los años 2019 y 2020.

Se proponen tecnologías de almacenamiento como pueden ser Google BigQuery y tecnologías para análisis de datos como R o Python. Se dispone de ejemplos de sentencias SQL y código en R con relación al tema del análisis. Durante el desarrollo del proyecto parte del código generado se basará estos ejemplos. Todos estos códigos han sido adaptados y han servido como ejemplo o a veces reescritos, para adaptarse al contexto del proyecto.

El proyecto consistirá en desarrollar paso a paso el análisis de los datos, documentando cada paso, e incluirá el desarrollo de un cuadro de mandos para la comunicación de los resultados. Se pretende conseguir una interpretación de los datos del año 2019 para una posterior comparación con los del a˜no 2020.

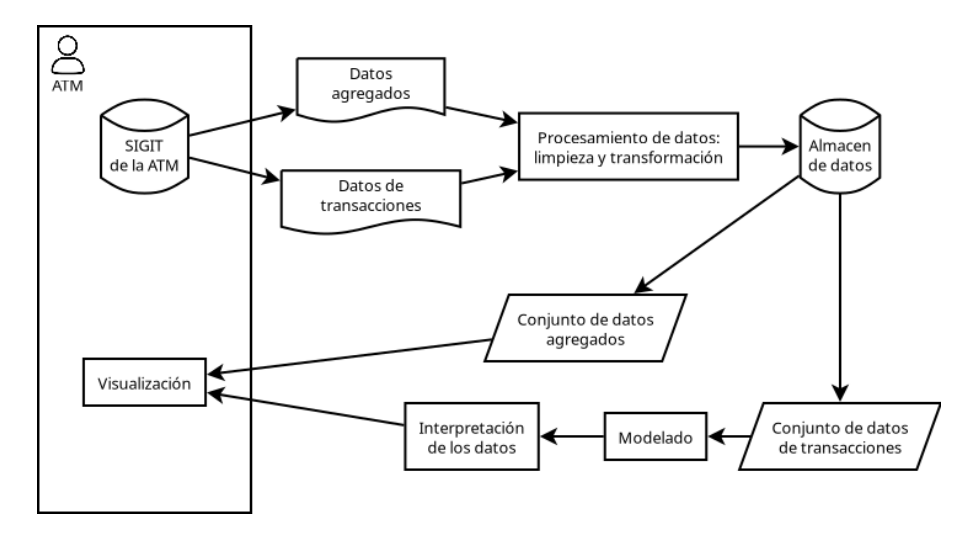

<span id="page-13-2"></span>En la [Figura 1.1](#page-13-2) podemos observar la arquitectura del sistema a implementar.

Figura 1.1: Arquitectura general del sistema a implementar.

#### <span id="page-13-1"></span>1.4.1. Tecnologías

En esta sección se describirán las principales tecnologías y las bibliotecas más destacadas que se usarán durante el proyecto.

#### Google BigQuery

Almacén de datos en la nube de alta escalabilidad. Ejecuta consultas SQL, ademas de contar con un sistema de información geográfica. Será utilizado durante el proyecto para el almacenamiento, limpieza, transformación y agregación de los datos [\[3\]](#page-56-4).

R

Lenguaje de programación para el análisis estadístico. Es uno de los principales lenguajes utilizado en ciencia de datos. Se usarán principalmente las siguientes bibliotecas:

- **bigrquery**: la API conector de R con Google BigQuery.
- ggplot2 y bibliotecas afines: biblioteca muy reconocida para la visualización de gráficos.
- table1: se usará para la creación de tablas de estadísticos descriptivos.
- dplyr: se usará para la manipulación de datos en R.
- **tidyLPA**: *wrapper* de la biblioteca mclust para análisis de perfil latente (LPA, por sus siglas en ingles). La biblioteca mclust permite aplicar diferentes modelos de clasificación basados en algoritmos de modelos mezcla.
- **Shiny**: una biblioteca para desarrollo de *web apps* interactivas con R. Se usará en el desarrollo del cuadro de mandos.
- flexdashboard: biblioteca para el desarrollo de cuadros de mandos usando R markDown. También se usará en el desarrollo del cuadro de mandos.
- leaflet: Leaflet una de las bibliotecas de código de libre más populares de JavaScript. Está biblioteca de R proporciona una manera sencilla de integrar Leaflet dento de R, con características como la integración de eventos de ratón o limites de mapa en aplicaciones web de shiny. [\[4\]](#page-56-5)

#### RStudio

Es un IDE para el lenguaje de programación R. Se usará a lo largo de todo el proyecto, una vez se hayan subido, transformado, limpiado y combinado los datos en el almacén (Google BigQuery).

#### Sphinx

Es un generador de documentación escrito en Python. Sphinx convierte archivos reStructuredText principalmente en archivos HTML, aunque también soporta convertir a otros formatos como PDF, EPub, Texinfo y man. Se usará para la creación de la documentación usando el lenguaje markDown. [\[5\]](#page-56-6)

#### Contenedores

Principalmente se usará Docker para desplegar los entornos de desarrollo y ejecución del cuadro de mandos. Docker automatiza el despliegue de aplicaciones dentro de contenedores

de software, proporcionando una capa adicional de abstracción y automatización. Una de sus principales ventajas es que permite evitar la sobrecarga de inicio y mantenimiento de m´aquinas virtuales [\[6\]](#page-56-7).

# <span id="page-15-0"></span>1.5. Estructura de la memoria

La memoria está compuesta de 5 capítulos y 2 apéndices. El Capítulo 1 es una introducción al proyecto. El Capítulo 2 describe como se ha planificado y organizado el proyecto, así como el seguimiento temporal del mismo. El Capítulo 3 se centra en los pasos referentes al análisis de los datos. En el Capítulo 4 se habla del diseño del cuadro de mandos. Por último, en el Capítulo 5 se habla de las conclusiones del proyecto. Además se dispone del Apéndice A y del Apéndice B, en los cuales se describen los pasos seguidos para la documentación del proyecto y se presenta el código desarrollado, respectivamente.

# <span id="page-16-0"></span>Capítulo 2

# Planificación del proyecto

# <span id="page-16-1"></span>2.1. Metodología

Para la realización de este proyecto se ha decidido usar una metodología predictiva como puede ser el desarrollo en cascada. El proyecto se organiza en fases o etapas que deben dejar paso a la siguiente solo una vez terminadas. Esta metodolog´ıa ha sido elegida principalmente por ser un proyecto realizado por solo una persona y por adecuarse a la estructura general de un proyecto típico de ciencia de datos, como puede verse en la [Figura 2.1.](#page-16-2)

<span id="page-16-2"></span>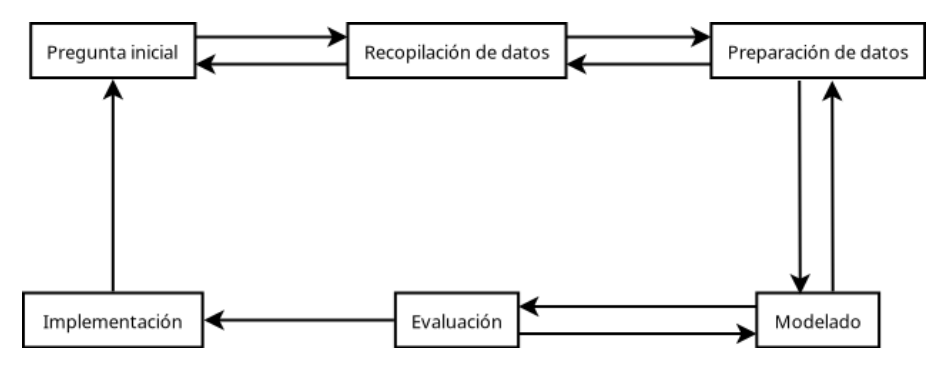

Figura 2.1: Estructura general de un proyecto de ciencia de datos.

Esta estructura se descompone en las siguientes etapas [\[7\]](#page-56-8):

1. Pregunta inicial: Todo proyecto necesita una comprensión del problema o problemas a solucionar. Los usuarios que necesitan la solución analítica desempeñan el papel más importante en esta etapa, al definir el problema, los objetivos del proyecto y los requisitos de la solución desde una perspectiva más acorde con sus propias necesidades. Cuando el problema se haya establecido claramente, el cient´ıfico de datos podr´a definir el enfoque analítico para resolver el problema. Esta fase implica expresar el problema bajo el contexto de diversas técnicas estadísticas y de aprendizaje automático, para que la organización pueda identificar las más adecuadas para el resultado deseado. El enfoque analítico elegido determina los requisitos de datos. Los métodos analíticos a utilizar requieren de determinados contenidos de datos, formatos y representaciones, orientados por el conocimiento

en el dominio.

- 2. Recopilación de datos: Los científicos de datos identifican y reúnen los recursos de datos disponibles y relevantes para el dominio del problema. Si hay algunas lagunas en la recopilación de datos, es posible que el científico tenga que revisar los requisitos de datos y recopilar m´as datos o nuevos datos.
- 3. Preparación de datos: Abarca las actividades para construir el conjunto de datos que se utilizará en la siguiente etapa de modelado. Entre las actividades de preparación de datos están la limpieza de datos, combinar datos de múltiples fuentes y transformar los datos en variables más útiles.
- 4. Modelado: En esta etapa se utiliza el conjunto de datos preparado y se pretende desarrollar modelos que resuelvan el problema según el enfoque analítico previamente definido. Este proceso es muy iterativo, lo que provoca cambios en la preparación de datos y en propio modelo. Algunas de las causas de la iteratividad pueden ser que los cient´ıficos de datos prueban m´ultiples algoritmos con sus respectivos par´ametros para encontrar el mejor modelo para las variables disponibles o que durante el modelado se extraigan resultados intermedios que informan sobre la adecuación y aplicación del modelo a las variables disponibles.
- 5. Evaluación: El científico de datos evalúa el modelo para comprender su calidad y garantizar que aborda el problema a solucionar de manera adecuada y completa. La evaluación del modelo implica el cálculo de varias medidas de diagnóstico y de otros resultados, como tablas y gr´aficos, lo que permite al cient´ıfico de datos interpretar la calidad y la eficacia del modelo en la resolución del problema.
- 6. Implementación: Una vez desarrollado un modelo considerado satisfactorio, se implementa en el entorno de producción o en un entorno de pruebas comparable. Al recopilar los resultados del modelo implementado, los usuarios obtienen información sobre el rendimiento del modelo y su impacto en el entorno en el que se implementó, completando así un círculo de retroalimentación que puede ayudar a mejorar el propio modelo para obtener mejores resultados.

# <span id="page-17-0"></span>2.2. Planificación

El proyecto se divide en fases siguiendo la estructura general de un proyecto de ciencia de datos, como se describe en la [Figura 2.1.](#page-16-2) A continuación se hace una enumeración de las tareas con la respectiva estimación de su duración:

1. Inicio

- $\blacksquare$  Pregunta inicial (0,5 días)
- Aprendizaje
	- BigQuery
		- Leer documentaci´on y realizar ejemplos (1 d´ıa)
		- $\circ$  Documentación (2 días)
- Aprender bigrquery (API para R) (1 d´ıa)
- Shiny
	- Leer documentaci´on y realizar ejemplos (1 d´ıa)
- ggplot
	- Leer documentaci´on y realizar ejemplos (1 d´ıa)
- 2. Preparación de datos
	- $\blacksquare$  Carga de datos (1 día)
	- Limpieza, transformación y agregación de datos  $(12 \text{ días})$
	- $\blacksquare$  Documentación (1 día)
- 3. Construcción del modelo
	- Extraer variables características  $(2 \text{ días})$
	- $\blacksquare$  Seleccionar variables características (1 día)
	- $\blacksquare$  Documentación (1 día)
- 4. Ejecutar modelo (1 día)
- 5. Interpretación
	- $\blacksquare$  Adecuación del modelo (1 día)
	- $\blacksquare$  Significado de los resultados (1 día)
- 6. Comunicación de los resultados
	- Diseño e implementación de un cuadro de mandos (10 días)

El total de d´ıas es de 37,5, teniendo en cuenta una jornada de 8 horas, suman 300 horas en total. El diagrama de Gantt de la [Figura 2.2](#page-19-0) muestra la planificación temporal de las tareas del proyecto.

# <span id="page-18-0"></span>2.3. Estimación de recursos y costes del proyecto

#### <span id="page-18-1"></span>2.3.1. Estimación de recursos

<span id="page-18-2"></span>Con respecto a la estimación de costes de recursos humanos, tenemos que considerar en primer lugar el rol de cient´ıfico de datos que asume el trabajador como se muestra en la [Tabla 2.1.](#page-18-2)

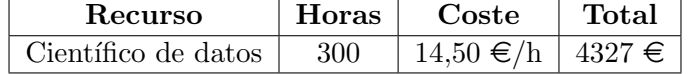

Tabla 2.1: Costes de recursos humanos.

Los costes de hardware se ven beneficiados por el uso de las herramientas en la nube de Google Cloud, las cuales disponen de un margen de uso gratuito que son suficientes para suplir las

<span id="page-19-0"></span>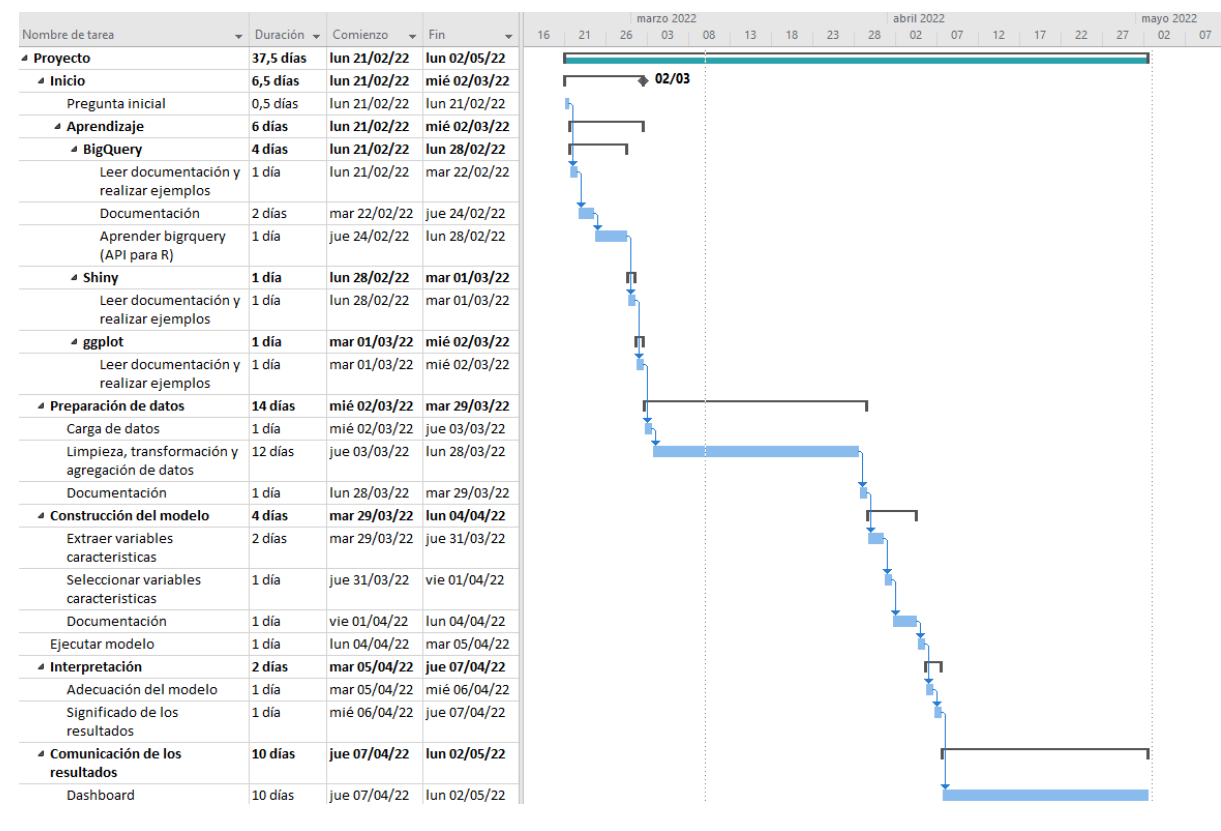

Figura 2.2: Diagrama de Gantt

<span id="page-19-1"></span>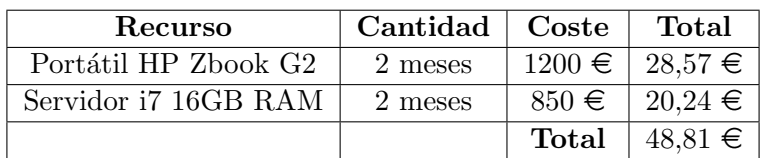

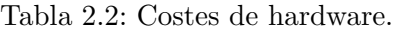

necesidades del proyecto, luego teniendo en cuenta que el ciclo de vida teórico de un dispositivo es de 7 a˜nos, el coste total se resume en la [Tabla 2.2.](#page-19-1)

Debido a que durante todo el proyecto solo se utiliza software libre o Google Cloud dentro los margenes de uso gratuitos, se pude considerar que no existe coste alguno.

<span id="page-19-2"></span>El resultado final de la estimación de costes se detalla en la [Tabla 2.3.](#page-19-2)

| Tipo     | Coste         |  |  |  |  |  |
|----------|---------------|--|--|--|--|--|
| Humanos  | $4327 \in$    |  |  |  |  |  |
| Hardware | $48,81 \in$   |  |  |  |  |  |
| Software | $0 \in$       |  |  |  |  |  |
| Total    | $4375,81 \in$ |  |  |  |  |  |

Tabla 2.3: Estimación de costes.

<span id="page-20-2"></span>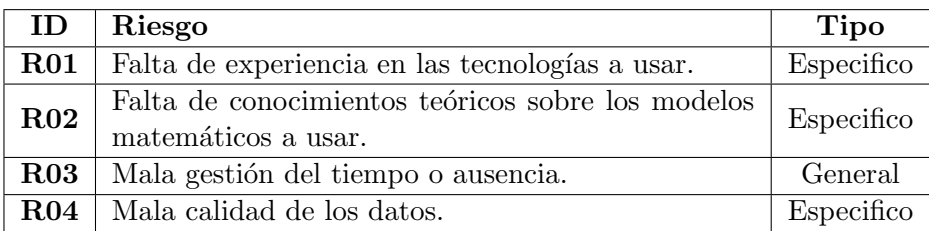

#### Tabla 2.4: Riesgos.

## <span id="page-20-0"></span>2.4. Análisis de riesgos

En la [Tabla 2.4](#page-20-2) se listan los principales riesgos identificados. Adem´as, estos pueden clasificarse según si son riesgos que pueden darse en cualquier proyecto o si son específicos de este proyecto. La [Tabla 2.5](#page-21-0) y la [Tabla 2.6](#page-22-1) tratan respectivamente el análisis y los planes de prevención o contingencia de riesgos.

# <span id="page-20-1"></span>2.5. Seguimiento del proyecto

El software de Microsoft Project se ha utilizado en todo momento durante este proyecto para la planificación y el seguimiento. Se ha usado el diagrama de Gantt de la [Figura 2.2](#page-19-0) como guía temporal y de planificación. Cada quincena este se ha modificado según las necesidades y estado de ejecución del proyecto.

No se ha dado ninguna incidencia que haya condicionado la duración del proyecto. Pero sí que se han dado momentos críticos en los cuales se ha tenido que recurrir a los planes de prevención o contingencia de riesgos. Estos momentos críticos se explican a continuación:

- En la etapa de inicio durante el aprendizaje, se ha necesitado solicitar ayuda a los miembros de la organizaci´on para obtener fuentes desde donde partir debido a que la falta de experiencia en algunas herramientas o bibliotecas ha supuesto una falta de conocimiento sobre dónde conseguir fuentes o documentación adecuada para el proyecto.
- Durante la construcción del modelo se ha necesitado comprender conceptos teóricos sobre los criterios para la selección del número de clústeres. Estos son conceptos teóricos y no entran dentro del alcance del proyecto. Pero la formación matemática previa y la realización al mismo tiempo de un trabajo paralelo de temática más teórica sobre el proyecto (fuera del tiempo planificado) han ayudado a la superación de éste y otros temas teóricos dentro del proyecto.
- En la etapa de construcción del cuadro de mandos, algunos errores de integración entre las bibliotecas de shiny y flexdashboard han supuesto varias horas de pruebas y error para el encaje final del contenido del cuadro de mandos. Debido al largo tiempo planificado para el desarrollo del cuadro de mandos, ésto no ha supuesto un retraso. Después de varias pruebas de diferente contenido o dise˜no, se ha redirigido parte del cuadro de mandos

<span id="page-21-0"></span>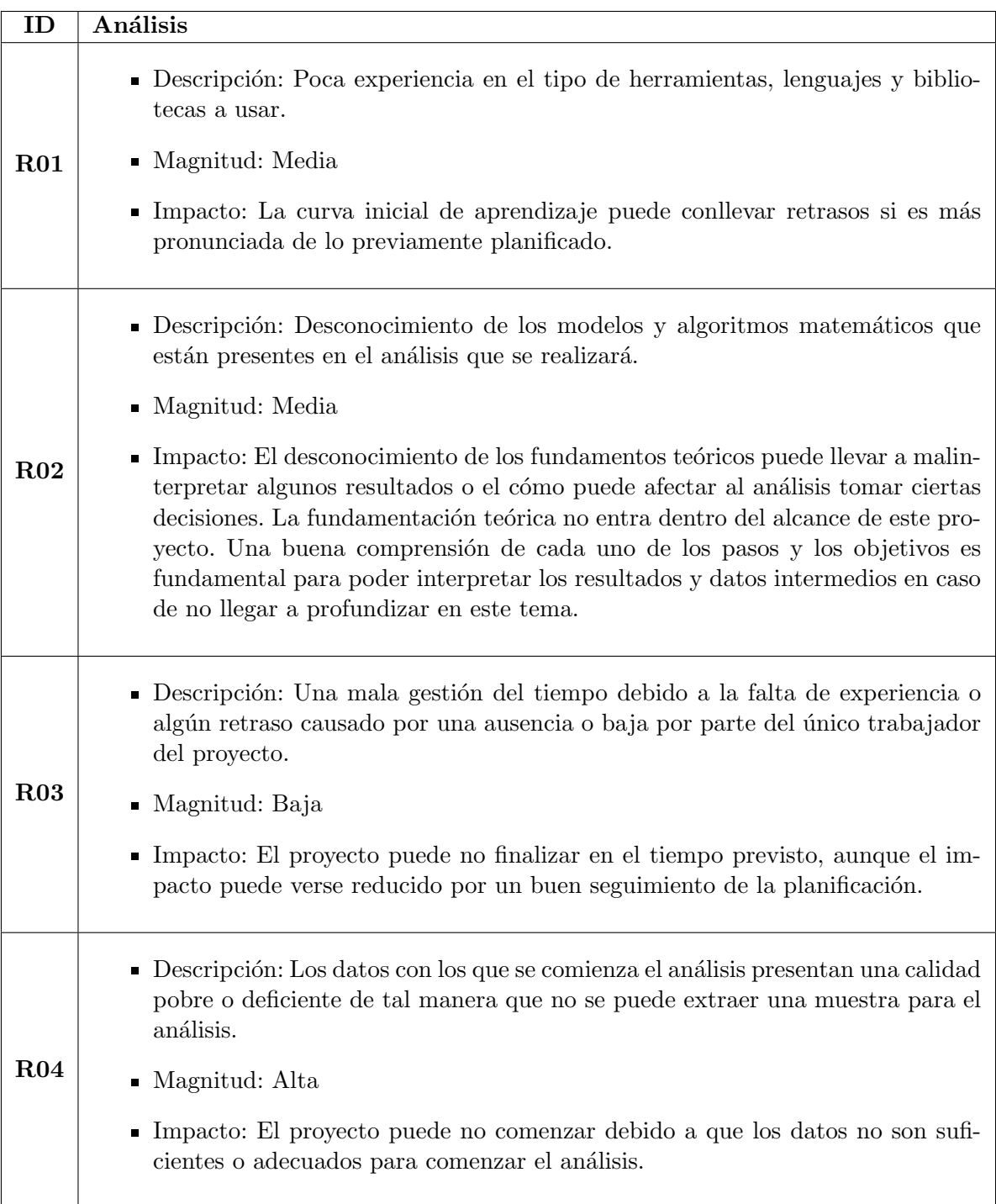

Tabla 2.5: Análisis de riesgos.

<span id="page-22-1"></span>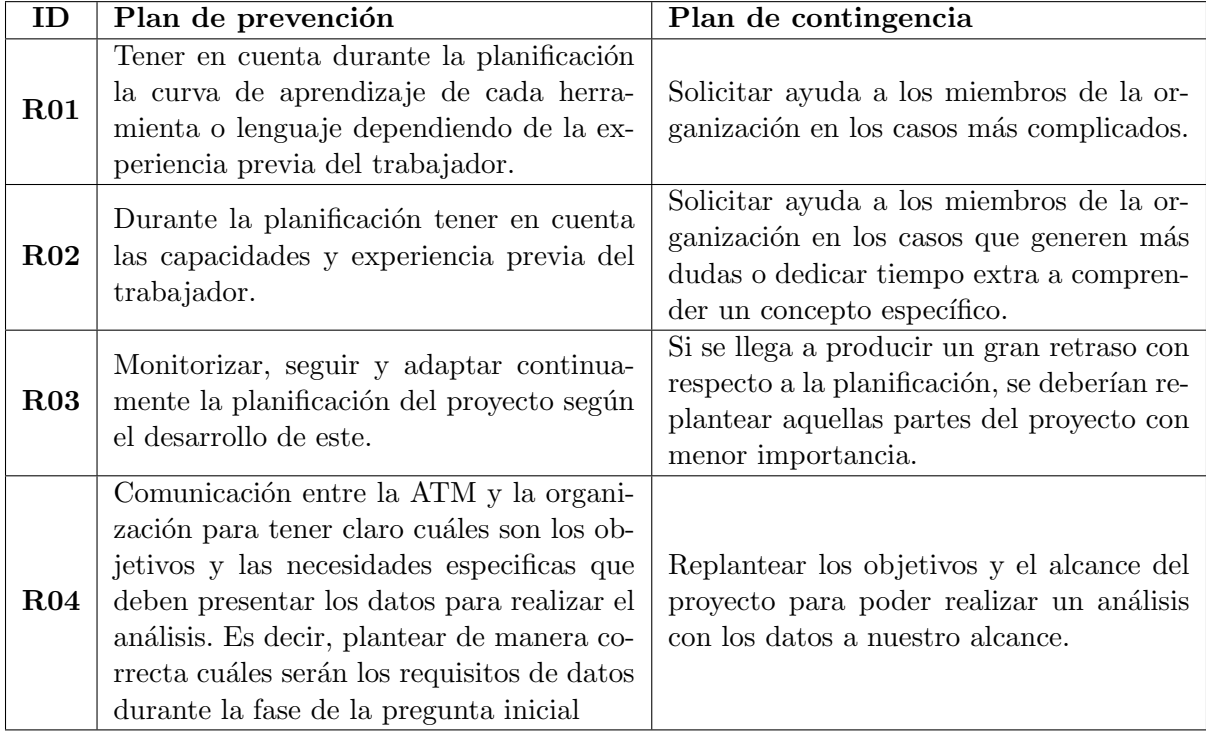

Tabla 2.6: Planes de prevención y contingencia de riesgos.

hacia un contenido y diseño mejor integrados, aunque en algunos casos, más estático y previamente construido.

El seguimiento del proyecto durante cada quincena se muestra en [Figura 2.3,](#page-23-0) [Figura 2.4,](#page-23-1) [Figura 2.5](#page-23-2) y [Figura 2.6.](#page-23-3)

# <span id="page-22-0"></span>2.6. Conclusiones de la planificación

El seguimiento de este proyecto ha permitido sobreponerse a algunas posibles adversidades como se ha visto en la Sección 2.5. Aun así en ciertos momentos del proyecto se ha notado que una planificaci´on m´as desarrollada hubiese ayudado durante el mismo. Sobre todo en la etapa de desarrollo del cuadro de mandos, como se da a entender en la Sección 2.5 y la Subsección 4.3.2, una especificación poco concisa del diseño junto con problemas de integración de bibliotecas conllevó una mayor dedicación a resolver problemas durante la implementación del diseño del cuadro de mandos.

En conclusión, aún teniendo en cuenta los problemas surgidos durante la fase de implementación del cuadro de mandos, las desviaciones con respecto a la planificación han sido mínimas y no se ha necesitado de ejecutar acciones correctivas.

<span id="page-23-0"></span>

| $\overline{\mathbf{v}}$ |     | ⊿ Inicio                             | 6,5 días |          |      |      | 09003 |  |  |  |  |
|-------------------------|-----|--------------------------------------|----------|----------|------|------|-------|--|--|--|--|
| $\checkmark$            | L.  | Pregunta inicial                     | 0,5 días | $= 100%$ |      |      |       |  |  |  |  |
| $\checkmark$            | ш.  | ▲ Aprendizaje                        | 6 días   |          |      |      | 100%  |  |  |  |  |
| ✓                       | ۳,  | ▲ BigQuery                           | 4 días   |          |      | 100% |       |  |  |  |  |
| $\checkmark$            | ш.  | Leer documentación y r 1 día         |          | 100%     |      |      |       |  |  |  |  |
| ✓                       | С., | Documentación                        | 2 días   |          | 100% |      |       |  |  |  |  |
| ✓                       | ь.  | Aprender bigrquery (Al 1 día         |          |          |      | 100% |       |  |  |  |  |
| w                       | Щ.  | ⊿ Shinv                              | 1 día    |          |      |      | 100%  |  |  |  |  |
| ✓                       | Съ  | Leer documentación y r 1 día         |          |          |      |      | 100%  |  |  |  |  |
| ✓                       | Т.  | $\triangle$ ggplot                   | 1 día    |          |      |      | 100%  |  |  |  |  |
| w                       | ۳,  | Leer documentación y r 1 día         |          |          |      |      | 100%  |  |  |  |  |
|                         | Щ.  | 4 Preparación de datos               | 14 días  |          |      |      |       |  |  |  |  |
| $\overline{\mathsf{v}}$ | Щ.  | Carga de datos                       | 1 día    |          |      |      | 100%  |  |  |  |  |
|                         | Ц.  | Limpieza, transformación y a 12 días |          |          |      |      |       |  |  |  |  |

Figura 2.3: Seguimiento de la primera quincena.

<span id="page-23-1"></span>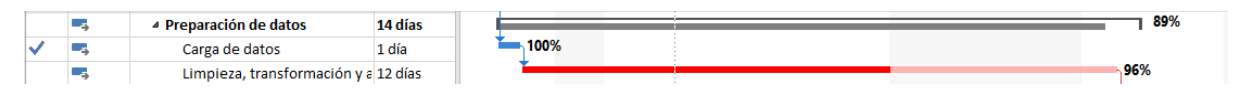

Figura 2.4: Seguimiento de la segunda quincena.

<span id="page-23-2"></span>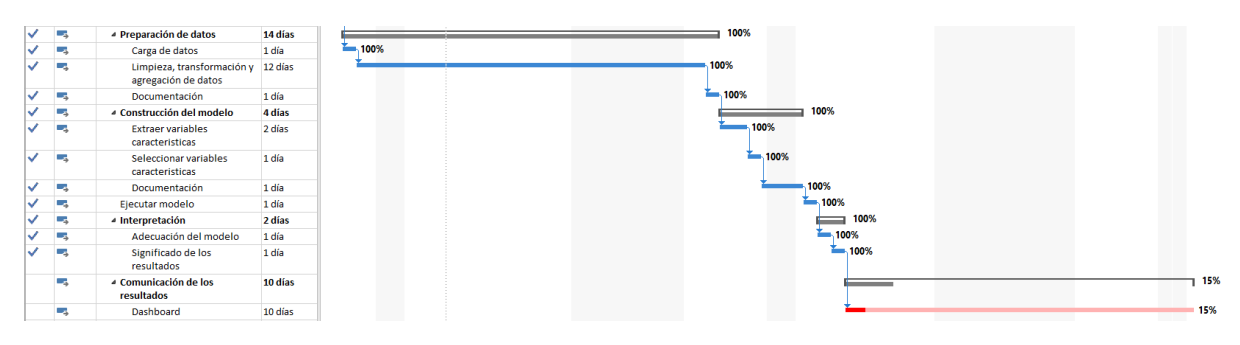

Figura 2.5: Seguimiento de la tercera quincena.

<span id="page-23-3"></span>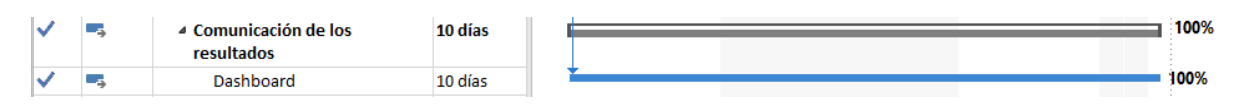

Figura 2.6: Seguimiento de la cuarta quincena.

# <span id="page-24-0"></span>Capítulo 3

# Análisis de los datos

# <span id="page-24-1"></span>3.1. Introducción

#### <span id="page-24-2"></span>3.1.1. Introducción al análisis

El análisis transcurrirá en diferentes etapas, expuestas anteriormente en la Sección 2.2 sobre la planificación del proyecto. Antes de comenzar a explicar cada una de las etapas vamos a describirlas brevemente:

- 1. Pregunta inicial: se exponen las preguntas iniciales que queremos responder y que se alinean con el objetivo principal del análisis.
- 2. Preparación de datos: se pretende abordar el subobjetivo del proyecto de gestionar el almacenamiento y acceso eficientes a los datos de movilidad, mediante el uso de Google BigQuery.
	- Análisis de requisitos: se abordan los requisitos específicos del sistema de almacenamientos de datos esenciales para el desarrollo el proyecto.
	- **Carga de datos**: en este apartado se da una breve explicación de cómo se cargan los datos a Google BigQuery.
	- Limpieza, transformación y agregación de datos: en este apartado se describen las principales tareas de transformación y extracción de los datos y las muestras que se usaran en el an´alisis. Adem´as se describen las consultas SQL utilizadas.
- 3. Construcción del modelo: se pretende abordar el subobjetivo del proyecto de obtener las principales variables que permiten describir los datos de movilidad. Para llevarlo a cabo, se definieron una serie de variables descriptivas, que luego fueron extraídas y seleccionadas por su relevancia.
	- Extraer variables características: el propósito de este apartado es extraer un conjunto de datos descriptivos sobre la muestra a analizar. Estos datos descriptivos son las llamadas variables descriptivas, un conjunto de variables estadísticas (como pueden ser medias, frecuencias, desviaciones, etc.) derivadas de los datos originales.
- Seleccionar variables características: de todas las variables características seleccionadas en el apartado anterior se pretende verificar si existen redundancias entre ellas, es decir, si se dan grupos de dos o más variables con un significado análogo o estrechamente relacionado. Por ejemplo, dos variables podrían ser la cantidad de días que se usa un recurso y la cantidad de meses que se usa el recurso. Ambas variables est´an estrechamente relacionadas y pueden ser consideradas redundantes, con saber el número de días que se usa un recurso es fácilmente deducible el número de meses que se usa el mismo recurso con tan solo dividir entre 30.
- 4. Ejecutar modelo: se explica el algoritmo matem´atico utilizado para analizar la informaci´on, adem´as se dan un conjunto de bibliotecas de R para aplicar dicho algoritmo. Con esta sección se aborda otro subobjetivo del proyecto, el buscar y adoptar un método para relacionar y describir las variables de las que dependen los datos.
- 5. Interpretación: una vez ejecutado el modelo, se pretende evaluar e interpretar el significado de los resultados del mismo.
	- Adecuación del modelo: en este apartado se pretende comprobar que los resultados obtenidos en el apartado anterior son coherentes. El algoritmo matem´atico nos devuelve diferentes resultados para los cuales tenemos que utilizar una serie de criterios para calificarlos y conseguir de esta manera un modelo que se adapte de la mejor manera posible a la realidad que estamos describiendo.
	- Significado de los resultados: se pretende dar un contexto y sacar información útil a partir de unos resultados que no son más que un conjunto de números y variables.

#### <span id="page-25-0"></span>3.1.2. Área de estudio

El área de estudio es Camp de Tarragona, una región de Cataluña, España, con una población total de 617.504 habitantes en 2018 según el INE (Instituto Nacional de Estadística). La ATM (Autoridad de Movilidad Territorial) del Camp de Tarragona es el consorcio responsable de la gestión de las concesiones de transporte público en esta área y del sistema de información que provee los datos para este proyecto.

La distribución espacial de las actividades económicas y la población en el Camp de Tarragona es desigual, con la mayor parte distribuida a lo largo de la costa. Tarragona y Reus (con poblaciones por encima de los 100.000 habitantes) y los tres municipios costeros de Cambrils, Salou y Vila-seca (con poblaciones por encima de los 20.000 habitantes) constituyen las principales zonas de actividad económica y población. Estos tres municipios costeros constituyen una de las zonas turísticas de más importancia en España, la Costa Daurada, y contienen un 77 % de la capacidad hostelera del Camp de Tarragona. Según el Observatorio de Turismo de Cataluña, estos tres municipios acogieron más de 20,2 millones de pernoctaciones en alojamientos regulados en 2018. El turismo es notablemente estacional. Dos terceras partes de las pernoctaciones tuvieron lugar durante el verano. Además hay que tener en cuenta la presencia de PortAventura (uno de los parques tem´aticos m´as grandes de Europa) en los municipios de Vila-seca y Salou, que atraen a más de 3,5 millones de visitantes anualmente según datos del 2015 [\[8\]](#page-56-9).

# <span id="page-26-0"></span>3.2. Pregunta inicial

La pregunta o preguntas iniciales de un proyecto de ciencia de datos es la base y punto de partida del proyecto, que se alinea con los objetivos a conseguir y el potencial valor del proyecto. En este proyecto, el principal objetivo es evaluar el efecto din´amico de la COVID-19 sobre la movilidad de visitantes en destinos turísticos. Nuestra pregunta inicial podría ser:  $i_C$ Cuál es el impacto de la  $COVID-19$  en el uso del transporte público por parte de visitantes?

La pregunta inicial es muy amplia y general, es necesario poder comprender las necesidades especificas subyacentes a esta pregunta para poder responder a cada una de ellas.

- Existen visitantes, sobre los cuales se puede obtener información, pero para poder responder a la pregunta inicial es necesario describirlos primero. Para conocer el impacto que ha tenido la pandemia sobre los visitantes, es necesario conocer más sobre estos visitantes. Surgen diferentes preguntas: ¿Cómo se describe a los visitantes? ¿Son todos los visitantes iguales? ¿O se pueden clasificar los visitantes en diferentes perfiles? ¿Cómo sería esta  $\alpha$ clasificación? ¿Cómo serían los distintos perfiles de los visitantes?
- Es necesario tener un conocimiento amplio del comportamiento de los visitantes tanto antes como durante y después de la pandemia. También surgen varias preguntas:  $i$ Existen diferencias de comportamiento entre antes y durante la COVID-19? ¿Como se comparan estas diferencias? ¿Los comportamientos son independientes o existen pautas a través de las cuales se pueden comparar?

### <span id="page-26-1"></span>3.2.1. Enfoque analítico

Estas necesidades iniciales llevan a pensar en determinadas soluciones para darles respuesta:

- Los visitantes serán clasificados, por lo cual se necesita encontrar un modelo estadístico que permita clasificar a estos visitantes, aportando una descripción de su comportamiento.
- Ser´a necesario conocer el comportamiento de los visitantes tanto antes como durante la pandemia. Este comportamiento deber´a poder ser comparado, por lo cual es necesario poder expresar el comportamiento antes y durante la pandemia bajo los mismos términos. Es necesario encontrar un método que nos permita realizar esta comparación. Por ejemplo, se halla un modelo para clasificar el comportamiento de los visitantes antes de la pandemia y se usa el mismo modelo para clasificarlos durante la pandemia.

### <span id="page-26-2"></span>3.2.2. Requisitos de datos

De este análisis inicial se deducen un conjunto de requisitos de datos para poder llevar a cabo el proyecto. Al usar datos relativos a transacciones en transporte público, es lógico pensar que se proporcionaran datos relativos a identificadores de viajeros, datos temporales de validación, datos espaciales de inicio o fin del viaje y datos relativos al trayecto o linea de transporte. En especifico:

- Datos de actividad del viajero: datos relativos al uso que se realiza del transporte publico. Estos datos en especifico son: identificador de viajero, identificación de transbordos y número de personas con las que viaja.
- Datos espaciales del viaje: datos relativos al lugar o lugares geográficos en los cuáles se desarrolla un viaje. Estos datos en especifico son: lugar de inicio o fin de viaje (conjunto de datos geográficos que puede presentar distinto nivel de granulidad), rutas usadas y zonas o regiones de transporte.
- Datos temporales del viaje: datos relativos a la fecha y hora en las cuáles se desarrolla un viaje. Estos datos en especifico son: hora del inicio o fin del viaje y fecha de inicio o fin del viaje.

# <span id="page-27-0"></span>3.3. Recolección de datos

La ATM de Camp de Tarragona dispone de un sistema de gestión de integración tarifaria (SIGIT). Está constituido por un sistema automático de recolección de datos a través de tarjetas electrónicas que se validan al inicio de un trayecto en transporte público y permiten almacenar información relativa a la hora de inicio del trayecto, la localización de la parada donde se inició el trayecto, la identificación de la línea y el tipo de tarifa usada [\[8\]](#page-56-9).

El conjunto de datos analizados se compone de todas las transacciones realizadas durante el año 2019 y el año 2020. Con un total de 7.688.864 transacciones y 147.528 tarjetas electrónicas diferentes en 2019, y 3.025.481 transacciones y 69.764 tarjetas electrónicas diferentes en 2020. Las transacciones están ordenadas por fecha y hora así como por el código de la tarjeta electrónica y otros detalles sobre la transacción (identificador único de transacción, tipo de transacción, línea, etc.). Estos datos generados por el SIGIT fueron entregados en formato CSV.

#### <span id="page-27-1"></span>3.3.1. Muestreo de datos

La ATM de Tarragona dispone de varias tarifas:

- T-10: tarifa multipersonal con 10 transacciones que puede ser recargada.
- **T-10/30**: tarifa unipersonal con 10 transacciones durante 30 días consecutivos.
- **T-50/30**: tarifa unipersonal con 50 transacciones durante 30 días consecutivos.
- T-70/90: tarifa multipersonal con 70 transacciones durante 90 d´ıas consecutivos. Solo para familias numerosas.
- $\blacksquare$  T-MES: tarifa unipersonal ilimitada durante 30 días consecutivos.
- **T-12**: tarifa unipersonal ilimitada para menores de 14 años.
- Tickets propios: grupo de tarifas ofrecidas por el operador de una linea de transportes. Estas tarifas no son gestionadas por la ATM.

Si se observan las tarifas y la [Figura 3.1,](#page-28-0) se puede ver que la tarifa T-10 es una tarifa atractiva para los usuarios turísticos. No solo dispone de unas condiciones favorables para su uso turístico, sino que además se puede observar que el incremento de transacciones durante los meses de verano se concentra principalmente en esta tarifa.

<span id="page-28-0"></span>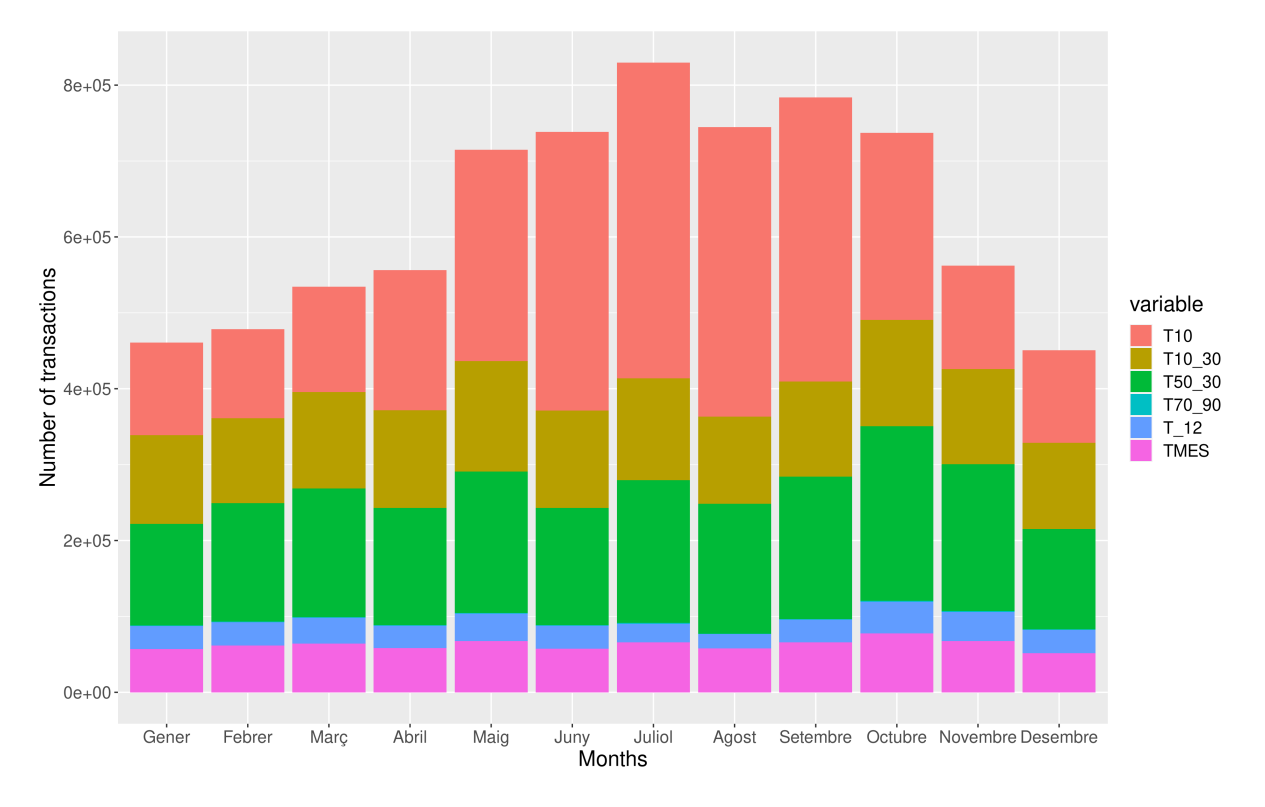

Figura 3.1: Transacciones del año 2019 por mes y tarifa.

Debido a estas razones, para seleccionar una muestra que represente el conjunto de los turistas, se decidió proceder seleccionando:

- 1. Las transacciones pertenecientes solo a líneas interurbanas.
- 2. Las transacciones de aquellas tarjetas electrónicas usadas solo durante el verano.
- 3. Las transacciones de las tarjetas electrónicas con tarifas T-10.

<span id="page-28-1"></span>Al realizar esta selección se vislumbra un panorama realmente interesante. Según se puede contemplar en la [Tabla 3.1,](#page-28-1) las tarifas T-10 representan el 93,8 % de las tarjetas y el 89,6 % de las transacciones durante el verano del año 2019.

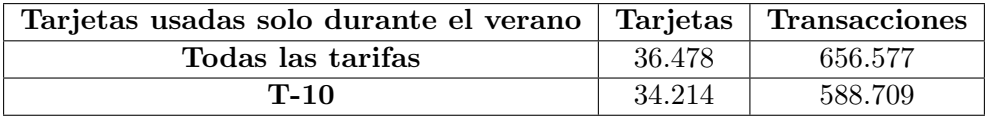

Tabla 3.1: Tarjetas usadas solo durante el verano del a˜no 2019 y sus transacciones.

Se puede concluir que la muestra a analizar serán las transacciones interurbanas realizadas por tarjetas usadas solo durante el verano y de la tarifa T-10.

# <span id="page-29-0"></span>3.4. Preparación de los datos

#### <span id="page-29-1"></span>3.4.1. Análisis de requisitos

#### Requisitos del sistema de almacenamiento de datos

En la Sección 1.3 se presenta uno de los subobjetivos del proyecto relativos al sistema de almacenamiento de datos. Este subobjetivo es gestionar el almacenamiento y acceso eficientes a los datos de movilidad. Para ello se identifican un conjunto de requisitos que debe cumplir:

- Ser capaz de trabajar con grandes cantidades de datos, con énfasis en el rendimiento.
- Ser capaz de trabajar con datos geoespaciales.
- Proporcionar integraciones con lenguajes de importancia a nivel de an´alisis estad´ıstico, principalmente R o Python.
- $\blacksquare$  Proporcionar herramientas para la limpieza, combinación y transformación de los datos, preferiblemente que sea compatible con SQL.

Como se describió en la Subsección 1.4.1, se ha decidido usar Google BigQuery como sistema de almacenamiento, gestión y procesado de los datos. Esta herramienta cumple perfectamente con los requisitos antes mencionados, adem´as de ser una apuesta de cara al futuro por sus grandes capacidades de escalabilidad e integración con diferentes herramientas o lenguajes.

#### Requisitos funcionales de la base de datos

Para la consecución del proyecto, la base de datos debe de cumplir un conjunto de requisitos funcionales:

- Las operaciones de limpieza, combinación y transformación de datos deben ser gestionadas mediante consultas SQL para su reutilización.
- Los procesos de limpieza, combinación y transformación deben estar documentados.
- La definición del esquema de las tablas debe seguir un modelo genérico.

### <span id="page-29-2"></span>3.4.2. Carga de datos

Los datos son proporcionados por la ATM en archivos CSV con un total de 2GB de datos. BigQuery proporciona muchas maneras diferentes de importar datos, pero para este caso en especifico se usará la opción de crear tablas a partir de datos almacenados en Google Drive. Existen varias razones para ello, entre ellas el limite de 200 MB para la carga de archivos CSV locales y los costes adicionales de una instancia de Google Cloud Storage.

### <span id="page-30-0"></span>3.4.3. Limpieza, combinación y transformación de datos (ETL)

Los datos importados a BigQuery en la sección anterior funcionan como tablas externas. Las tablas externas actúan como tablas estándar de BigQuery. Los metadatos de la tabla, incluido el esquema de la tabla, se almacenan en  $BigQuery$ , pero los datos en sí residen en la fuente externa. Este tipo de tablas son usadas principalmente para la realización de procesos ETL durante las operaciones de importación de datos a BigQuery.

Se poseen dos tipos de archivos CSV: archivos con el volcado de todas las transacciones correspondientes a un a˜no y un archivo con datos agregados por parada, mensual y anualmente.

Se generaron consultas SQL para pasar un proceso de limpieza y transformación previo a poder comenzar a trabajar con los datos. A continuación se procederá a explicar estas consultas.

#### Datos de transacciones anuales

Para cada una de las tablas iniciales (las dos tablas con las transacciones del a˜no 2019 y del a˜no 2020) se han realizado las siguientes transformaciones:

- Usar nombres de columna basados en nombres de campos de GTFS (General Transit Feed Specification, una especificación de Google que pretende definir un formato común para horarios de sistemas de transporte publico y datos geográficos asociados $\Omega$  [\[9\]](#page-56-10).
- Convertir la hora a enteros.
- Convertir la fecha a tipo DATE.
- Crear una columna de tipo DATETIME con la fecha y hora.
- Convertir el id de municipio a tipo INTEGER.
- Crear la columna urban: 0 si no es un trayecto urbano y 1 si es un trayecto urbano.
- Arreglar incoherencias en los datos como pueden ser nulos representados por guiones o espacios.

En la Subsección B.2.1 del Anexo B se puede ver el código SQL utilizado para realizar estas transformaciones.

#### Datos agregados por parada mensual y anualmente

Para la tabla de datos agregados mensual y anualmente por paradas, hemos realizado las siguientes transformaciones:

Usar nombres de columna basados en nombres de campos de GTFS [\[9\]](#page-56-10).

- Crear una columna con los meses en tipo INTEGER.
- $\blacksquare$  Borrar filas con datos incorrectos o vacíos.

En la Subsección B.2.2 del Anexo B se puede ver el código SQL utilizado para realizar estas transformaciones.

#### Extracción de la muestra a analizar

Para la extracción de la muestra (transacciones de tarjetas con tarifa T-10 operativas solo en verano) se siguen un conjunto de pasos descritos a continuación:

- 1. Se seleccionan las transacciones realizadas con la tarifa T-10.
- 2. Se seleccionan las transacciones realizadas durante el verano (desde el 21 de Junio hasta el 23 de Septiembre).
- 3. Se seleccionan las transacciones realizadas durante todo el a˜no exceptuando las fechas de verano (desde el 21 de Junio hasta el 23 de Septiembre).
- 4. Se realiza la diferencia entre los dos conjuntos anteriores, es decir, transacciones de verano quitando aquellas cuyas tarjetas hayan realizado alguna transacción durante el resto del año. Se usa un LEFT JOIN, seleccionando aquellas uniones que presenten nulos.

En la Subsección B.2.3 del Anexo B se puede ver el código SQL utilizado para realizar esta extracción.

#### Notas sobre la privacidad

Debido a motivos de privacidad de datos de viajeros, la fuente de datos presenta restricciones de rango en algunas variables. Sobre todo en aquellas temporales y espaciales de los archivos de volcado anuales.

Con respecto a las variables espaciales no se cuentan datos a nivel de parada para cada transacción. Solo se nos proporcionan datos a nivel de municipio para cada transacción, no se cuentan con datos de paradas. Y con respecto a las variables temporales, las horas de las transacciones realizadas entre las 22:00 y 7:00 del día siguiente tienen valores nulos. Solo se nos proporcionan datos a nivel de hora entre las 7:00 y 22:00 de un mismo día y con resolución de 1 hora.

La tarifa T-10 además cuenta con una restricción de uso horario: solo se pueden realizar viajes/transacciones con esta tarifa entre las 6:00 y 23:00. Por lo cual se ha decido implementar una solución para imputar las horas que aparecen como nulas en esta tarifa. Debido principalmente a que no supone ningún esfuerzo extra y que existe una manera sencilla de imputar las horas

de las transacciones restantes para la tarifa T-10, es decir, aquellas transacciones realizadas de 6:00 a 7:00 y de 22:00 a 23:00.

La imputación es posible debido a que se da el siguiente caso: el id de transacción es un entero que asigna valores consecutivos para transacciones consecutivas en el tiempo, si para alguna tarjeta, en un día dado, se produce más de una transacción en distintas franjas horarias, hay que fijarse en si alguna de estas transacciones es nula y así es posible determinar si se produce de 6:00 a 7:00 o de 21:00 a 22:00.

En la Subsección B.2.4 del Anexo B se puede ver el código SQL utilizado para realizar esta imputación.

# <span id="page-32-0"></span>3.5. Construcción del modelo

#### <span id="page-32-1"></span> $3.5.1.$  Extraer variables características

Usando consultas SQL, como las disponibles en la Subsección B.2.5, se han extraído 26 variables significativas para cada una de las tarjetas, como podemos observar en la [Tabla 3.2.](#page-33-0) Estas han sido calculadas agrupando los datos específicos para cada una de las tarjetas electrónicas durante su periodo en activo en los meses de verano. Cada una de las variables está separada en uno de tres grupos: actividad, tiempo y espacial. Cada tipo depende de si describen patrones de uso, patrones espaciales o patrones temporales de una tarjeta. Esta separación permite realizar tareas de análisis por separado para cada tipo de patrones, obteniendo un mejor comportamiento de las variables y, como consecuencia, unos resultados más útiles y sencillos de interpretar.

Durante este trabajo usaremos solo las variables de actividad para los ejemplos simplificando así la comprensión y evitando repetirnos, exceptuando un solo ejemplo con variables temporales. Todos los pasos seguidos se replicaron de igual manera para cada uno de los tipos de variables durante el proyecto.

#### <span id="page-32-2"></span>3.5.2. Seleccionar variables características

Antes de continuar con el an´alisis es necesario comprobar la redundancia entre las variables características. Para ello se han calculado las matrices de correlación para seleccionar aquellas variables que se excluirán por no aportar información nueva o relevante. En la [Figura 3.2](#page-34-0) se puede observar la matriz de correlación de la variables de actividad.

El criterio principal a utilizar para seleccionar aquellas variables a excluir es usar el coeficiente de correlaci´on entre dos variables. Si el coeficiente es muy alto nos quedamos con la variable con un significado m´as general. Adem´as de este criterio, hay algunas variables que pueden tener poco o ning´un sentido a la hora de realizar el an´alisis (como la variable de visited zones, que presenta en la mayoría de los casos el mismo valor, ya que pocos turistas se dedican a coger líneas de transporte que recorren más de una zona). Algunas de estas últimas son más

<span id="page-33-0"></span>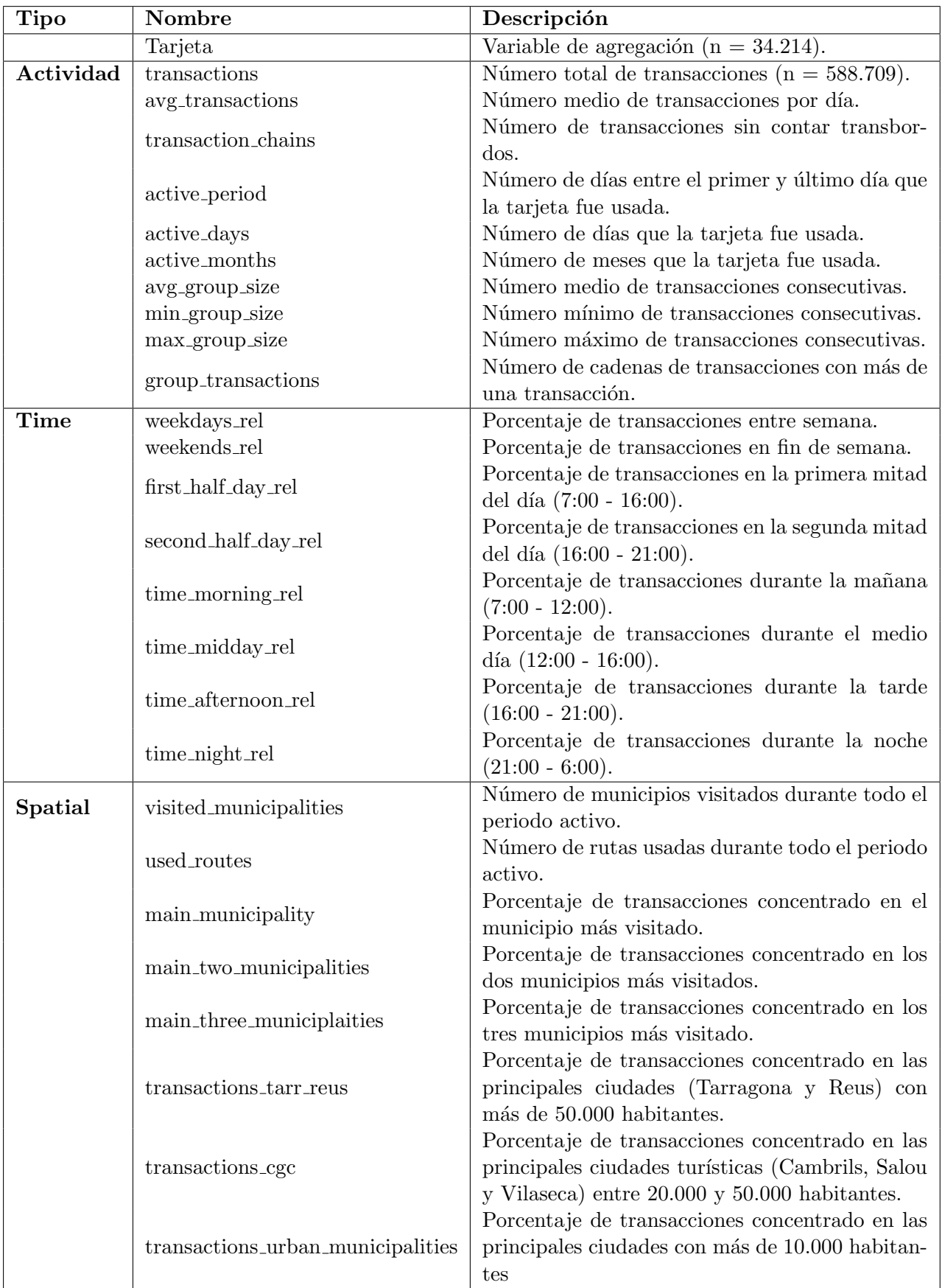

Tabla 3.2: Variables características y su descripción.  $\,$ 

<span id="page-34-0"></span>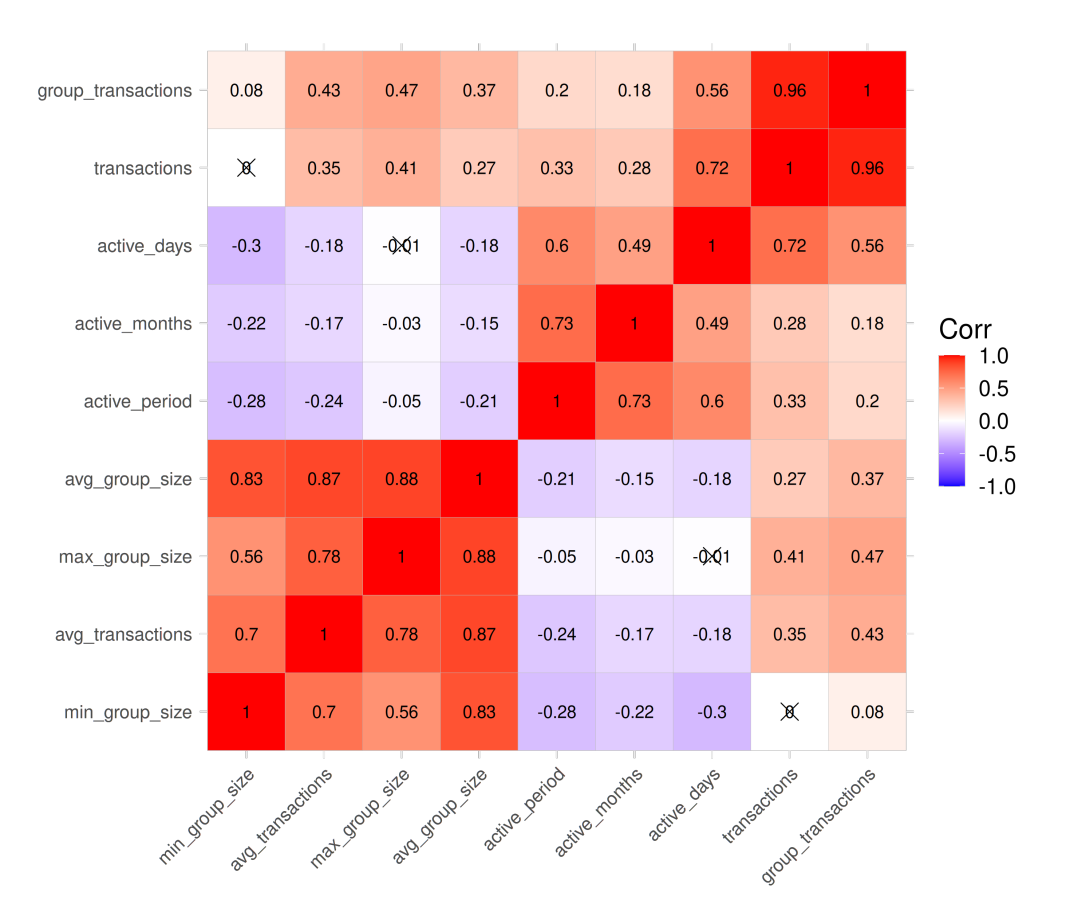

Figura 3.2: Matriz de correlación inicial de actividad.

fácilmente detectables una vez aplicado el modelo, con lo cual esta etapa del análisis puede volver a repetirse iterativamente en conjunto con la siguiente etapa para encontrar resultados más sensatos y fieles a la realidad.

<span id="page-34-1"></span>Al final de la selección, con respecto a las variables de actividad, se obtendría algo parecido a la [Figura 3.3.](#page-34-1)

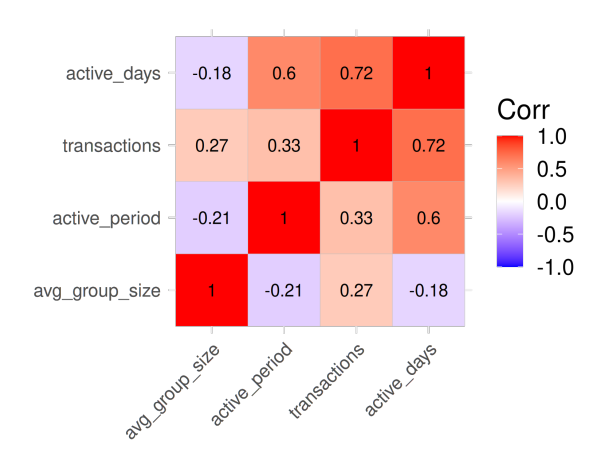

Figura 3.3: Matriz de correlación final de actividad.

Al final de esta etapa las variables seleccionadas en todos los grupos serían:

- Actividad: transactions,active period, active days y avg group size.
- Temporal: first half day rel, time morning rel, time midday rel y time night rel.
- Espacial: transactions cgc,main two municipalities,main municipalitiy,used routes.

## <span id="page-35-0"></span>3.6. Ejecución del modelo

Se ha utilizado una técnica de clasificación mediante clústeres para identificar los perfiles de los viajeros. Las técnicas de clústeres son algoritmos de agrupamiento de objetos en clases de objetos similares (en este caso las tarjetas electrónicas). La técnica utilizada en este análisis es el análisis de perfil latente (LPA por sus siglas en inglés) un tipo de análisis de variable latente. Este técnica es utilizada sobre todo por la capacidad que ha demostrado en estudios de ciencias sociales y salud [\[8\]](#page-56-9).

El análisis de variable latente ayuda a trabajar con situaciones en los que algunas variables no son observables. El termino latente significa que esta variable no es medida directamente, en su lugar, se mide de manera indirecta a través de dos o más variables observadas. Es decir, en el caso de este trabajo la clasificación de los perfiles de viajeros es una variable latente que no es observable de manera directa pero sí de manera indirecta a través de las variables características antes descritas, las cuales sí que son observables [\[10\]](#page-56-11).

El análisis de perfil latente (LPA) es un tipo de análisis de variable latente que se basa en asumir que los datos provienen de una distribución desconocida la cuál proviene de una mezcla de distribuciones más simples. A estas técnicas también se les suele denominar modelos mezcla Gaussianos o normales, pues para determinar la distribución de los datos suelen asumir que estos son una mezcla de una o más clases o clústeres que se pueden describir mediante distribuciones normales [\[11\]](#page-56-12).

Usando la biblioteca tidyLPA se ha aplicado la técnica de agrupamiento a los datos del año 2019. El resultado son varios modelos correspondientes a los distintos n´umeros de posibles clases, con lo cual habr´a que elegir el modelo m´as adecuado para los datos a analizar. Posteriormente, una vez escogidos los modelos que más se adecuan a los datos, se procederá a la clasificación de los datos del año 2020 siguiendo el mismo modelo creado para el año 2019. Esto permitirá comparar la evolución de los datos de un año para otro.

# <span id="page-35-1"></span>3.7. Interpretación del modelo

### <span id="page-35-2"></span>3.7.1. Adecuación del modelo

El paso más importante del análisis de perfil latente es determinar el número de clústeres o clases que se adecua mejor a la interpretación de nuestro modelo. La fase de ejecución devuelve
diferentes modelos dependiendo del número de clústeres. Para poder compararlos se utilizan diferente tipos de criterios [\[11\]](#page-56-0), principalmente se tienen en cuenta los siguientes:

- BIC o Bayessian Information Criterion: criterio basado en la verosimilitud del modelo, pero para evitar el sobreajuste del modelo añade un termino de penalización que depende del número de parámetros del modelo. Es el criterio más utilizado.
- AIC o Akaike Information Criterion: criterio parecido al BIC pero con un termino de penalización menor que el BIC.
- Probabilidades posteriores: media de las probabilidades posteriores de los datos en los diferentes perfiles.

Teniendo en cuenta los criterios anteriores puede darse el caso de un modelo que se adecue perfectamente a los datos, pero a nivel practico no es una obligación seguir dichos criterios. Si para un determinado análisis favorece usar otro modelo que no se adecue tan bien como el señalado por los distintos criterios, se puede usar sin problemas. Estos criterios son principalmente una recomendación o guía a la hora analizar los resultados.

El ejemplo de la [Tabla 3.3](#page-36-0) muestra la comparación de modelos de agrupamiento según la actividad dependiendo del número de clústeres. Como podemos observar, el modelo con 5 cl´usteres o perfiles es el m´as adecuado ya que presenta los valores m´as bajos tanto de BIC como de AIC. Si se observa el ejemplo [Tabla 3.4](#page-37-0) que muestra la comparación de modelos de agrupamiento temporal dependiendo del número de clústeres, se puede ver que el modelo con 7 cl´usteres o perfiles es el m´as adecuado ya que presenta los valores m´as bajos tanto de BIC como de AIC. Pero en este caso, se ha seleccionado el modelo con 5 perfiles pues los resultados se adecuan mejor y son más relevantes.

<span id="page-36-0"></span>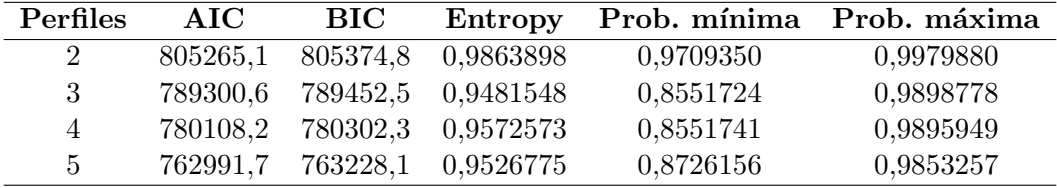

Tabla 3.3: Estadísticos de adecuación del modelo de agrupamiento de actividad del año 2019.

Esta situación aunque parezca extraña tiene su sentido, aunque el AIC y BIC sean criterios que informan de la adecuación del modelo intentando evitar sobreajustes, en algunas situaciones estos se dan pero con un trasfondo más contextual. Por ejemplo, el agrupamiento con 7 perfiles temporales podría haber creado un perfil extra para clasificar a aquellos viajeros que en el agrupamiento con 5 perfiles temporales hubiesen estado agrupados en uno solo. Se puede imaginar que en el agrupamiento con 5 perfiles temporales se posee un perfil que describe a aquellos turistas que viajan durante el periodo del medio día (alrededor de las 12 de la mañana), pero en el de 7 perfiles se crean dos perfiles, uno para los que viajan a principios del mediodía (de 11:00 a 12:00) y otros a final del medio d´ıa (de 12:00 a 13:00). Este agrupamiento puede clasificar a los viajeros de una manera bastante más fiel a la realidad, pero contextualmente puede no ser necesario o relevante a la hora de realizar el estudio.

<span id="page-37-0"></span>

| Perfiles       | AIC     | <b>BIC</b> | Entropy   | Prob. mínima | Prob. máxima |
|----------------|---------|------------|-----------|--------------|--------------|
| 2              | 1194634 | 1194744    | 0,9638361 | 0,9349548    | 0,9946407    |
| 3              | 1180544 | 1180696    | 0,8098629 | 0,8926959    | 0,9434097    |
| 4              | 1171230 | 1171424    | 0,7628323 | 0,8074905    | 0,9549924    |
| $\overline{5}$ | 1165294 | 1165530    | 0,8127603 | 0,8369385    | 0,9414278    |
| 6              | 1150937 | 1151216    | 0,8522300 | 0,8743252    | 0,9454467    |
| 7              | 1144529 | 1144850    | 0,8540923 | 0,8472782    | 0,9748451    |

<span id="page-37-1"></span>Tabla 3.4: Estadísticos de adecuación del modelo de agrupamiento temporal del año 2019.

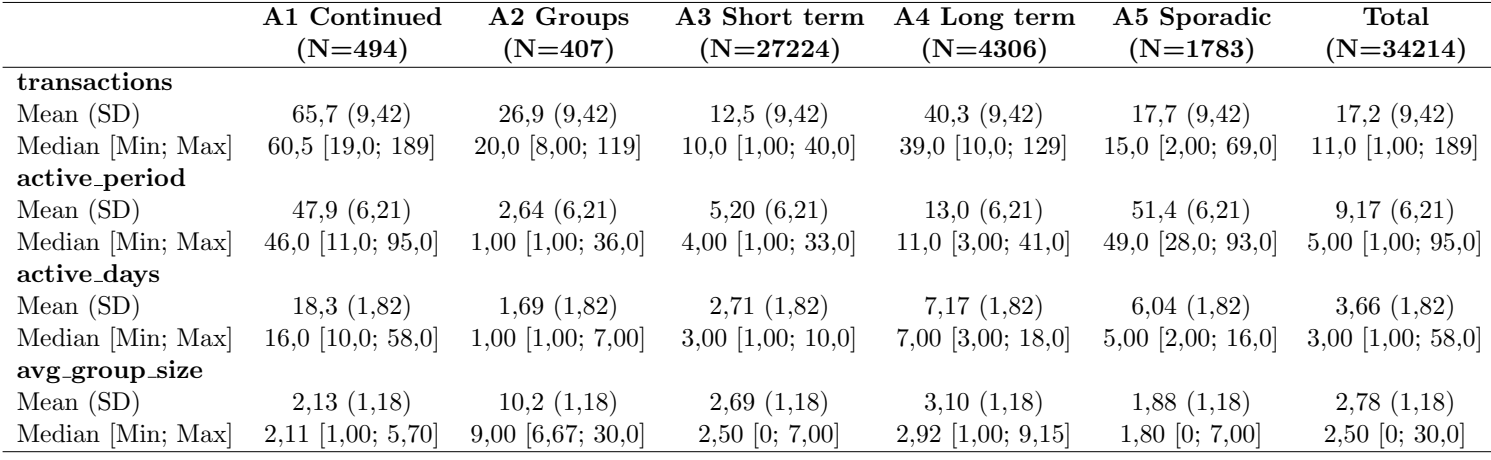

Tabla 3.5: Resumen de las variables características para cada uno de los perfiles de la clasificación de actividad del a˜no 2019.

#### 3.7.2. Significado de los resultados

### Clasificación del año 2019

Los ejemplos de la [Figura 3.4](#page-38-0) y la [Figura 3.5](#page-38-1) ilustran el resultado de la clasificación de actividad de los datos del año 2019. Además en la [Tabla 3.5](#page-37-1) se puede ver un resumen de las variables características para cada uno de los perfiles.

Como se puede observar, se han identificados 5 grupos diferentes:

- A1 Continuado: tarjetas que hacen un uso continuado del sistema de transporte público. Se puede observar que está determinado por las medias de las variables active period y transactions, las cuales son grandes en comparación con los demás grupos.
- A2 Grupos: tarjetas que son usadas por grandes grupos. Se puede observar que está determinado por la media de las variable avg\_group\_size, que es la mayor en comparación.
- A3 Corto plazo: tarjetas usadas por turistas de estancias de corto plazo. Se puede observar que está determinado por la media de la variable active period, que es la más pequeña.
- A4 Largo plazo: tarjetas usadas por turistas de estancias de largo plazo. Se puede

<span id="page-38-0"></span>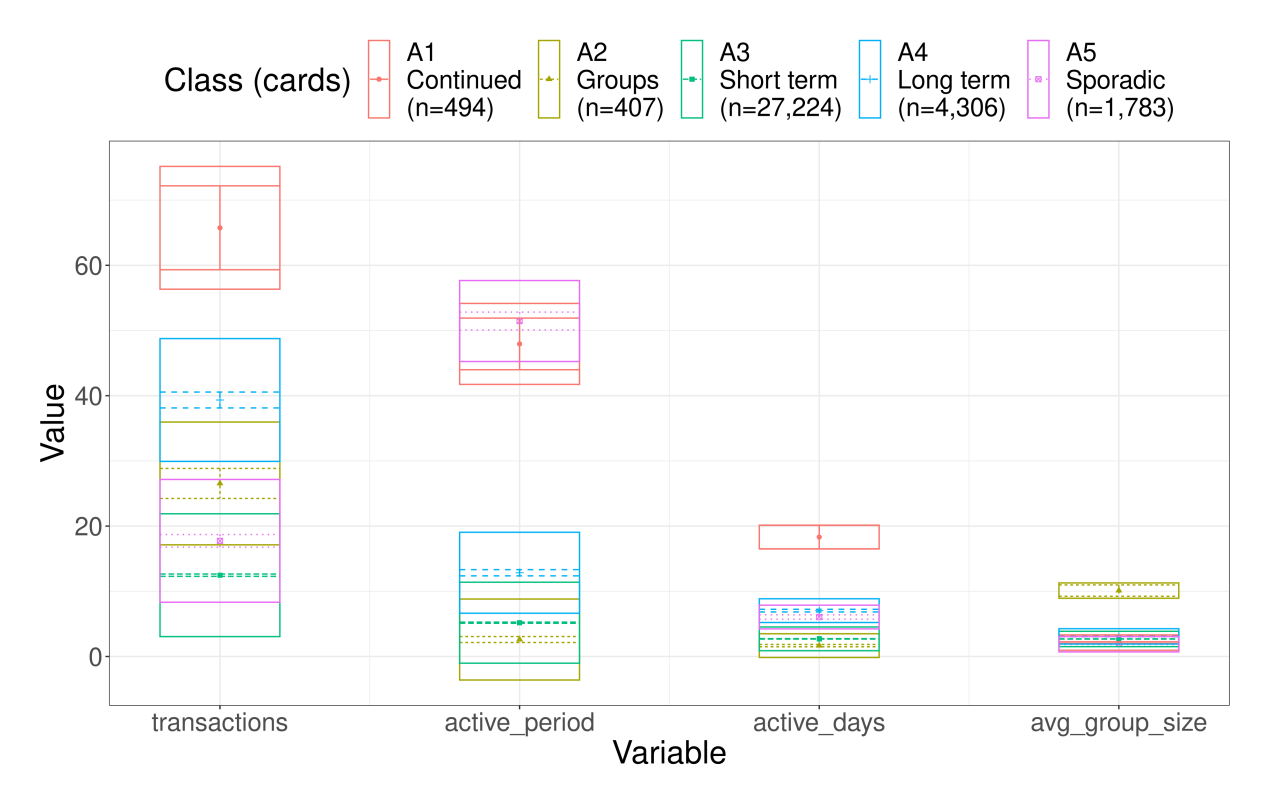

Figura 3.4: Agrupamiento de 5 perfiles de actividad mediante un gráfico de perfiles latentes: las cajas representan la desviación estándar y las barras reflejan el intervalo de confianza.

<span id="page-38-1"></span>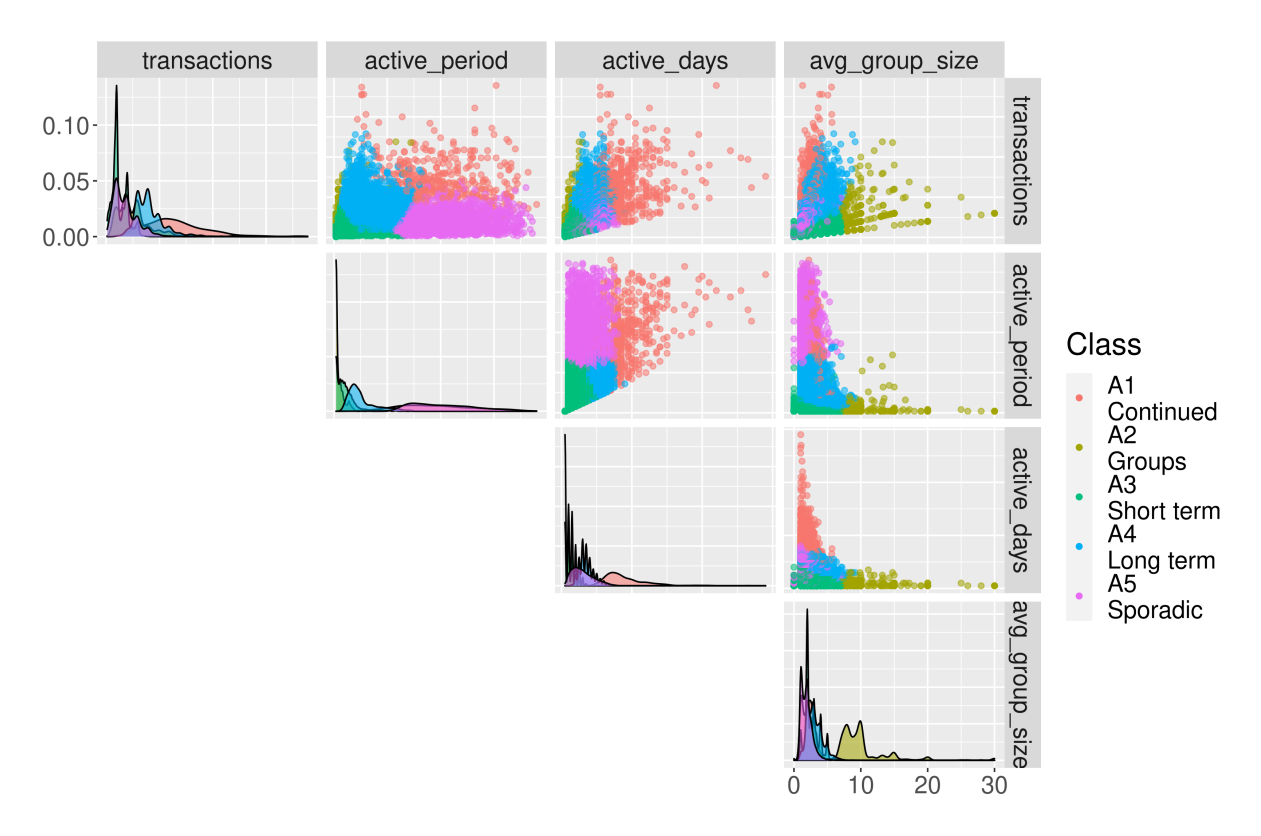

Figura 3.5: Agrupamiento de 5 perfiles de actividad mediante gráfica de dispersión.

observar que está determinado por la media de la variable active period, que comparada con el resto no es de las mayores pero refleja un uso intermedio.

A5 Esporadico: tarjetas con pocas transacciones a lo largo de un gran periodo de tiempo. Se puede observar que está determinado por las medias de las variables active period y transactions, las cuales, respectivamente, son la mayor y una de las menores en comparación con el resto.

### Clasificación del año 2020

Para el año 2020 se ha aprovechado que la biblioteca de tidyLPA crea un modelo de clasificación de la clase mclust. A los datos del año 2020 se le aplica este sencillo modelo de clasificación obteniéndose el resultado de la [Tabla 3.6](#page-40-0) con respecto a la clasificación de actividad.

Como se puede observar, se siguen cumpliendo las características de cada uno de los grupos explicados para el año 2019. Además es notable la gran disminución de tarjetas totales en cada uno de los perfiles. En la [Figura 3.6](#page-40-1) se puede comparar en términos porcentuales el cambio en los diferentes perfiles de un año para otro. Se produce un cambio de los perfiles hacia un perfil más esporádico.

<span id="page-40-0"></span>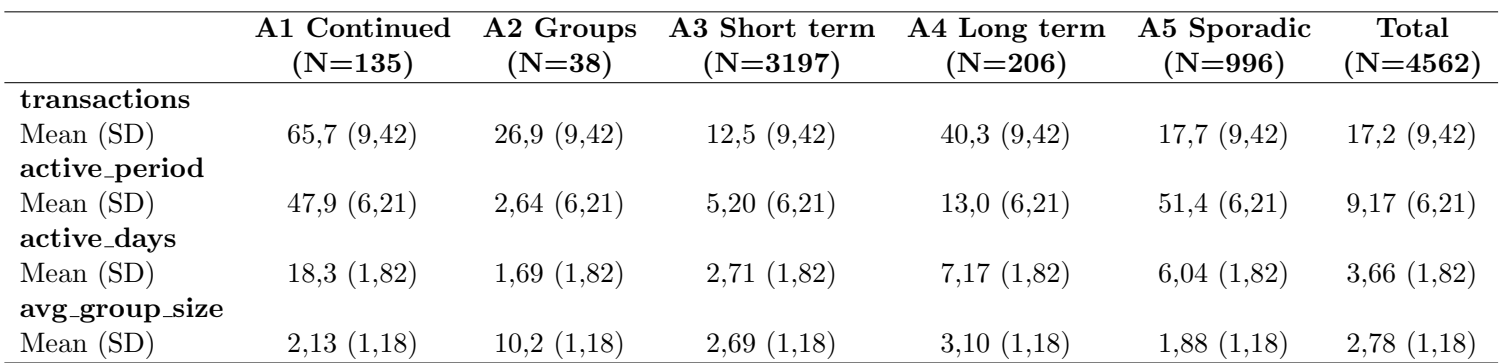

Tabla 3.6: Resumen de las variables características para cada uno de los perfiles de la clasificación de actividad del año 2020.

<span id="page-40-1"></span>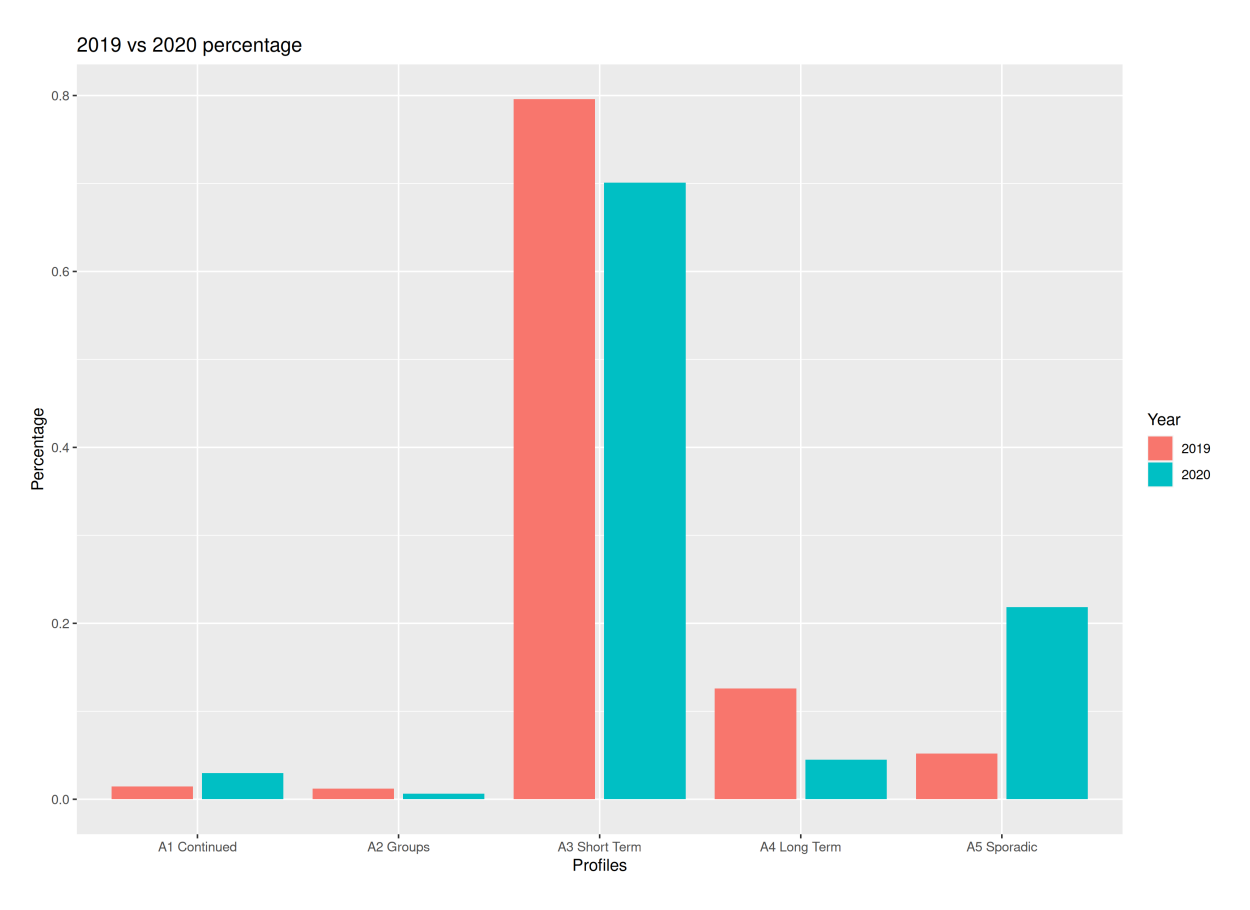

Figura 3.6: Comparación porcentual de 2019 y 2020 de actividad.

## Capítulo 4

# Comunicación de los resultados

Está sección pretende centrarse en el subobjetivo del proyecto de desarrollar una interfaz accesible e intuitiva para la visualización de los resultados del análisis. Para ello desde el principio del proyecto se ha planteado utilizar un cuadro de mandos, por lo cual se planifica de manera sencilla las fases o etapas de la construcción de un cuadro de mandos, divididas entre:

- 1. P´ublico objetivo: antes de comenzar a trabajar en el cuadro de mandos hay que saber cuál es el público objetivo, cuáles son sus necesidades y cuáles son sus limitaciones y capacidades.
- 2. Prototipo: un primer paso que puede ser de utilidad antes de realizar un cuadro de mandos es la realización de uno o más prototipos. Esto ayuda a planificar y previsualizar el diseño antes de implementarlo, es una manera rápida y eficaz de verificar aquellos diseños más adecuados para la comunicación de la información sin necesidad de perder tiempo en el proceso de construcción.
- 3. Construcción: en esta etapa se lleva acabo el desarrollo del cuadro de mandos teniendo en cuenta lo descrito en los dos apartados anteriores como base, apoyo o punto de partida para la construcción
- 4. Desplegado: en esta fase se despliega el cuadro de mandos para que este disponible para el usuario final.

### 4.1. Público objetivo

El público objetivo del cuadro de mandos es la ATM de Camp de Tarragona. Aun así el cuadro de mandos debe estar orientado a poder ser usado en ámbitos divulgativos o académicos, con lo que debe ser lo suficientemente informativo para dar una idea acerca de los resultados sin llegar a ser muy simple o demasiado técnico.

A continuación se describen un conjunto de requisitos funcionales que debe cumplir el cuadro de mandos:

- Permitir buscar los resultados del análisis por mes y por año.
- Poder consultar los resultados interactivamente.
- $\blacksquare$  Sincronizar la visualización de los gráficos mostrados.
- Los clústeres deben poderse comparar por año.
- Poder explorar una muestra de los datos del análisis.
- Describir las vistas y gráficos mostrados.

### 4.2. Prototipo

En caso de este proyecto se ha decantado por un prototipo en papel para el cuadro de mandos. El prototipo se divide en tres secciones, que se corresponde con tres páginas distintas:

- $\blacksquare$  Una primera página, como muestra la [Figura 4.1,](#page-44-0) con el resumen de estadísticos agregados que sirva para comprobar las principales características del análisis. Esta página incluirá una vista geográfica del área de estudio con marcadores y overlays.
- Una segunda página, como muestra la [Figura 4.2,](#page-44-1) compuesta de la información acerca de los diferentes clústeres. Esta página sera menos dinámica que la anterior, estará formada por gráficos estáticos pregenerados y tablas que dan información sobre los diferentes clústeres.
- $\blacksquare$  Una tercera página, como muestra la [Figura 4.3,](#page-45-0) que presentará una muestra del conjunto de datos utilizando una tabla.

### 4.3. Construcción

La construcción del cuadro de mandos se realiza con la biblioteca flexdashboard utilizando su integración con la biblioteca shiny.

Durante la fase de construcción, el diseño del cuadro de mandos cambia ligeramente. Las tres páginas pasan a tener el diseño explicado en las siguientes secciones.

### <span id="page-43-0"></span>4.3.1. Primera página: resumen de estadísticos agregados mensual y anualmente por parada

Como muestra la [Figura 4.4,](#page-45-1) en está página se presenta un conjunto de datos agregados que dan una visión más general y un carácter mas geográfico. Aquí se presentan las transacciones realizadas durante los años 2019 y 2020 agregadas por año, por mes, por parada y por tarifas. Para está página se ha elegido utilizar una estructura clásica de shiny, un conjunto de entradas

<span id="page-44-0"></span>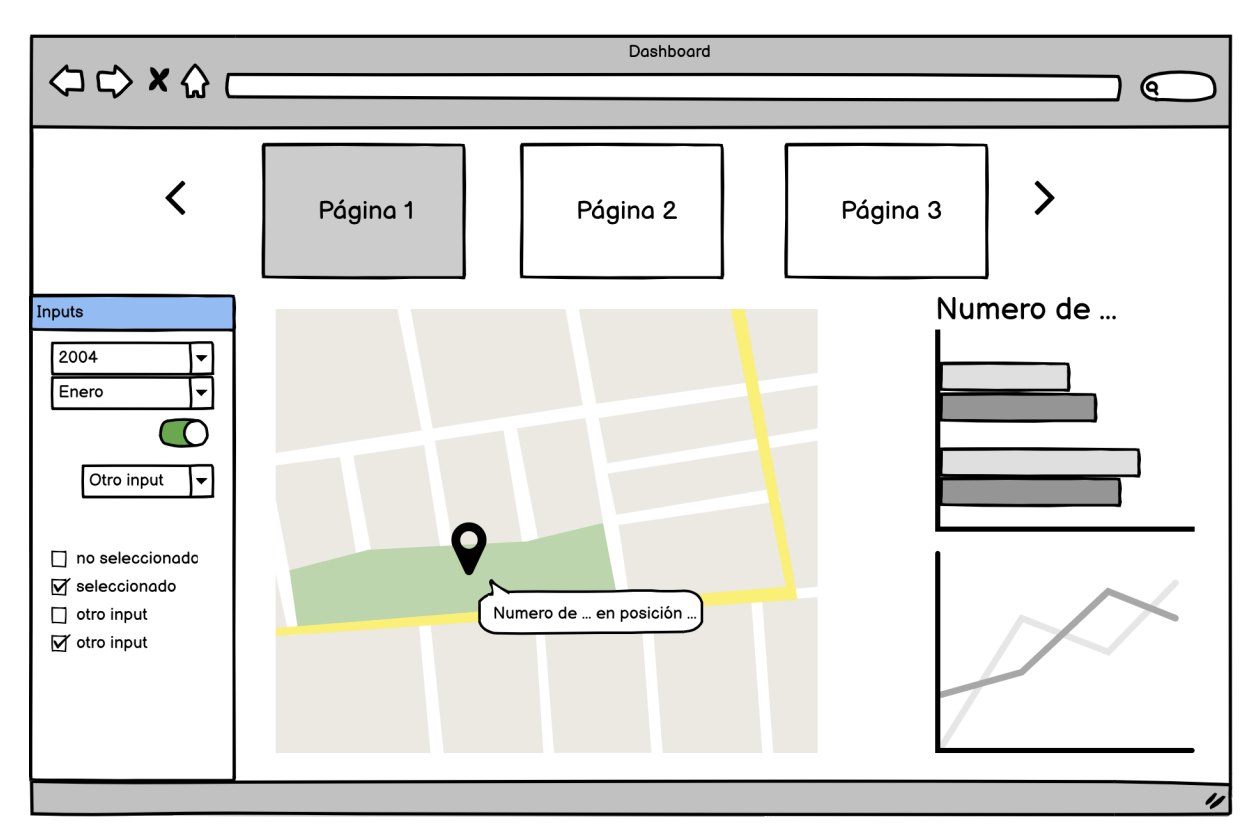

Figura 4.1: Prototipo de la primera página del cuadro de mandos.

<span id="page-44-1"></span>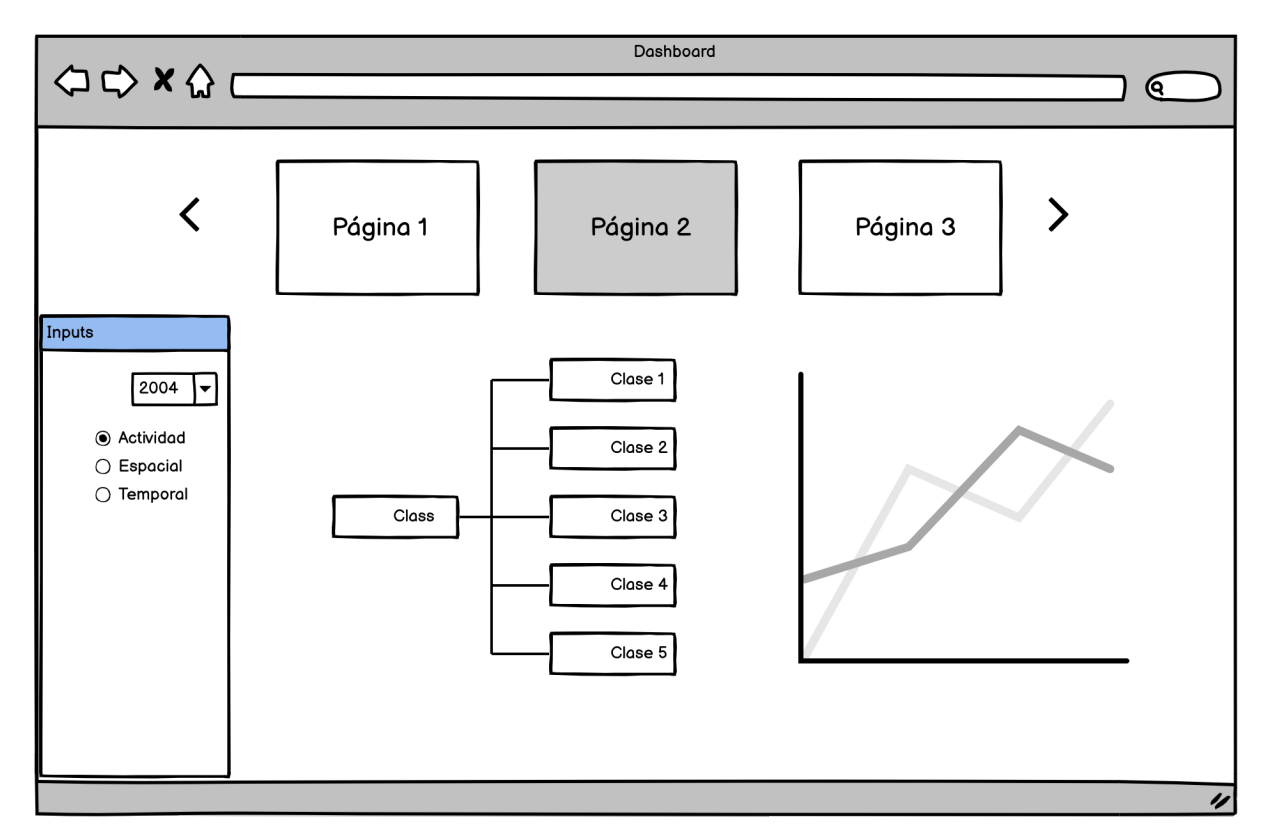

Figura 4.2: Prototipo de la segunda página del cuadro de mandos.

<span id="page-45-0"></span>

|       | $\begin{picture}(150,10) \put(0,0){\line(1,0){100}} \put(15,0){\line(1,0){100}} \put(15,0){\line(1,0){100}} \put(15,0){\line(1,0){100}} \put(15,0){\line(1,0){100}} \put(15,0){\line(1,0){100}} \put(15,0){\line(1,0){100}} \put(15,0){\line(1,0){100}} \put(15,0){\line(1,0){100}} \put(15,0){\line(1,0){100}} \put(15,0){\line(1,0){100}}$ | Dashboard |          | ୧ |
|-------|----------------------------------------------------------------------------------------------------|-----------|----------|---|
|       | Página 1                                                                                                    | Página 2  | Página 3 |   |
| Card  | Date                                                                                                    | Stop      | Line     |   |
| 12341 | 25/5/2004                                                                                                    | Reus      | 12       |   |
| 34234 | 23/5/2004                                                                                                    | Reus      | 12       |   |
| 1234  | 21/1/2004                                                                                                    | Tarragona | 13       |   |
| 56575 | 13/2/2004                                                                                                    | Salou     | 23       |   |
|       |                                                                                                    |           |          |   |
|       |                                                                                                    |           |          |   |
|       |                                                                                                    |           |          |   |
|       |                                                                                                    |           |          |   |
|       |                                                                                                    |           |          |   |
|       |                                                                                                    |           |          |   |
|       |                                                                                                    |           |          |   |

Figura 4.3: Prototipo de la tercera página del cuadro de mandos.

<span id="page-45-1"></span>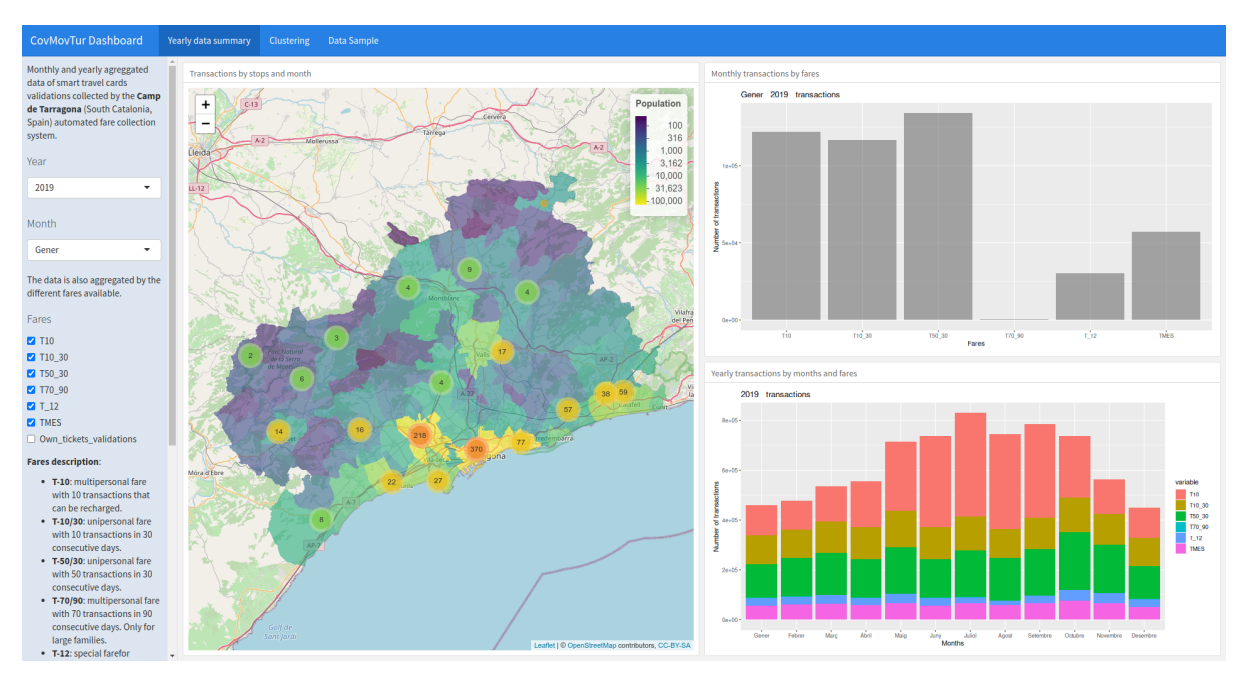

Figura 4.4: Primera página del cuadro de mandos.

de datos relacionadas con un conjunto de salidas mediante el concepto de reactividad: cualquier cambio en las entradas produce una notificación de cambio en las salidas para la reejecución del código. Esta página incluye:

- Una barra lateral en el lado izquierdo que contiene las entradas, como muestra la [Figu](#page-47-0)[ra 4.5a.](#page-47-0) Estas se dividen en desplegables para la selección del año y del mes, y en cajas de selección para las tarifas.
- Una vista geográfica del área de estudio usando la biblioteca Leaflet, como muestra la [Fi](#page-47-0)[gura 4.5b.](#page-47-0) Contiene overlays y marcadores que muestran la población de cada municipio y las transacciones por paradas para las tarifas, año y mes seleccionados. Además esta vista geográfica también funciona como una entrada, pues devuelve el conjunto de municipios sobre los que está centrada la vista, pudiendo de esta manera alimentar el segundo elemento gráfico de la página.
- Un gr´afico de barras, como muestra la [Figura 4.6,](#page-48-0) en el que se presentan las transacciones del año y del mes seleccionados por paradas, pero con la peculiaridad de que además usa como entrada los municipios en los que está centrada la vista gráfica.
- $\blacksquare$  Una tercer elemento gráfico, como se observa en la [Figura 4.7,](#page-48-1) que muestra las transacciones realizadas en el a˜no seleccionado por mes y por tarifa seleccionada.

### 4.3.2. Segunda página: resultados del agrupamiento sobre las tarjetas T-10 de verano

Como muestra la [Figura 4.8,](#page-50-0) esta página está compuesta de la información acerca de los diferentes clústeres. En está página se presentan los resultados del análisis separando los diferentes perfiles de actividad, tiempo y espacio. Esta página será menos dinámica que la anterior, estará formada por gráficos estáticos pregenerados y tablas que nos dan información sobre los diferentes clústeres.

Si se observa detenidamente está página, tiene el diseño en diapositivas que se había planteado para el cuadro de mandos al realizar el prototipo. Debido a ciertas restricciones de flexdashboard este diseño se tuvo que reimplementar, además de que la página entera ha tenido que evitar el uso de módulos de shiny después de varias iteraciones diferentes durante la construcción (este es el problema que se había mencionado en la Sección 2.5 de seguimiento del proyecto). Aquí cabe una reflexión, durante el prototipado no se había especificado de manera concisa el diseño de está página, simplemente se planifico que fuese una página con gráficos incrustados. Con una mejor definición de está página y un mejor conocimiento previo de flexdashboard, de sus problemas y limitaciones, se podría haber minimizado el número de iteraciones distintas hasta conseguir un resultado final libre de problemas.

El diseño de esta pagina se divide en conjuntos de dos diapositivas similares para cada uno de los perfiles de actividad, tiempo y espacio. Cada diapositiva dispone de una barra lateral en la derecha que la describe. Las dos diapositivas se dividen en:

<span id="page-47-0"></span>Monthly and yearly agreggated data of smart travel cards validations collected by the Camp de Tarragona (South Catalonia, Spain) automated fare collection system.

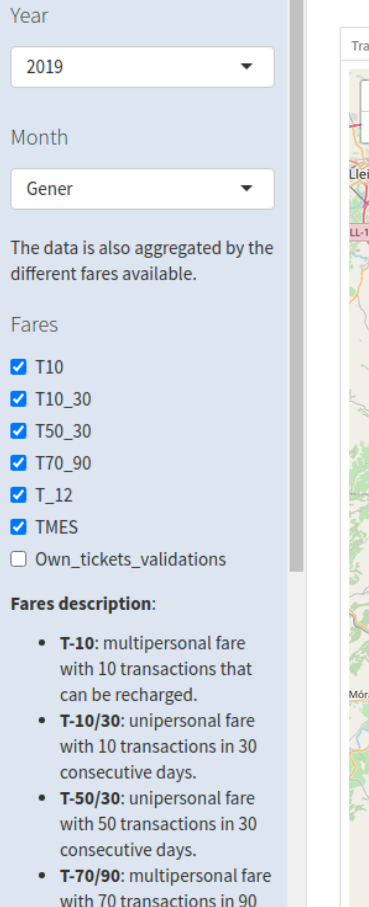

- with 70 transactions in 90 consecutive days. Only for large families. • T-12: special farefor
	-

Transactions by stops and month

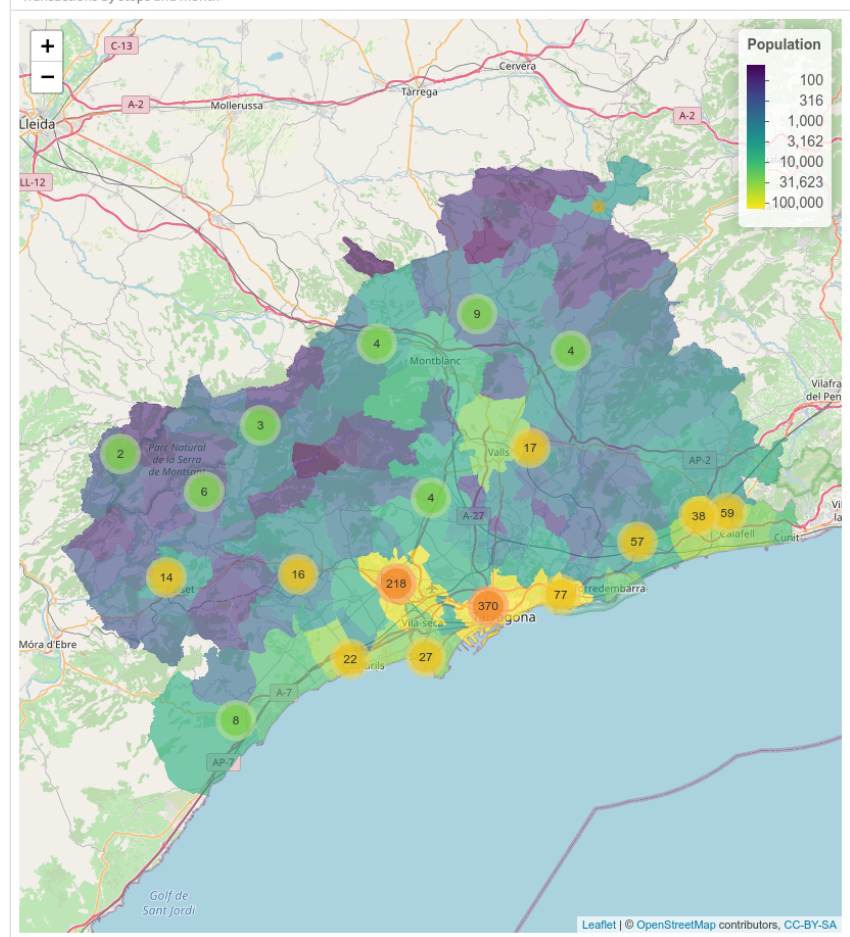

(a) Barra lateral.  $\qquad \qquad$  (b) Vista geográfica.

Figura 4.5: Barra lateral y vista geográfica de la primera página del cuadro de mandos.

<span id="page-48-0"></span>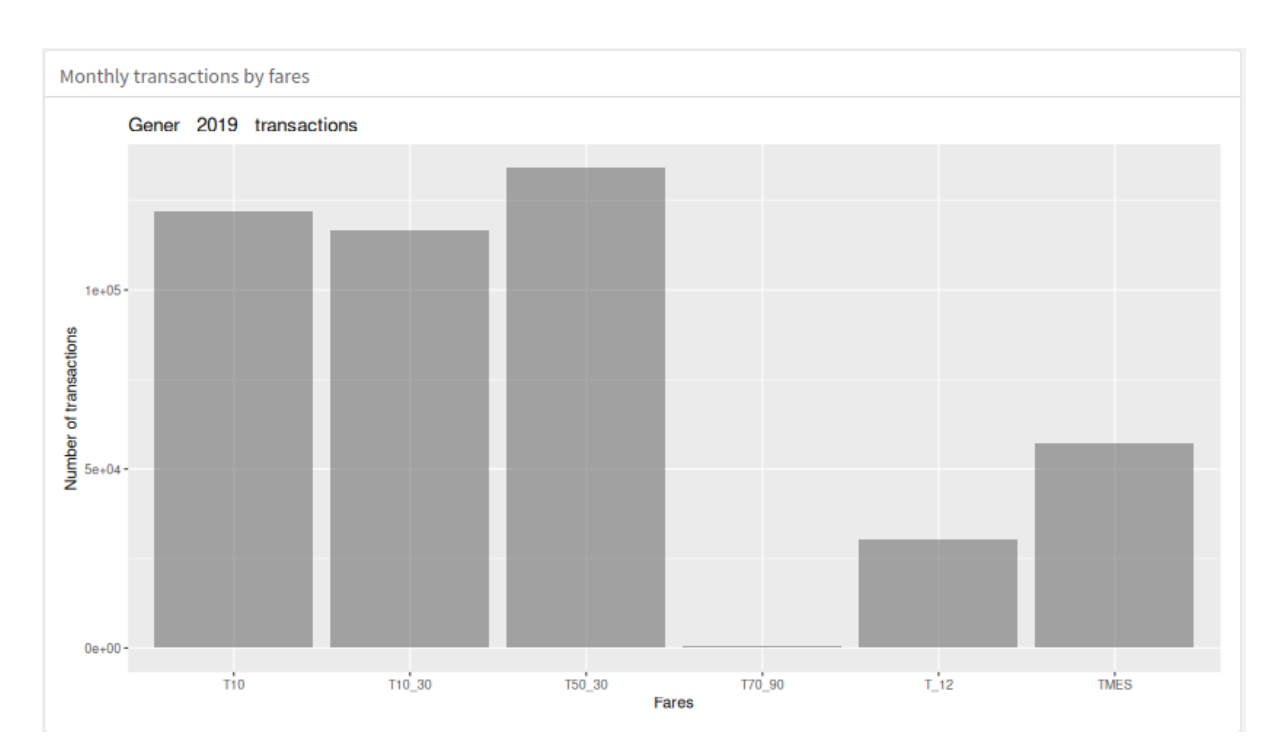

Figura 4.6: Gráfico de barras de las transacciones por tarifa en el mes y año seleccionados. En la primera página del cuadro de mandos.

<span id="page-48-1"></span>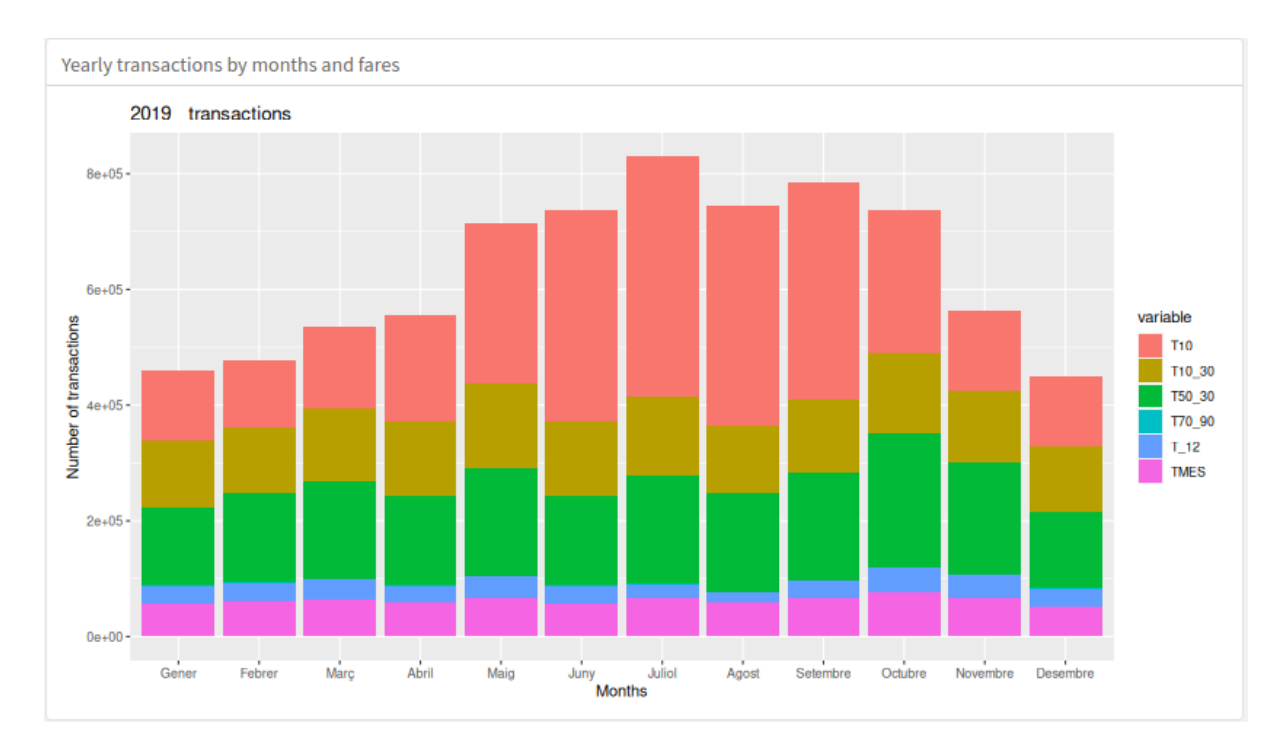

Figura 4.7: Gráfico de barras de las transacciones anuales por mes y tarifa. En la primera página del cuadro de mandos.

- $\blacksquare$  Una primera diapositiva, como muestra la [Figura 4.9,](#page-50-1) con dos gráficos que representan el resultado del agrupamiento: un gráfico de cajas para cada una de las variables características y un gráfico de dispersión en el que cada punto está agrupado en sus respectivas clases y representa la relación por pares entre las variables características. Se ha usando la biblioteca ggplot2 para la generación de los gráficos.
- $\blacksquare$  Una segunda diapositiva, como muestra la [Figura 4.10,](#page-52-0) con tablas de estadísticos descriptivos en los que se presentan las clases resultantes del agrupamiento para el año 2019 y la clasificación de los datos del 2020 siguiendo el mismo modelo del 2019. Se ha usando la biblioteca table1 para la generación de las tablas.

#### 4.3.3. Tercera página: muestra del conjunto de datos

Como se muestra en la [Figura 4.11,](#page-52-1) esta página está compuesta por una tabla con una muestra de los datos. También presenta una barra lateral izquierda con información acerca de lo que se muestra en pantalla. La tabla ha sido generada usando la biblioteca DT (DataTables), que entre otras muchas opciones, permite filtrar, ordenar y realizar búsquedas en los datos.

### 4.4. Desplegado

La biblioteca shiny distribuye un servidor para poder desplegar las web apps que se creen usándola. Este se distribuye a través de un contenedor Docker el cual hay que configurar y construir con las diferentes bibliotecas que vayamos a utilizar. El servidor de shiny no solo es capaz de ejecutar web apps creadas con esta biblioteca, además es capaz de ejecutar el formato de archivo de R markDown. Esto permite usar flexdashboard como biblioteca para la creación de cuadros de mandos que desplegaremos en un contenedor de shiny.

### 4.5. Verificación y test de usuario

Las pruebas, la validación y los tests de usuario se realizaron al acabar junto con el supervisor. Al ser un proyecto centrado en la visualización final de los datos, los test de usuario se realizaron sobre el cuadro de mandos construido. Se comprobaron y corrigieron posteriormente aspectos como la correcta descripción de la información mostrada, la legibilidad de los elementos del cuadro de mandos y la inteligibilidad de las diferentes gráficas mostradas.

Para comprobar la usabilidad, inteligibilidad y cumplimiento de los requisitos del cuadro de mandos se realizó una reunión. En dicha reunión se recibió bastante retroalimentación.

En primer lugar se comentaron aspectos sobre la inteligibilidad de la primera pagina del cuadro de mandos. En una primera versión, las distintas gráficas y vistas tenían propósitos y fines diferentes, no existía un elemento conector entre ellas, dificultando así su entendimiento. Para corregirlo se propuso conectar diferentes elementos con los datos presentados en la vista

<span id="page-50-0"></span>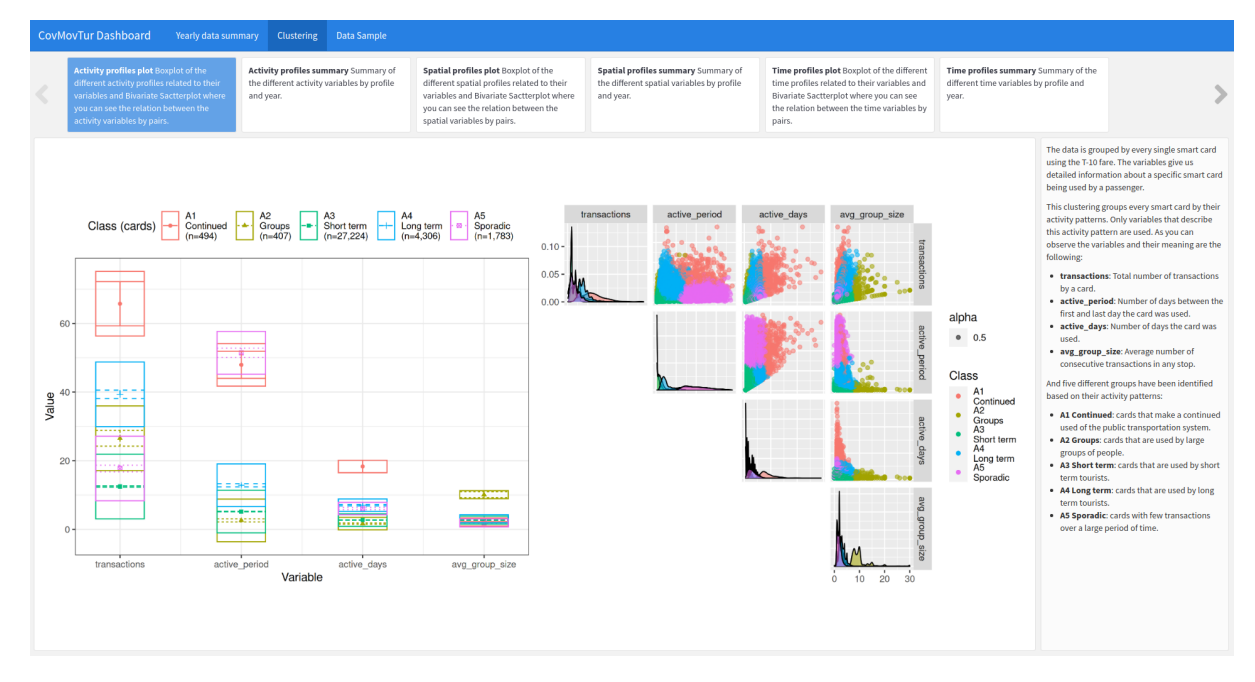

Figura 4.8: Segunda página del cuadro de mandos.

<span id="page-50-1"></span>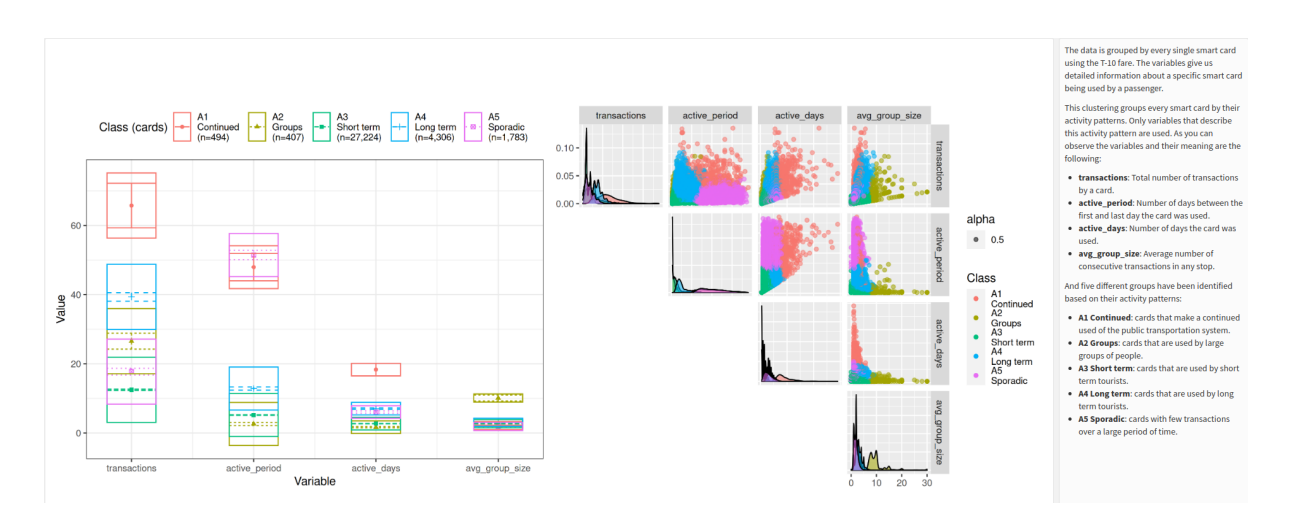

Figura 4.9: Primera diapositiva de la segunda página del cuadro de mandos.

geográfica. Esto se puede comprobar en la sección Subsección 4.3.1, donde se describe el cuadro de mandos con dicho cambio implementado.

En segundo lugar, para versiones futuras, se propuso añadir un tercer gráfico en la primera pagina del cuadro de mandos que proporcione información acerca del número de transacciones diarias durante el mes seleccionado. Además se comento la posibilidad de actualizar el overlay de la vista geográfica para que sea más explicito e inteligible.

<span id="page-52-0"></span>

|                   | 2019 activity variables summary  |                               |                                     |                                   |                                  |                             |  |
|-------------------|----------------------------------|-------------------------------|-------------------------------------|-----------------------------------|----------------------------------|-----------------------------|--|
|                   | <b>A1 Continued</b><br>$(N=494)$ | <b>A2 Groups</b><br>$(N=407)$ | <b>A3 Short term</b><br>$(N=27224)$ | <b>A4 Long term</b><br>$(N=4306)$ | <b>A5 Sporadic</b><br>$(N=1783)$ | <b>Total</b><br>$(N=34214)$ |  |
| transactions      |                                  |                               |                                     |                                   |                                  |                             |  |
| Mean (SD)         | 65.7 (28.9)                      | 26.9 (17.9)                   | 12.5(7.04)                          | 40.3 (13.9)                       | 17.7 (10.9)                      | 17.2(14.3)                  |  |
| Median [Min, Max] | 60.5 [19.0, 189]                 | 20.0 [8.00, 119]              | 10.0 [1.00, 40.0]                   | 39.0 [10.0, 129]                  | 15.0 [2.00, 69.0]                | 11.0 [1.00, 189]            |  |
| active_period     |                                  |                               |                                     |                                   |                                  |                             |  |
| Mean (SD)         | 47.9 (17.8)                      | 2.64(3.70)                    | 5.20(4.58)                          | 13.0(6.80)                        | 51.4(14.6)                       | 9.17(12.9)                  |  |
| Median [Min, Max] | 46.0 [11.0, 95.0]                | 1.00 [1.00, 36.0]             | 4.00 [1.00, 33.0]                   | 11.0 [3.00, 41.0]                 | 49.0 [28.0, 93.0]                | 5.00 [1.00, 95.0]           |  |
| active_days       |                                  |                               |                                     |                                   |                                  |                             |  |
| Mean (SD)         | 18.3 (6.80)                      | 1.69(1.05)                    | 2.71(1.39)                          | 7.17(2.10)                        | 6.04(3.03)                       | 3.66(2.99)                  |  |
| Median [Min, Max] | 16.0 [10.0, 58.0]                | 1.00 [1.00, 7.00]             | 3.00 [1.00, 10.0]                   | 7.00 [3.00, 18.0]                 | 5.00 [2.00, 16.0]                | 3.00 [1.00, 58.0]           |  |
| avg_group_size    |                                  |                               |                                     |                                   |                                  |                             |  |
| Mean (SD)         | 2.13(0.881)                      | 10.2(3.82)                    | 2.69(1.11)                          | 3.10(1.17)                        | 1.88(0.810)                      | 2.78(1.45)                  |  |
| Median [Min, Max] | 2.11 [1.00, 5.70]                | 9.00 [6.67, 30.0]             | 2.50 [0, 7.00]                      | 2.92 [1.00, 9.15]                 | 1.80 [0, 7.00]                   | $2.50$ [0, 30.0]            |  |
|                   |                                  |                               |                                     |                                   |                                  |                             |  |
|                   |                                  |                               | 2020 activity variables summary     |                                   |                                  |                             |  |
|                   | <b>A1 Continued</b>              | <b>A2 Groups</b>              | <b>A3 Short term</b>                | A4 Long term                      | <b>A5 Sporadic</b>               | <b>Total</b>                |  |
|                   | $(N=135)$                        | $(N=28)$                      | $(N=3197)$                          | $(N=206)$                         | $(N=996)$                        | $(N=4562)$                  |  |
| transactions      |                                  |                               |                                     |                                   |                                  |                             |  |
| Mean (SD)         | 44.7 (24.3)                      | 29.2 (37.0)                   | 7.23(5.04)                          | 27.7(13.5)                        | 13.0(7.85)                       | 10.7(11.1)                  |  |
| Median [Min, Max] | 40.0 [17.0, 170]                 | 18.0 [8.00, 197]              | 6.00 [1.00, 36.0]                   | 25.5 [9.00, 88.0]                 | 10.0 [2.00, 52.0]                | 8.00 [1.00, 197]            |  |
| active_period     |                                  |                               |                                     |                                   |                                  |                             |  |
| Mean (SD)         | 53.8 (17.8)                      | 2.32(4.10)                    | 7.20(7.75)                          | 19.0 (7.43)                       | 50.9 (14.2)                      | 18.6(21.3)                  |  |
| Median [Min, Max] | 53.0 [12.0, 94.0]                | 1.00 [1.00, 22.0]             | 4.00 [1.00, 32.0]                   | 19.0 [4.00, 36.0]                 | 49.0 [28.0, 92.0]                | 9.00 [1.00, 94.0]           |  |
| active_days       |                                  |                               |                                     |                                   |                                  |                             |  |
| Mean (SD)         | 21.4 (7.94)                      | 1.46(1.10)                    | 2.47(1.59)                          | 8.56 (2.49)                       | 5.87(2.97)                       | 4.04(4.27)                  |  |
| Median [Min, Max] | 20.0 [9.00, 48.0]                | 1.00 [1.00, 5.00]             | 2.00 [1.00, 9.00]                   | 8.00 [4.00, 17.0]                 | 5.00 [2.00, 16.0]                | 3.00 [1.00, 48.0]           |  |
| avg group size    |                                  |                               |                                     |                                   |                                  |                             |  |
| Mean (SD)         | 1.38(0.881)                      | 11.3(4.37)                    | 1.96(1.08)                          | 2.02(1.09)                        | 1.47(0.567)                      | 1.89(1.29)                  |  |
| Median [Min, Max] | 1.09 [1.00, 10.0]                | 9.67 [7.50, 24.0]             | 2.00 [0, 7.00]                      | 1.82 [1.00, 6.00]                 | 1.27 [0, 5.00]                   | 1.67 [0, 24.0]              |  |

Figura 4.10: Segunda diapositiva de la segunda página del cuadro de mandos.

<span id="page-52-1"></span>

| <b>CovMovTur Dashboard</b>                                                    |                    | Yearly data summary            | <b>Clustering</b>        | <b>Data Sample</b>        |                                |                              |                                  |                                               |                |                                                   |                         |                                                          |                   |
|-------------------------------------------------------------------------------|--------------------|--------------------------------|--------------------------|---------------------------|--------------------------------|------------------------------|----------------------------------|-----------------------------------------------|----------------|---------------------------------------------------|-------------------------|----------------------------------------------------------|-------------------|
| The following data table is a sample<br>of 100 different smart cards. You can |                    | Show 20 $\vee$ entries         |                          |                           |                                |                              |                                  |                                               |                |                                                   |                         |                                                          |                   |
| see the smart cards and all their<br>different variables that give a          |                    | card $\doteqdot$               | transactions $\doteqdot$ | avg transactions $\doteq$ | transaction chains $\doteqdot$ | night_transactions $\dagger$ | visited_municipalities $\dagger$ | visited_zones $\dagger$ used_routes $\dagger$ |                | active_period $\doteqdot$ active_days $\doteqdot$ |                         | active_months $\dagger$                                  | weekdays <b>v</b> |
| detailed information about the<br>cards. We can elaborate different           | T.                 | 1110112                        | 33                       | 8.25                      | $\mathbf{0}$                   | $\mathbf{0}$                 | 5                                | $\mathbf{1}$                                  | $\overline{2}$ | $\bf{8}$                                          | $\overline{4}$          | $\mathbf{1}$                                             | 33                |
| profiles based on this data and the                                           | $2^{\circ}$        | 1092808                        | 30                       | 7.5                       | 5 <sup>1</sup>                 | $\mathbf{0}$                 | $\overline{\mathbf{3}}$          | $\mathbf{1}$                                  | $\overline{2}$ | 17                                                | $\overline{4}$          | $\mathbf{1}$                                             | 30                |
| differences or similarities between<br>smart cards.                           | 3 <sup>1</sup>     | 1075182                        | 10                       | 3.33333333333333          | $\mathbf{0}$                   | $\theta$                     | $\overline{3}$                   | $\mathbf{1}$                                  | $\overline{2}$ | $\overline{\mathbf{3}}$                           | $\overline{3}$          | $\overline{2}$                                           | $\overline{2}$    |
| You can alse see that there are more<br>variables than the ones used on the   |                    | 4 1103305                      | 10                       | 3.33333333333333          | $\bullet$                      | $\theta$                     | $\overline{3}$                   | $\mathbf{1}$                                  | $\overline{2}$ | $\overline{\mathbf{S}}$                           | $\overline{3}$          |                                                          | 8                 |
| previous clusterings. Those<br>variables have been filtered and               |                    | 5 1090322                      | 41                       | 5.125                     | $\mathbf{0}$                   | $\mathbf{0}$                 | $\overline{2}$                   | $\mathbf{1}$                                  | $\overline{2}$ | 20                                                | 8                       | $\mathbf{1}$                                             | 24                |
| selected to choose those that are                                             | 6                  | 1093799                        | $\overline{9}$           | 1.5                       | $\bullet$                      | $\mathbf{0}$                 | $\overline{2}$                   | $\mathbf{1}$                                  | $\overline{2}$ | 24                                                | -6                      | $\overline{2}$                                           | 5                 |
| more meaningful for our purpose.                                              | $\overline{7}$     | 837549                         | $\overline{4}$           | $\overline{2}$            | $\bullet$                      | $\mathbf{0}$                 | $\overline{3}$                   | $\,1\,$                                       | $\overline{2}$ | 4                                                 | $\overline{2}$          | $\mathbf{1}$                                             | $\overline{2}$    |
|                                                                               | 8                  | 770660                         | 30                       | $10\,$                    | $\bullet$                      | $\bullet$                    | $\overline{\mathbf{3}}$          | $\mathbf{1}$                                  | $\mathbf{1}$   | $\overline{\mathbf{3}}$                           | $\overline{\mathbf{3}}$ | $\mathbf{1}$                                             | 20                |
|                                                                               | 9                  | 1113358                        | $\overline{4}$           | $\overline{2}$            | $\mathbf{0}$                   | $\mathbf{0}$                 | $\overline{\mathbf{3}}$          | $\mathbf{1}$                                  | $\overline{2}$ | 5 <sup>5</sup>                                    | $\overline{2}$          | $\mathbf{1}$                                             | $\overline{4}$    |
|                                                                               | 10 <sup>°</sup>    | 1110730                        | $\overline{9}$           | 4.5                       | 1                              | $\mathbf{0}$                 | 5                                | $\mathbf{1}$                                  | $\overline{2}$ | 4                                                 | $\overline{2}$          | $\mathbf{1}$                                             | 5                 |
|                                                                               |                    | 11 1090149                     | $\,$ 1                   | $\mathbf{1}$              | $\mathbf{0}$                   | $\mathbf{0}$                 | $\mathbf{1}$                     | $\mathbf{1}$                                  | $\mathbf{1}$   | $\mathbf{1}$                                      | $\mathbf{1}$            | $\mathbf{1}$                                             |                   |
|                                                                               |                    | 12 1112445                     | 14                       | 3.5                       | $\mathbf{0}$                   | $\mathbf{0}$                 | $\overline{\mathbf{3}}$          | $\mathbf{1}$                                  | $\overline{2}$ | 6                                                 | $\overline{4}$          | $\mathbf{1}$                                             | 12                |
|                                                                               |                    | 13 1091229                     | 10                       | 3.33333333333333          | $\mathbf{0}$                   | $\mathbf{0}$                 | $\overline{4}$                   | $\mathbf{1}$                                  | $\overline{2}$ | 6 <sup>1</sup>                                    | $\overline{\mathbf{3}}$ | $\mathbf{1}$                                             | $\overline{9}$    |
|                                                                               | 14                 | 835246                         | 10                       | 5                         | $\bullet$                      | $\bullet$                    | $\overline{2}$                   | $\mathbf{1}$                                  | $\mathbf{1}$   | $\overline{4}$                                    | $\overline{2}$          | $\mathbf{1}$                                             | 10                |
|                                                                               |                    | 15 1085370                     | $\overline{\mathbf{8}}$  | 8                         | $\bullet$                      | $\mathbf{0}$                 | $\mathbf{1}$                     | $\mathbf{1}$                                  | $\mathbf{1}$   | $\mathbf{1}$                                      | $\mathbf{1}$            | $\mathbf{1}$                                             | $\mathbf{0}$      |
|                                                                               |                    | 16 1110707                     | 16                       | $\overline{4}$            | $\bullet$                      | $\bullet$                    | $\overline{4}$                   | $\mathbf{1}$                                  | $\overline{2}$ | 6                                                 | $\overline{4}$          | $\mathbf{1}$                                             | 8                 |
|                                                                               |                    | 17 1073473                     | $\overline{4}$           | $\overline{4}$            | $\bullet$                      | $\Omega$                     | $\mathbf{1}$                     | $\mathbf{1}$                                  | $\mathbf{1}$   | $\mathbf{1}$                                      | п.                      | $\mathbf{1}$                                             | $\overline{4}$    |
|                                                                               |                    | 18 1071940                     | 10                       | 5                         | $\bullet$                      | $\mathbf{0}$                 | $\overline{\mathbf{3}}$          | $\mathbf{1}$                                  | $\mathbf{1}$   | $\overline{2}$                                    | $\overline{2}$          | $\mathbf{1}$                                             | $\Delta$          |
|                                                                               |                    | 19 1111877                     | $\overline{4}$           | $\overline{4}$            | $\overline{0}$                 | $\mathbf{0}$                 | $\mathbf{1}$                     | $\mathbf{1}$                                  | $\overline{2}$ | $\mathbf{1}$                                      | $\mathbf{1}$            | $\mathbf{1}$                                             | $\overline{4}$    |
|                                                                               | 20                 | 749882                         | 28                       | $\overline{7}$            | $\mathbf{0}$                   | $\theta$                     | $\mathbf{1}$                     | $\mathbf{1}$                                  | $\overline{2}$ | $\overline{4}$                                    | $\overline{4}$          | $\mathbf{1}$                                             | 28                |
|                                                                               | $\left  4 \right $ |                                |                          |                           |                                |                              |                                  |                                               |                |                                                   |                         |                                                          |                   |
|                                                                               |                    | Showing 1 to 20 of 100 entries |                          |                           |                                |                              |                                  |                                               |                |                                                   | Previous                | $\overline{2}$<br>-1<br>$\mathbf{R}$<br>$\boldsymbol{A}$ | -5<br>Next        |

Figura 4.11: Tercera página del cuadro de mandos.

## Capítulo 5

## Conclusiones

### 5.1. Resultados del proyecto

Al final del proyecto se han conseguido cumplir los objetivos del mismo. Principalmente se ha encontrado una herramienta eficiente y escalable para el almacenamiento de los datos, se ha encontrado un método y unas variables descriptivas para poder describir y analizar los datos, y por último se ha desarrollado un cuadro de mandos accesible e intuitivo para la visualización de los resultados. Adem´as se ha documentado cada uno de los pasos del mismo.

En cuanto a las herramientas utilizadas surgen diferentes opiniones. Todas ellas tienen grandes facilidades para integrarse conjuntamente y llevar a cabo los objetivos de este proyecto u otros proyectos futuros. El almacenamiento en Google BigQuery cumple con todas nuestras expectativas, además de ofrecernos muchísimas más capacidades aún no exploradas, sin contar con las facilidades de escalabilidad en caso de crecimiento del proyecto. El lenguaje de programación R no solo provee de varias bibliotecas para casi cualquier tipo de análisis estadístico sobre los datos, también provee de bibliotecas para casi cualquier operación de transformación o visualización que se quiera realizar con los datos. Ambas herramientas y las respectivas bibliotecas forman un ecosistema que facilita la construcción de un proyecto de ciencia de datos. Aun así no todas las bibliotecas presentan facilidades de integración, sobre todo aquellas dedicadas a la visualización. Pero también hay que tener en cuenta ejemplos como los de shiny o flexdashboard, cuya integración es ambigua dependiendo de las respectivas funciones utilizadas.

En resumen, todas las herramientas utilizadas y las respectivas implementaciones se adecuan perfectamente no solo a la arquitectura planteada en Sección 1.4, sino que pueden ofrecer mucho m´as para futuros proyectos. Todas y cada una de las herramientas y bibliotecas utilizadas se han integrado perfectamente para resolver los objetivos planteados, sin contar con los posibles inconvenientes derivados de algunas bibliotecas de visualización.

### 5.2. Conclusiones personales

Desde un punto de vista formativo, he tenido que abrir mi mente a la realidad de que por mucho que llegue a saber sobre alguna herramienta o lenguaje siempre va a ver algo nuevo o un nuevo punto de vista por conocer. Mi experiencia con el lenguaje de programación R ha sido agridulce, porque por mucho que avanzaba, y con ello mi satisfacción personal, nunca llegaba a ver el final, siempre hab´ıa una nueva biblioteca que implicaba un nuevo punto de vista o manera de proceder. También he llegado a comprender la importancia de SQL. Este ha llegado a superar las expectativas que me había generado durante mi periodo de formación.

A nivel personal creo que este proyecto ha cambiado mi perspectiva en muchas áreas relacionadas con la ciencia de datos, veo que ha generado en mi una necesidad de comprensión más teórica al mismo tiempo que me ha hecho darme cuenta de la importancia de los conocimientos prácticos en la materia. Me gustaría continuar trabajando en esta materia, sobre todo explorando nuevos modelos matem´aticos, sus aplicaciones y las herramientas necesarias para ello.

# **Bibliografía**

- [1] UBIK Geospatial Solutions S.L. <http://www.ubikgs.com/>. [Consulta: 11 de Marzo de 2022].
- [2] Geotec consigue financiación para el proyecto COVMOVTUR dentro de la convocatoria FONDO SUPERA COVID-19. <https://www.init.uji.es/covmovtur>. [Consulta: 11 de Marzo de 2022].
- [3] What is BigQuery? <https://cloud.google.com/bigquery/docs/introduction>. [Consulta: 6 de Junio de 2022].
- [4] Leaflet for R. <https://rstudio.github.io/leaflet/>. [Consulta: 6 de Junio de 2022].
- [5] Sphinx (documentation generator). [https://en.wikipedia.org/wiki/Sphinx\\_](https://en.wikipedia.org/wiki/Sphinx_(documentation_generator)) [\(documentation\\_generator\)](https://en.wikipedia.org/wiki/Sphinx_(documentation_generator)). [Consulta: 6 de Junio de 2022].
- [6] Docker (software). [https://en.wikipedia.org/wiki/Docker\\_\(software\)](https://en.wikipedia.org/wiki/Docker_(software)). [Consulta: 6 de Junio de 2022].
- [7] Metodolog´ıa Fundamental para la Ciencia de Datos. [https://www.ibm.com/downloads/](https://www.ibm.com/downloads/cas/6RZMKDN8) [cas/6RZMKDN8](https://www.ibm.com/downloads/cas/6RZMKDN8). [Consulta: 18 de Junio de 2022].
- [8] Gutiérrez, A., Domènech, A., Zaragozí, B., Miravet, D. Profiling tourists' use of public transport through smart travel card data. Journal of Transport Geography, 88:102820, 2020.
- [9] General Transit Feed Specification (GTFS). [https://developers.google.com/transit/](https://developers.google.com/transit/gtfs) [gtfs](https://developers.google.com/transit/gtfs). [Consulta: 5 de Marzo de 2022].
- [10] D. Oberski. Mixture Models: Latent Profile and Latent Class Analysis, pages 275–287. Springer International Publishing, 2016.
- <span id="page-56-0"></span>[11] Henning, C., Meila, M., Murtagh, F., Rocci, R. Handbook of Cluster Analysis. Chapman & Hall, 2015.

## Anexo A

## Documentación del proyecto

### A.1. Introducción

Este anexo está dedicado a presentar la documentación del proyecto y su estructura. Se describirán los principales temas revisados durante la fase de aprendizaje. La documentación está escrita usando markDown y la documentación se construye usando la Sphinx, un generador de documentos escrito en Python.

No todos los temas aquí expuestos son igual de relevantes. Algún tema relativo a BigQuery puede no tener gran relevancia o uso para el proyecto, pero han ayudado en el aprendizaje de Google BigQuery. Hay temas como las rutinas que seguramente se hubiesen merecido una mayor atención.

### A.2. Organización

- Google BigQuery: se hace una descripción de los principales temas desconocidos de antemano o que se piensa que pueden llegar a ser usados durante el proyecto.
	- Carga de datos: descripción de las distintas formas de cargar los datos a Google BigQuery con sus respectivos pasos. Como muestra la [Figura A.1](#page-60-0)
	- Particiones: descripci´on de las distintas formas de crear particiones en las tablas con sus respectivos pasos. Como muestra l[aFigura A.2](#page-60-1)
	- Clústeres: descripción de las distintas formas de crear clústeres en las tablas con sus respectivos pasos. Como muestra la [Figura A.3](#page-61-0)
	- Arrays y Structs: se presentan dos tipos de datos complejos como son los arrays y los structs. Como muestra la [Figura A.4](#page-61-1)
	- Clausula OVER funciones anal´ıticas: se describe el funcionamiento de las funciones analíticas, que al contrario que las funciones de agregación computan valores sobre un conjunto de filas y devuelven un resultado para cada fila. Como muestra la [Figura A.5](#page-62-0)
- $\blacksquare$  R: aunque no esté dentro de la planificación, como iniciativa personal, se pretendía documentar el proceso de aprendizaje de las principales bibliotecas de R utilizadas, como se pude observar está sección está comenzada pero no se ha llegado a finalizar.
	- Shiny: una pequeña guía de los principales conceptos de la biblioteca shiny. Como muestra la [Figura A.6](#page-62-1)
	- ggplot: una peque˜na gu´ıa de los principales conceptos de la biblioteca ggplot2. Como muestra la [Figura A.7](#page-63-0)
- Proyecto: se presentan los pasos realizados para cargar, transformar y extraer muestras y variables características a partir de los datos.
	- Subida y transformación de datos: los pasos para subir, limpiar, transformar e impu-tar los datos son explicados en esta sección. Como muestra la [Figura A.8](#page-63-1)
	- Principales consultas: primero se presentan los pasos para extraer las muestras a usar durante el análisis. Al final se presentan las variables características y los pasos para extraerlas de las muestras. Como muestran la [Figura A.9](#page-64-0) y la [Figura A.10](#page-64-1)

### <span id="page-60-0"></span> $\overline{\Theta}$  Carga de datos Introducción Mediante panel de Google Cloud Mediante la herramienta <sub>bq</sub> de linea de comandos Usando una de las varias APIs de<br>BigCloud para distintos lenguajes. Limitaciones y más recursos por<br>formato de fichero. Referencias Particiones Clústeres Arrays y Structs Clausula OVER: funciones analíticas

### Shiny

ggplot

#### **PROYECTO:**

### Subida y transformación de

#### Principales consultas

### Carga de datos

#### Introducción

BigQuery permite la carga de datos desde Google Cloud Storage o desde archivos locales en varios formatos:

- Avro
- CSV
- · JSON (delimitado por nuevas lineas)
- $\cdot$  ORC
- Parquet
- · Exportaciones de Firestore guardadas en Cloud Storage.

#### Mediante panel de Google Cloud

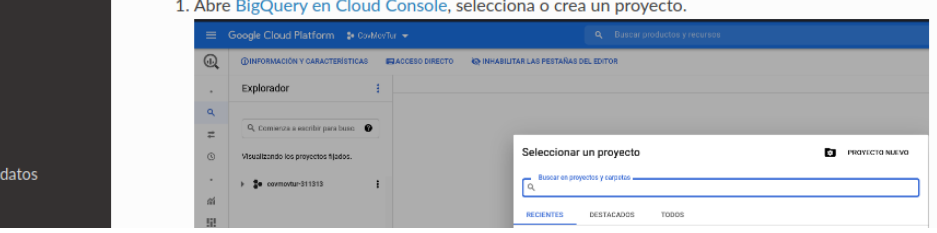

Figura A.1: Sección de carga de datos de la documentación.

<span id="page-60-1"></span>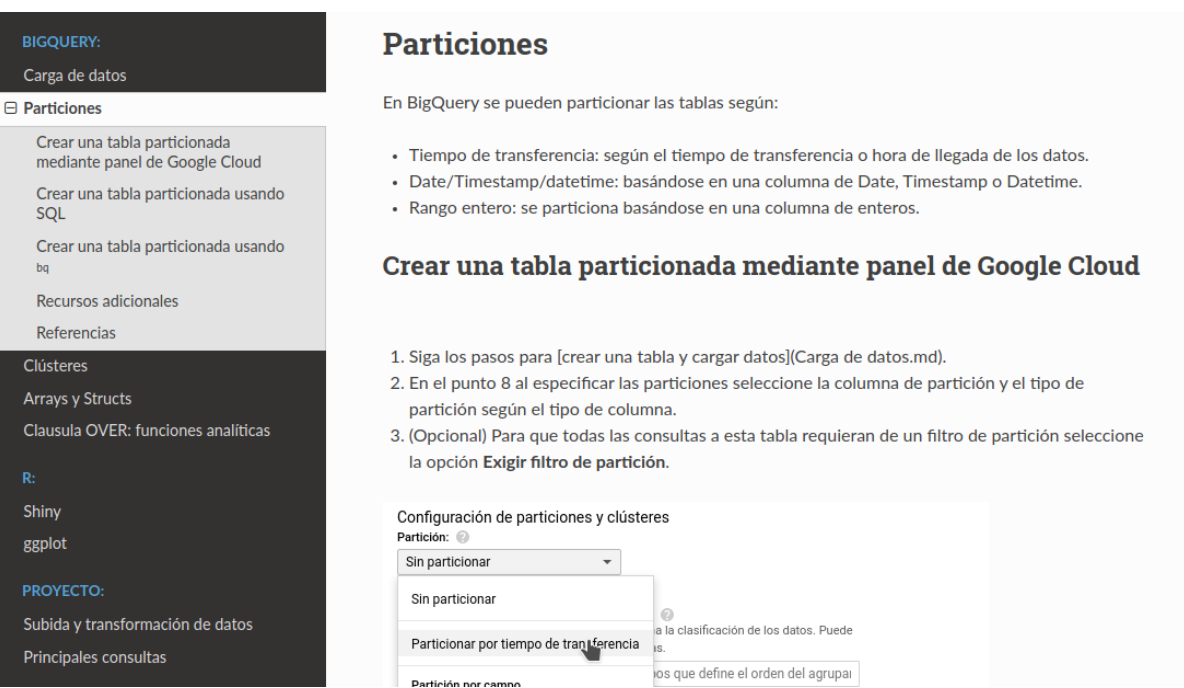

Figura A.2: Sección de particiones de la documentación.

#### <span id="page-61-0"></span>**BIGQUERY:**

#### Carga de datos

## Particiones

 $\boxminus$  Clústeres Introducción Crear una tabla con clústeres<br>mediante panel de Google Cloud Crear una tabla con clústeres usando SQL Crear una tabla con clústeres usando bq Consultando tablas con clústeres. Recursos adicionales Referencias Arrays y Structs Clausula OVER: funciones analíticas Shiny ggplot

Subida y transformación de datos

Principales consultas

### **Clústeres**

#### **Introducción**

### Crear una tabla con clústeres mediante panel de Google Cloud

- 1. Siga los pasos para [crear una tabla y cargar datos](Carga de datos.md).
- 2. En el punto 8 al especificar el orden de clasificación de clustering, se acepta entre una y cuatro columnas separadas por coma. El orden es importante pues define la ordenación de los datos.

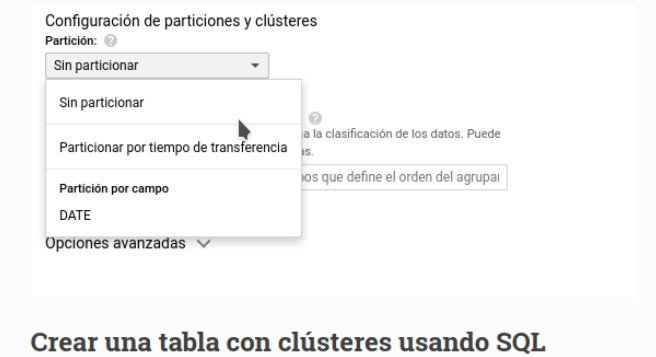

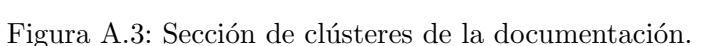

**Continued and** 

<span id="page-61-1"></span>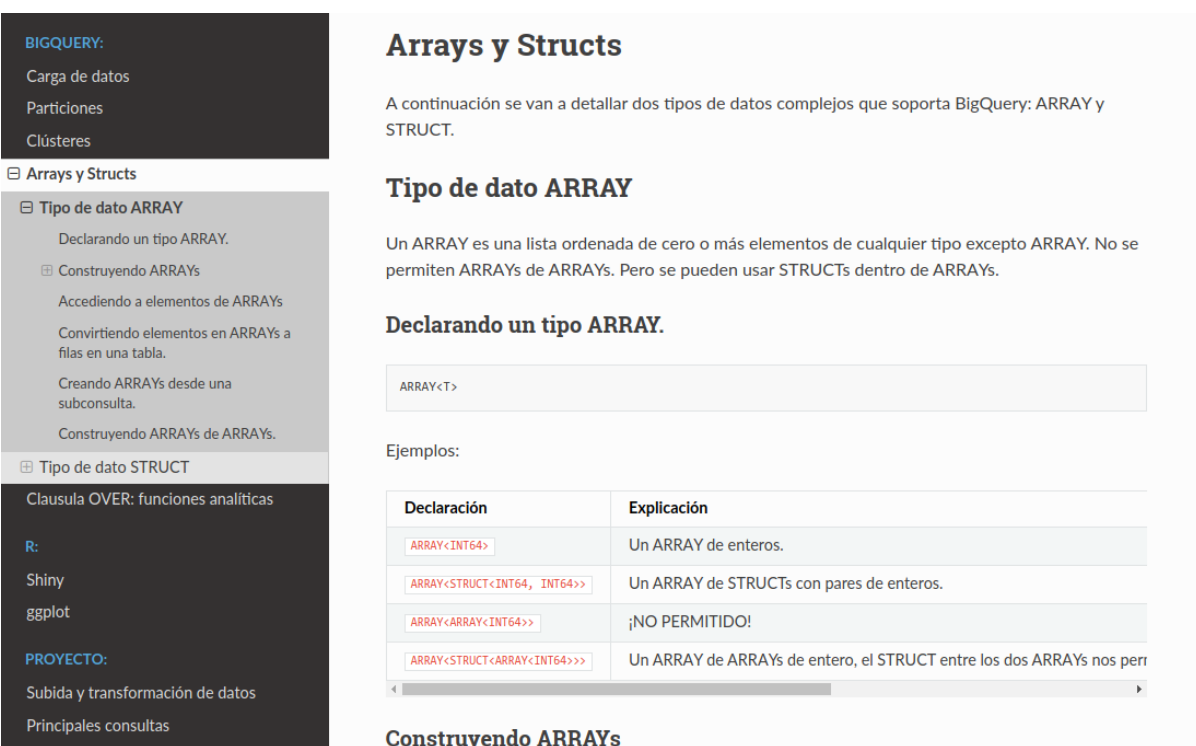

Figura A.4: Sección de arrays y structs de la documentación.

#### <span id="page-62-0"></span>**BIGQUERY:** Para definir la clausula over primero definiremos como especificar ventana de filas a usar. La sintaxis básica de una ventana de filas es la siguiente: Carga de datos Particiones window\_specification: Clústeres  $[$  nam d\_window [ named\_window ]<br>[ PARTITION BY partition\_expression [, ...] ]<br>[ ORDER BY expression [ { ASC | DESC } ] [, ...] ] Arrays y Structs  $\ominus$  Clausula OVER: funciones analíticas [ window\_frame\_clause ]  $\Theta$  Definir una ventana de filas a analizar · named window: el nombre de una ventana va existente. Eiemplo • PARTITION BY: divide las filas en particiones para evaluarlas por separado. • ORDER BY: define el orden de las filas de una partición. Ejemplos de funciones analíticas · window\_frame\_clause: define los limites de la ventana dentro de la partición actual. Es obligatorio usar ORDER BY con esta cláusula. Shiny Si no aparecen ni ORDER BY ni window\_frame\_clause, el limite incluye todas las filas en la ggplot partición. **PROYECTO:** Los limites de la ventana se definen de la siguiente forma: Subida y transformación de datos Principales consultas window frame clause:

### Figura A.5: Sección de funciones analíticas de la documentación.

<span id="page-62-1"></span>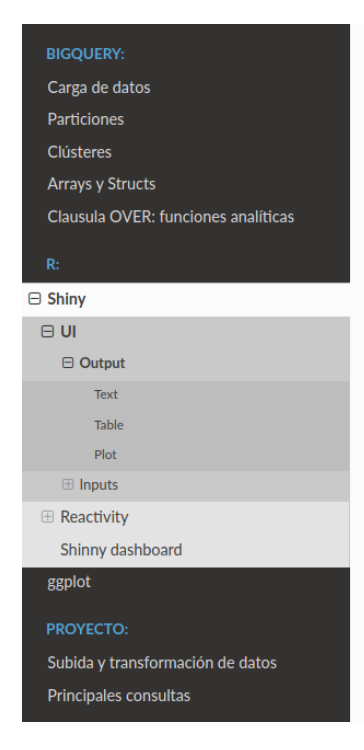

Shiny se divide en dos partes esenciales, la interfaz de usuario (UI, front end) y el codigo que maneja nuestra aplicación (back end). Ambas partes se relacionan mediante un concepto clave llamado reactividad, un eegante y poderoso paradigma de programación.

#### UI

En este apartado veremos como trabajar con la parte de Shiny que se encarga de la interfaz de usuario. Shiny nos provee de un conjunto de funciones las cuales se traducen en codigo HTML visualizable. En este apartado veremos algunas de las principales funciones que dan a la interaz la capacidad de recoger datos mediante Inputs y mostrar datos mediante Outputs.

Como veremos tanto Inputs como Outputs necesitan tener un primer argumento que se usará como Id de estos para poder ser dentificados tanto por front end como el back end. Por ejemplo, si el Id de un output es "tabla" la funcion server accedera a este output a traves de output\$tabla. Lo mismo pasara con un input, si el ld del input es caja\_de\_texto se podra aacceder a este input desde la función server con input\$caja\_de\_texto.

#### Output

Los outputs en la interfaz de usuario crean espacios que luego seran rellenados por la funcion server o back end

Cada funcion output viene acompañada de una función 'render en el back end.

Veamos los principales tipos de funciones output con sus correspondientes funciones render:

Figura A.6: Sección de shiny de la documentación.

<span id="page-63-0"></span>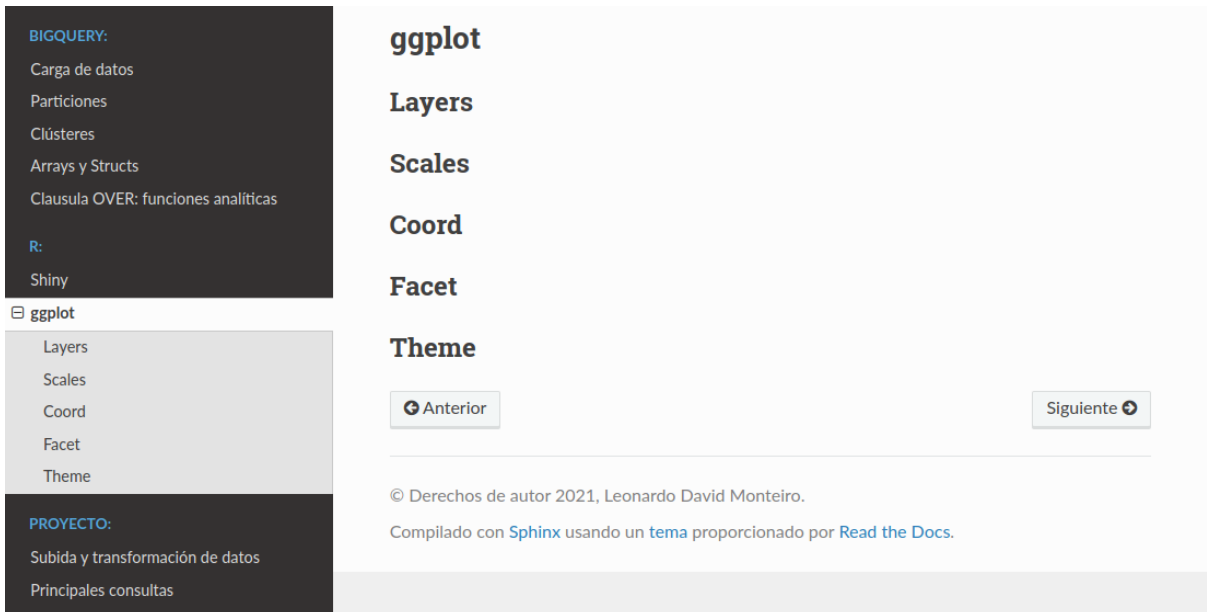

Figura A.7: Sección de ggplot de la documentación.

<span id="page-63-1"></span>

| <b>BIGQUERY:</b>                                               | Subida y transformación de datos                                                                                                    |  |  |  |  |  |  |
|----------------------------------------------------------------|----------------------------------------------------------------------------------------------------|--|--|--|--|--|--|
| Carga de datos                                                 |                                                                                                    |  |  |  |  |  |  |
| <b>Particiones</b>                                             | Carga de datos                                                                                                    |  |  |  |  |  |  |
| <b>Clústeres</b>                                               |                                                                                                    |  |  |  |  |  |  |
| <b>Arrays y Structs</b>                                        | Para la subida de los archivos en formato CSV a BigQuery se ha seguido los pasos del apartado                                                                                                  |  |  |  |  |  |  |
| Clausula OVER: funciones analíticas                            | Carga de Datos.                                                                                                    |  |  |  |  |  |  |
| R:                                                             | Si seguimos dichos pasos nos daremos cuenta que no podremos crear una tabla cargando un                                                                                                    |  |  |  |  |  |  |
| Shiny                                                          | archivo CSV como un fichero debido a limitaciones de tamaño impuestas a la subida archivos                                                                                                    |  |  |  |  |  |  |
| ggplot                                                         | directamente desde el navegador (). Como consecuencia de esta limitación los archivos CSV<br>deben ser subidos primero a un sistema de almacenamiento en la nube como puede ser Google         |  |  |  |  |  |  |
|                                                                | Cloud Storage o Google Drive. Los archivos fueron subidos a Google Drive por cuestiones practicas                                                                                              |  |  |  |  |  |  |
| <b>PROYECTO:</b>                                               | de precio y almacenamiento (15GB gratuitos de Google Drive, más que suficientes para los datos                                                                                                 |  |  |  |  |  |  |
| □ Subida y transformación de datos                             | del proyecto actual).                                                                                                    |  |  |  |  |  |  |
| Carga de datos                                                 |                                                                                                    |  |  |  |  |  |  |
| □ Transformación de datos (ETL)                                | Una vez cargados los archivos a Google Drive se debe proceder a crear una tabla en el dataset, de<br>tal manera que nos daremos cuenta de un pequeño problema del sistema de subida de datos a |  |  |  |  |  |  |
| Nota sobre el rango de la columna hora<br>para la tarifa T-10. | BigQuery.                                                                                                    |  |  |  |  |  |  |
| Datos de validaciones.                                         | Para añadir los datos a BigQuery desde Google Drive, hay que usar una URI de archivo con uno de                                                                                                |  |  |  |  |  |  |
| Datos agregados por parada<br>mensualmente.                    | los siguientes formatos:                                                                                                    |  |  |  |  |  |  |
| Guardar en tablas                                              | https://drive.google.com/open?id=[file_id]                                                                                                    |  |  |  |  |  |  |
| <b>Referencias</b>                                             |                                                                                                    |  |  |  |  |  |  |
| Principales consultas                                          | https://docs.google.com/spreadsheets/d/[file_id]                                                                                                    |  |  |  |  |  |  |
|                                                                |                                                                                                    |  |  |  |  |  |  |

Figura A.8: Sección de subida y transformación de datos de la documentación.

<span id="page-64-0"></span>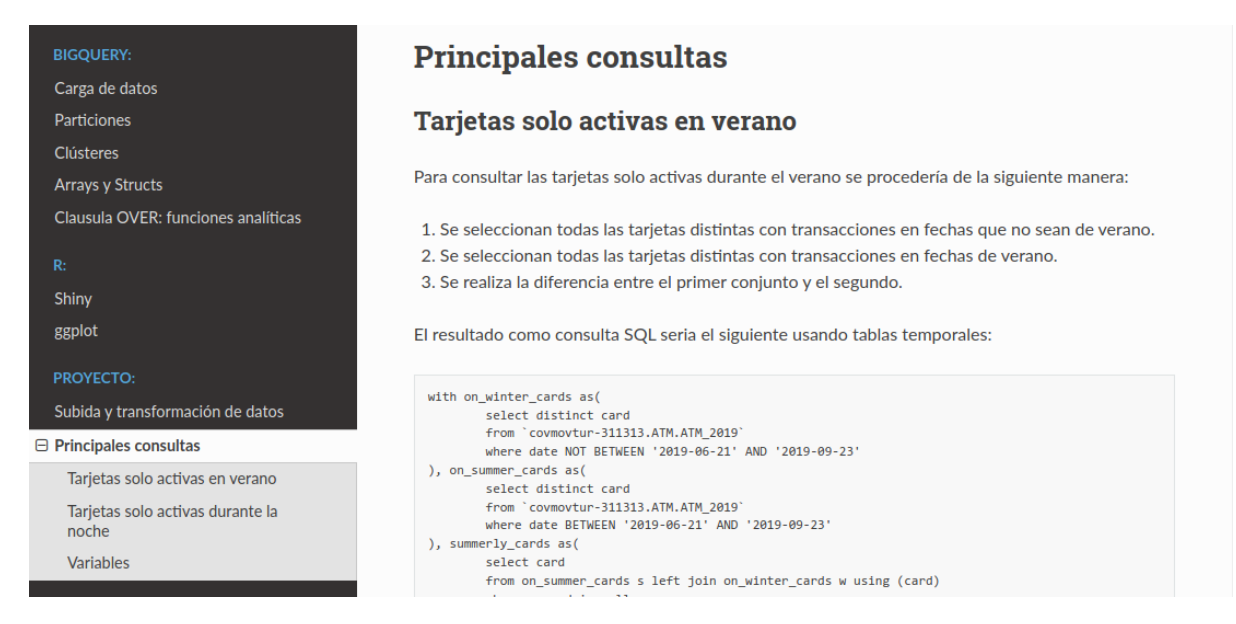

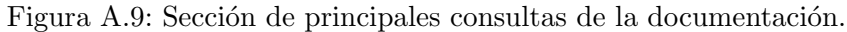

<span id="page-64-1"></span>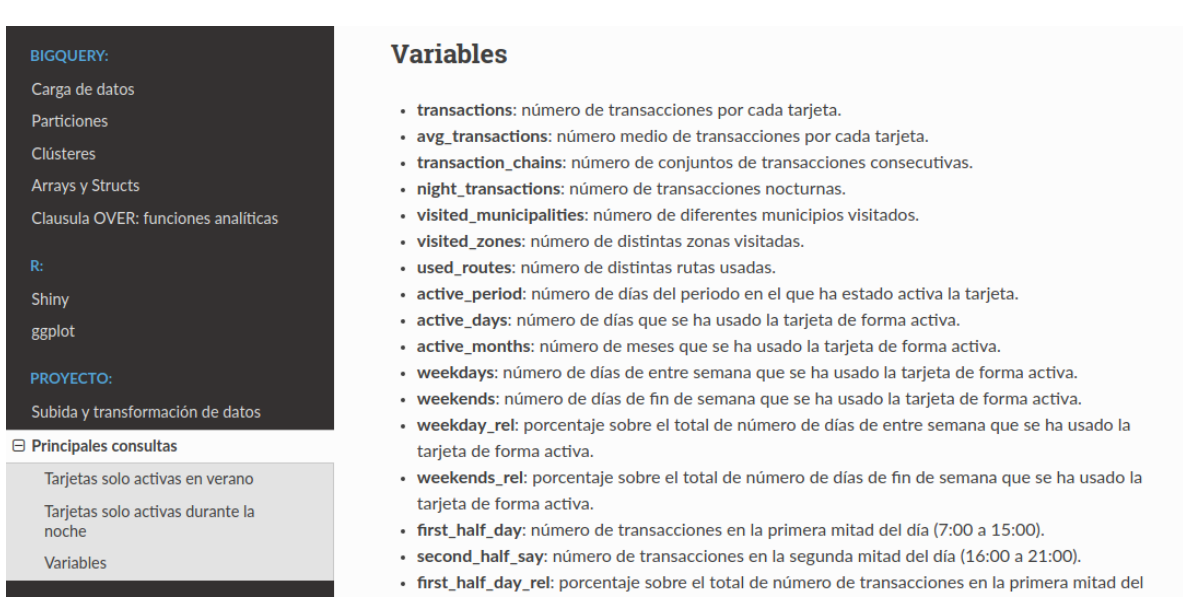

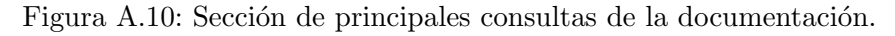

## Anexo B

## Código usado durante el proyecto

### B.1. Introducción

En este anexo se pretende presentar el código usado durante este proyecto. Se presentan las principales consultas SQL utilizadas durante el proyecto y las partes más importantes del código en R usado durante el análisis.

### B.2. Consultas SQL

Las consultas usan el dialecto de Standard SQL de Google BigQuery.

#### B.2.1. Datos de transacciones anuales

Consultas para la limpieza y carga de datos de transacciones anuales.

```
1 CREATE TABLE IF NOT EXISTS ATM. ATM_2020 AS (
2 SELECT targeta AS card , viatge AS transaction_id ,
3 CAST ( SUBSTR ( data_op ,0 , 8) AS DATE FORMAT " YYYYMMDD ") AS 'date ' ,
4 CASE WHEN hora_op="
5 THEN null
6 ELSE CAST ( hora_op AS INT64 )
7 END AS hour ,
8 CASE WHEN hora_op=" "
9 THEN CAST (SUBSTR (data_op, 0, 8)
10 AS DATETIME FORMAT "YYYYMMDD")
11 ELSE CAST (CONCAT (SUBSTR (data_op, 0, 8), " ", hora_op)
12 AS DATETIME FORMAT "YYYYMMDD HH24")
13 END AS date_time,
14 tipus_mov AS mov_type , operador AS agency_id , linia AS route_id ,
15 TRIM (titol) AS fare_id, zones AS zone_id,
16 CASE WHEN municipi="
17 THEN null
```

```
18 ELSE CAST (municipi AS INT64)
19 END AS municipality_id , comarca AS region_id ,
20 CASE WHEN operador IN (202 , 203 , 213 , 256 , 257)
21 THEN 1
22 ELSE 0
23 END AS urban
24 FROM ' covmovtur -311313. ATM . ATM_2020_RAW '
25 );
```
#### B.2.2. Datos agregados por parada mensual y anualmente

Consultas para la limpieza y carga de datos agregados.

```
1 CREATE TABLE IF NOT EXISTS ATM_AGG.2019_2020_Stops_Month AS (
2 SELECT 'Any' AS Year,
3 CASE Mes
4 WHEN " Gener " THEN " January "
5 WHEN " Febrer " THEN " February "
6 WHEN " Marc " THEN " March "
7 WHEN " Abril " THEN " April "
8 WHEN "Maig" THEN "May"
9 WHEN " Juny " THEN " June"
10 WHEN "Juliol" THEN "July"
11 WHEN "Agost" THEN "August"
12 WHEN "Setembre" THEN "September"
13 WHEN "Setembre" THEN "September"
14 WHEN "Octubre" THEN "October"
15 WHEN "Novembre" THEN "November"
16 WHEN "Desembre" THEN "December"
17 END AS Month,
18 ATM_AGG. arrayindexof (["January", "February", "March", "April", "May", "June", "
     July", "August", "September", "October", "November", "December"], Month) AS
     Month_numeric , Parada AS Stop ,
19 CASE WHEN Coord_X ="-" THEN NULL
20 WHEN Coord_X ="0" THEN NULL
21 ELSE CAST (Coord_X AS INT64)
22 END AS x ,
23 CASE WHEN Coord_Y="-" THEN NULL
24 WHEN Coord_Y="0" THEN NULL
25 ELSE CAST (Coord_Y AS INT64)
26 END AS y ,
27 CASE WHEN Tipus_parda ="-" THEN NULL
28 ELSE Tipus_parada
29 END AS Stop_type ,
30 CASE WHEN Municipi="-" THEN NULL
31 ELSE Municipi
32 END AS Municipality ,
33 'Validacions Titols Propis ' AS Own_tickets_validations , T10 , 'T10 /30 ' AS
     T10_30 , 'T50 /30 ' AS T50_30 , 'T70 /90 ' AS T70_90 , 'T -12 ' AS T_12 , TMES
34 FROM ' covmovtur -311313. ATM_AGG .2019 _2020_Stops_Month_RAW '
35 ) ;
```
### B.2.3. Extracción de la muestra a analizar

```
1 with on_winter_cards as(
2 select distinct card
3 from ' covmovtur -311313. ATM . ATM_2019 '
4 where date NOT BETWEEN '2019 -06 -21 ' AND '2019 -09 -23 '
5), on_summer_cards as (
6 select distinct card
7 from ' covmovtur -311313. ATM . ATM_2019 '
8 where date BETWEEN '2019 -06 -21 ' AND '2019 -09 -23 '
9), summerly_cards as (
10 select card
11 from on_summer_cards s left join on_winter_cards w using (card)
12 where w. card is null
13<sup>13</sup>14
15 SELECT * FROM ' covmovtur -311313. ATM . ATM_2019 '
16 WHERE card IN (SELECT * FROM 'summerly_cards')
```
#### B.2.4. Imputación de datos

Consultas para la imputación de datos según lo explicado en Sección 3.4.3.

```
1 UPDATE ' covmovtur -311313. ATM . ATM_2020 ' AS c SET hour =22
2 WHERE fare id="T-10" AND hour IS null AND transaction id >
3 ( SELECT MAX (transaction_id)
    4 FROM ' covmovtur -311313. ATM . ATM_2020 '
    WHERE hour IS NOT null AND card=c.card AND date=c.date);
6 UPDATE ' covmovtur -311313. ATM . ATM_2020 ' AS c SET hour =6
7 WHERE fare_id ="T -10" AND hour IS null AND transaction_id <
8 (SELECT MIN(transaction_id)
9 FROM ' covmovtur -311313. ATM. ATM_2020'
10 WHERE hour IS NOT null AND card=c.card AND date=c.date);
11 UPDATE ' covmovtur -311313. ATM . ATM_2020 ' AS c SET hour =22
12 WHERE fare id = "T-10" AND hour IS null AND transaction id IN
13 ( SELECT transaction_id
14 FROM ' covmovtur -311313. ATM . ATM_2020 '
15 WHERE hour=21 and card=c.card and date=c.date);
16 UPDATE ' covmovtur -311313. ATM . ATM_2020 ' AS c SET hour =6
17 WHERE fare_id="T-10" AND hour IS null AND transaction_id IN
18 (SELECT transaction_id
19 FROM ' covmovtur -311313. ATM. ATM_2020'
20 WHERE hour=7 AND card=c.card AND date=c.date);
```
### B.2.5. Extracción de variables características

El objetivo del siguiente código es extraer las diferentes variables características que describen los datos. Para ello se procede de la siguiente manera:

- Se procede a definir diferentes vistas, que ayudaran a simplificar y realizar el trabajo paso a paso:
	- Un conjunto de vistas para las variables de transacciones grupales: groups sizes, group variables y number groups.
- Una vista para aquellas variables que se pueden conseguir mediante agregación: summarized.
- Un conjunto de vistas para las variables que realizan un ranking de municipios o paradas: card\_stops\_stats, card\_stops\_ranking y card\_stops\_podium.
- Se realiza una consulta final en la cual se juntan las diferentes variables calculadas en las vistas anteriores.

```
1 with groups_sizes as(
2 select DISTINCT card, fare_id, 'date', route_id, municipality_id,
      COUNT (transaction_id) OVER (PARTITION BY date_time, card, fare_id,
      route_id, municipality_id ORDER BY hour RANGE BETWEEN 0 PRECEDING
5 AND 1 FOLLOWING) as group_size,
6 from ' covmovtur -311313. ATM . ATM_2020_summeronly_interurban '
7 where hour IS NOT NULL AND mov_type =0
8), group_variables as(
9 select card, MAX( group_size) as max_group_size, AVG( group_size) as
10 avg_group_size , MIN ( group_size ) as min_group_size
11 from groups_sizes
12 group by card
13 ) , number_groups as(
14 select card, SUM(group_size) as group_transactions
15 from groups_sizes
16 where group_size >1
17 group by card
18), summarized as (
19 select card ,
20 count (transaction_id) as transactions,
21 count (transaction_id)/count (distinct FORMAT_DATETIME ("\%d - \%m - \%Y", 'date'))
      as avg_transactions ,
22 countif (mov_type=1) as transaction_chains,
23 countif (hour is null) as night_transactions,
24 count ( distinct municipality_id ) as visited_municipalities ,
25 count ( distinct zone_id ) as visited_zones ,
26 count (distinct route_id) as used_routes,
27 DATE_DIFF (MAX ('date'), MIN ('date'), DAY) + 1 as active_period,
28 count ( distinct FORMAT_DATETIME (" %d- %m- %Y", 'date ') ) as active_days ,
29 count ( distinct FORMAT_DATETIME (" %m- %Y", 'date ') ) as active_months ,
30 countif ( EXTRACT ( DAYOFWEEK FROM 'date ') NOT IN (1 , 7) ) as weekdays ,
31 countif (EXTRACT (DAYOFWEEK FROM 'date') IN (1, 7)) as weekends,
32 countif ( EXTRACT ( DAYOFWEEK FROM 'date ') NOT IN (1 , 7) ) / count (
      transaction_id) as weekdays_rel,
33 countif (EXTRACT (DAYOFWEEK FROM 'date') IN (1, 7)) / count (transaction_id)
      as weekends_rel ,
34 countif ( hour IN (7 ,8 ,9 ,10 ,11 ,12 ,13 ,14 ,15) ) as first_half_day ,
35 countif ( hour IN (16 ,17 ,18 ,19 ,20 ,21) ) as second_half_day ,
36 countif ( hour IN (7 ,8 ,9 ,10 ,11 ,12 ,13 ,14 ,15) ) / count ( transaction_id ) as
      first_half_day_rel ,
37 countif (hour IN (16, 17, 18, 19, 20, 21))/count (transaction_id) as
      second_half_day_rel ,
38 countif (hour IN (7, 8, 9, 10, 11)) as time_morning,
39 countif (hour IN (12, 13, 14, 15, 16)) as time_midday,
40 countif (hour IN (17, 18, 19, 20, 21)) as time_afternoon,
41 countif (hour IN (6,22) OR hour is null) as time_night,
42 countif (hour IN (7, 8, 9, 10, 11))/count (transaction_id) as time_morning_rel,
43 countif (hour IN (12, 13, 14, 15, 16))/count (transaction_id) as time_midday_rel,
44 countif ( hour IN (17 ,18 ,19 ,20 ,21) ) / count ( transaction_id ) as
      time_afternoon_rel ,
```

```
45 countif (hour IN (6,22) OR hour is null)/count (transaction_id) as
     time_night_rel ,
46 countif ( municipality_id IN (43171 , 43905 ,43038) ) as transactions_cgc ,
47 countif (municipality_id IN (43123, 43148)) as transactions_tarragona_reus,
48 countif ( municipality_id IN (43171 , 43905 ,43038) ) / count ( transaction_id ) as
     transactions_cgc_rel ,
49 countif (municipality_id IN (43123, 43148))/count (transaction_id) as
     transactions_tarragona_reus_rel ,
50 countif ( municipality_id IN (43123 , 43148 , 43171 , 43905 , 43038 , 43161 ,
     43092 , 43153 , 43037 , 43051 , 43163) ) as transactions_urban_municipalities ,
51 from 'covmovtur-311313.ATM.ATM_2020_summeronly_interurban'
52 group by card
53 ), card_stop_stats as (
54 select card, municipality_id, count (transaction_id) as
     municipality_transactions
55 from ' covmovtur -311313. ATM . ATM_2020_summeronly_interurban '
56 where municipality_id IS NOT NULL
57 group by 1, 2
58 order by municipality_transactions DESC
59 ), card_stops_ranking as (
60 select card, ARRAY_AGG (municipality_id) as municipality_id_array,
61 ARRAY_AGG ( municipality_transactions ) as municipality_transactions_array
62 from card_stop_stats
63 group by card
64 ) , card_stops_podium as (
65 select card ,
66 case when ARRAY_LENGTH ( municipality_id_array ) = 0
67 then 0
68 else municipality_transactions_array [ offset (0) ]
69 end as main_municipalitiy ,
70 case when ARRAY_LENGTH ( municipality_id_array ) = 0
71 then 0
72 when ARRAY_LENGTH ( municipality_id_array ) = 1
73 then municipality_transactions_array [offset (0)]
74 else municipality_transactions_array [ offset (0) ]
75 + municipality_transactions_array [ offset (1) ]
76 end as main_two_municipalities ,
77 case when ARRAY_LENGTH ( municipality_id_array ) = 0
78 then 0
79 when ARRAY_LENGTH (municipality_id_array) = 1
80 then municipality_transactions_array [ offset (0) ]
81 when ARRAY_LENGTH (municipality_id_array) = 2
82 then municipality_transactions_array [offset (0)]
83 + municipality_transactions_array [offset (1)]
84 else municipality_transactions_array [offset (0)]
85 + municipality transactions array [ offset (1) ]
86 + municipality_transactions_array [offset (2)]
87 end as main_three_municipalities
88 from card_stops_ranking
89 )
90
91 select *
92 from summarized left join group_variables using (card)
93 left join number_groups using (card) left join card_stops_podium using (card)
94 order by transactions desc;
```
### B.3. Código en R

#### B.3.1. Selección de variables características

Este código en R dibuja las matrices de correlación para poder seleccionar aquellas variables características relevantes.

```
1 # ####################
 2 # FEATURE SELECTION #
 3 # ####################
 4 # calculate correlation matrices
5 activity_variable_correlation <-
6 round (cor( activity _ card _ stats [2: length ( activity _ card _ stats ) ]) , 3)
 7
8 time variable correlation \leq-
9 round (cor(time_card_stats [2: length (time_card_stats)]), 3)
10
11 spatial_variable_correlation <-
12 round (cor(spatial_card_stats [2: length (spatial_card_stats)]), 3)
13
14 p.mat_activity <- cor_pmat(activity_card_stats[2:length(activity_card_stats)])
15 p.mat_time <- cor_pmat(time_card_stats[2:length(time_card_stats)])
16 p.mat_spatial <- cor_pmat (spatial_card_stats [2: length (spatial_card_stats)])
17
18
19 # Plot Correlograms
20 activity_corrplot <- ggcorrplot (activity_variable_correlation, hc.order = TRUE,
      lab = TRUE, p_matrix = p_matrix_activation, sig.length = 0.001)2122 time_corrplot <- ggcorrplot (time_variable_correlation, hc.order = TRUE, lab =
      TRUE, p \text{ mat} = p \text{ mat-time}, sig \text{ level} = 0.001)
23
24 spatial _ corrplot <- ggcorrplot ( spatial _ variable _ correlation , hc . order = TRUE , lab
       = TRUE )
25
26 corrplot _ prow <-
27 plot _ grid ( activity _ corrplot + theme ( legend . position =" none ") ,
28 time_corrplot + theme (legend.position="none"),
29 spatial_corrplot + theme (legend .position="none"),
30 labels = c(" Activity "," Time ", " Spatial ") , ncol = 3 , rel_ widths = c
      (.85, .85, 1))31
32 # extract a legend that is laid out horizontally
33 corrplot_legend <-
34 get _ legend (
35 activity_corrplot +
36 guides ( color = guide _ legend ( nrow = 1) ) +
37 theme ( legend . position = "top")
38 )
39
40
41 corrplot <-
42 plot _ grid ( corrplot _prow ,
13 ncol = 1, rel_widths = c(0.6, 1), rel_heights = c(.1, 1)) +
44 theme ( legend . key . size = grid :: unit (10 , " lines ") )
45
46 ggsave ( filename = " corrplot . png",
47 plot = corrplot ,
```
```
48 height=30, width=40, units='cm',
49 dpi = 300)
```
## B.3.2. Análisis de perfil latente

Este código en R usa la biblioteca tidyLPA para realizar el análisis de perfil latente. Además, permite la comparación de diferentes criterios que permiten realizar la elección del número de componentes del modelo.

```
1 # # # # # # #
 2 \# LPA #
3 # ######
 4
5 # Activity cluster ( parallel code )
6 activity_lpa_profiles_full <- mclapply (2:5, function (n) estimate_profiles (
      activity_card_stats [2: length (activity_card_stats)], n_profiles = n, models =
      1) , mc . cores = detectCores () )
 7
8 activity lpa_ profiles _full <- simplify2array (activity _lpa_ profiles _full)
 9
10 class (activity_lpa_profiles_full) <- c("tidyLPA","list")
11
12 activity _lpa_ profiles _ comparison <-
13 activity _lpa_ profiles _ full %> %
14 compare_solutions (statistics = c("AIC", "AWE", "BIC", "CLC", "KIC"))
15
16 # Time cluster (parallel code)
17 time_lpa_profiles_full <- mclapply(2:7, function(n) estimate_profiles(time_card
       _ stats [2: length ( time _ card _ stats ) ] , n_ profiles = n , models = 1) , mc . cores =
      detectCores () )
18
19 time_lpa_profiles_full <- simplify2array (time_lpa_profiles_full)
20
21 class ( time _lpa_ profiles _ full ) <- c(" tidyLPA "," list ")
2223 time _lpa_ profiles _ comparison <-
24 time _ lpa_ profiles _ full %> %
25 compare _ solutions ( statistics = c("AIC ", "AWE ", "BIC ", "CLC ", "KIC") )
26
27 # Spatial cluster ( parallel code )
28 spatial_lpa_profiles_full \leq- mclapply (2:7, function (n) estimate_profiles (
      spatial_card_stats [2:length(spatial_card_stats)], n_probiles = n, models = 1), mc . cores = detectCores () )
29
30 spatial _lpa _ profiles _ full <- simplify2array ( spatial _ lpa_ profiles _ full )
31
32 class ( spatial _lpa_ profiles _ full ) <- c(" tidyLPA "," list ")
33
34 spatial _lpa _ profiles _ comparison <-
35 spatial _lpa _ profiles _ full %> %
36 compare _ solutions ( statistics = c("AIC ", "AWE ", "BIC ", "CLC ", "KIC") )
37
38 # Data frame summary of clusters comparison
39 as. data frame (activity\_lpa\_profiles\_comparisonfits [c(2, 4, 6, 12, 13, 14)] \gg %
      kable () %> % save _ kable (" activity _ profiles _ table . html ")
40 as. data frame (time_lpa_profiles_comparison fits[c(2, 4, 6, 12, 13, 14)]) % kable ()
        %> % save _ kable (" time _ profiles _ table . html ")
```

```
41 as. data frame (spatial_lpa_profiles_comparison $fits [c(2, 4, 6, 12, 13, 14)]) %>%
      kable () %> % save _ kable (" spatial _ profiles _ table . html ")
42
43 # Select cluster model
44 time _lpa_ profiles <- time _ lpa_ profiles _ full $ model _1_ class _5
45 spatial _lpa _ profiles <- spatial _lpa _ profiles _ full $ model _1_ class _5
46 activity_lpa_profiles <- activity_lpa_profiles_full$model_1_class_5
```
## B.3.3. Interpretación del modelo

Este código en R usa la biblioteca ggplot2 para dibujar las gráficas que representan los diferentes clústeres. Como se puede observar bastante código está comentado, este es para dibujar gr´aficos en los cuales existan variables con diferentes rangos de valores.

```
1 # ###########
2 # Plot LPA #
3 # ###########
 4
5 # Format variable and legend labels before for plotting
6 activity _ variable _ labels <-
 7 colnames ( activity _ card _ stats [2: length ( activity _ card _ stats ) ]) %> %
8 str_replace_all (pattern = "_", replacement = "\n")
\alpha10 time_variable_labels <-
11 colnames (time_card_stats [2: length (time_card_stats)]) %>%
12 str_replace_all(pattern = "_",replacement = "\n\n\sqrt{n"})
13
14 spatial_variable_labels <-
15 colnames ( spatial_card_stats [2: length ( spatial_card_stats ) ]) % > %
16 str_replace_all(pattern = "_",replacement = "\n\midn")
17
18 activity_legend_labels<-
19 paste0 ("A", 1:5, "\n\overline{\phantom{a}}",
20 c("Continued", "Groups", "Short term", "Long term", "Sporadic"),
21 vapply (1:5 ,
22 FUN = function (x) paste0 ("\n(n=",format (sum (activity_lpa_
      profiles f(f f f g \text{ class} == x), big.mark = ','),")"),
23 FUN. VALUE = "string")
24 )
25
26 time _ legend _ labels <-
27 paste0 ("T", 1:5, "\n\overline{\phantom{a}}\n",
28 c("","","","","","","") ,
29 vapply (1:5 ,
30 FUN = function (x) paste0 (\n\cdot \ln(n=", format (sum (time_lpa_profiles $
      dff Class = x, big . mark = ','),")"),
31 FUN. VALUE = "string")
32 )
33
34 spatial _ legend _ labels <-
35 paste0 ("S", 1:5, "\n\overline{\phantom{a}}\n",
36 c(" Coastal "," City "," Sprawled "," Concentrated \ ncoastal "," Concentrated \
      ncity"),
37 vapply (1:5 ,
38 FUN = function (x) paste0 (\sqrt{n(n-1)}, format (sum (spatial _lpa _
      profiles fdff(Class == x), big.mark = ','),")"),
39 FUN . VALUE = " string ")
```

```
41
42 activity _ legend _ labels _ unnumbered <-
43 paste0 ("A", 1:5, "\n\sqrt{n}",
44 c(" Continued ", " Groups ", " Short term "," Long term "," Sporadic ")
45 )
46
47 time_legend_labels_unnumbered <-
48    paste0 ("T", 1:5, "\n",
49 c("", "", "", "", "")
50 )
51
52 spatial _ legend _ labels _ unnumbered <-
53    paste0 ("S", 1:5, "\n",
54 c(" Coastal ", " City", " Sprawled ", " Concentrated \ ncoastal ", " Concentrated \
      ncity ")
55 )
56
57
58 # # Plot LPAs
59 activity _lpa_ plot <-
60 plot _ profiles ( activity _ lpa_ profiles , rawdata = FALSE ) +
61 scale_shape_discrete(name = "Class (cards)", labels=activity_legend_labels) +
62 scale_color_discrete (name = "Class (cards)", labels=activity_legend_labels) +
63 scale_linetype_discrete(name = "Class (cards)", labels=activity_legend_labels
     ) +64 theme bw () +
65 theme ( legend . position = "top")
66 # + scale _x_ discrete ( labels = activity _ variable _ labels )
67 # activity _lpa_ plot _a <-
68 # plot_profiles (activity_lpa_profiles, rawdata = FALSE,
69 \# variables=colnames (activity_card_stats [, c(4,5)])) + 70 \# scale shape discrete (name = "Class (cards)", labels=activity lege;
       scale_shape_discrete(name = "Class (cards)", labels=activity_legend_labels)
       +
71 # scale _ color _ discrete ( name = " Class ( cards )" , labels = activity _ legend _ labels )
       +
72 # scale linetype discrete (name = "Class (cards)", labels=activity legend
      labels )
73 # # + scale_x_discrete (labels = spatial_variable_labels)
74 #
75 #
76 # activity _lpa_ plot _b <-
77 # plot_profiles (activity_lpa_profiles, rawdata = FALSE,
78 \# variables=colnames (activity_card_stats [, c(2,3,6,7,8)])) +
79 # scale _ shape _ discrete ( name = " Class ( cards )" , labels = activity _ legend _ labels )
       +
80 # scale_color_discrete (name = "Class (cards)", labels=activity_legend_labels)
       +
81 \# scale_linetype_discrete(name = "Class (cards)", labels=activity_legend_
      labels )
82 # \# + scale_x_discrete(labels = spatial_variable_labels)
83
84 # activity_lpa_prow <-
85 # plot_grid (activity_lpa_plot_a + theme (legend. position="none"),
86 # \arct{ativity\_lpa\_plot_b + theme(legend. position="none")),
87 # labels = c("A", "B"), ncol = 2)
88 #
89 # activity_lpa_plot_legend <-
90 # get_legend (
91 # activity_lpa_plot +
```
<sup>40</sup> )

```
92 \# guides (color = guide_legend (nrow = 1)) +
93 # theme (legend . position = "top")
94 \# )
95 #
96 # # add the legend underneath the row we made earlier. Give it 10\%97 # # of the height of one plot (via rel_heights).
98 # activity_lpa_plot <-
99 # plot_grid (activity_lpa_plot_legend, activity_lpa_plot,
100 \text{#} \text{ncol} = 1)101
102 ggsave (filename = "activity_lpa_plot.png",
103 plot = activity_lpa_plot,
104 height=20, width=32, units='cm',
105 dpi = 300)
106
107
108 time_lpa_plot <-
109 plot_profiles (time_lpa_profiles, rawdata = FALSE) +
110 scale_shape_discrete(name = "Class (cards)", labels=time_legend_labels) +
111 scale_color_discrete(name = "Class (cards)", labels=time_legend_labels) +
112 scale_linetype_discrete(name = "Class (cards)", labels=time_legend_labels) +
113 theme bw () +
114 theme (legend . position = "top")
115 # + scale_x_discrete (labels = activity_variable_labels)
116
117 ggsave (filename = "time_lpa_plot.png",
118 plot = time lpa plot
119 height=20, width=32, units='cm',
120 dpi = 300)
121
122
123 # spatial_lpa_plot_a <-
124 # plot_profiles (spatial_lpa_profiles, rawdata = FALSE,
125 \# variables=colnames (spatial_card_stats [, c(2,3,4)])) +
126 # scale_shape_discrete (name = "Class\n(cards)", labels=spatial_legend_labels)
       +
127 \# scale color discrete (name = "Class \n(cards)", labels=spatial legend labels)
       +
128 # scale_linetype_discrete(name = "Class\n(cards)", labels=spatial_legend_
      labels )
129 \# # + scale_x_d discrete (labels = spatial_variable_labels)
130 #
131 #
132 # spatial_lpa_plot_b <-
133 # plot _ profiles ( spatial _lpa_ profiles , rawdata = FALSE ,
134 \# variables=colnames (spatial card stats [ ,c(5) ]) +
135 # scale_shape_discrete (labels=spatial_legend_labels) +
136 # scale_color_discrete (labels=spatial_legend_labels) +
137 # scale_linetype_discrete (labels=spatial_legend_labels)
138 #
139 # spatial_lpa_prow <-
140 # plot_grid (spatial_lpa_plot_a + theme (legend.position="none"),
141 # spatial_lpa_plot_b + theme (legend.position="none"),
142 \# labels = c("A","B"), ncol = 2)
143 #
144 # # extract a legend that is laid out horizontally
145 # spatial_lpa_plot_legend <-
146 # get_ legend (
147 # spatial_lpa_plot_a +
148 # guides (color = guide_legend (nrow = 1)) +
```

```
149 # theme (legend . position = "top")
150 \# )
151 #
152 # # add the legend underneath the row we made earlier. Give it 10%
153 # # of the height of one plot (via rel_heights).
154 # spatial_lpa_plot \leftarrow155 # plot_grid (spatial_lpa_plot_legend, spatial_lpa_prow,
156 \# ncol = 1, rel_heights = c(.2, 1))
157
158 spatial_lpa_plot <-
159 plot _ profiles ( spatial _ lpa_ profiles , rawdata = FALSE ) +
160 scale_shape_discrete(name = "Class (cards)", labels=spatial_legend_labels) +
161 scale_color_discrete (name = "Class (cards)", labels=spatial_legend_labels) +
162 scale_linetype_discrete (name = "Class (cards)", labels=spatial_legend_labels)
       +
163 theme bw () +
164 theme (legend . position = "top")
165
166 ggsave ( filename = " spatial _ lpa_ plot . png",
167 plot = spatial_lpa_plot,
168 height=20, width=32, units='cm',
169 dpi = 300)
```